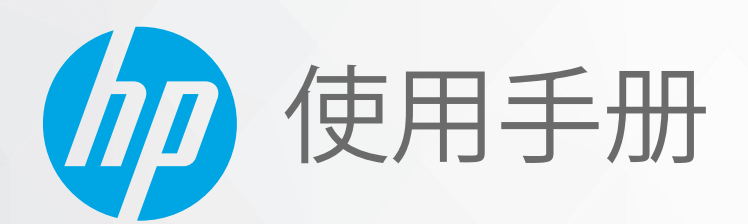

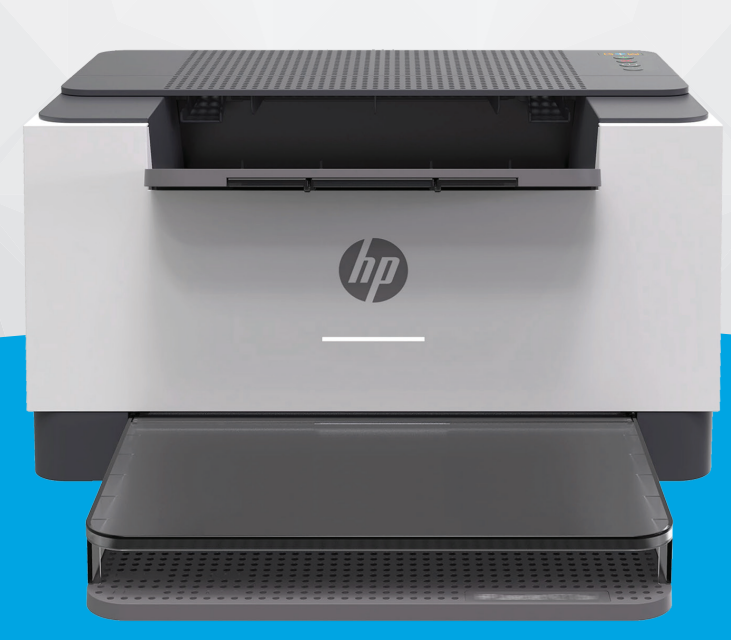

# HP LaserJet M207-M212 series

#### **HP 公司通告**

本文所含信息如有更改,恕不另行通知。

保留所有权利。 除非版权法允许,否则严禁在未经 HP 事先书面许可的情况下,转载、改编或翻译本材料的内容。 HP 产品与 服务的保修条款与条件已在此产品与服务附带的保修声明中列明。 本文的任何内容均不构成额外保修。 HP 对本文所含的技术 或编辑错误或遗漏概不负责。

© Copyright 2020 HP Development Company, L.P.

Microsoft 和 Windows 是 Microsoft Corporation 在美国和/或其他国家/地区的注册商标或商标。

Mac、OS X、macOS 和 AirPrint 是 Apple Inc. 在美国和其他国家/地区的注册商标。

ENERGY STAR 和 ENERGY STAR 标记是美国环保署拥有的注册商标。

Android 是 Google LLC 的商标。

iOS 是 Cisco 在美国和其他国家/地区的商标或注册商标, 经许可方可使用。

#### **安全信息**

### A

使用本产品时,请始终遵守基本的安全防范措施,以降低导致火灾或电击伤害的危险。

- 请阅读并理解本打印机随附文档中的所有说明。

- 请遵守产品上标注的所有警告及说明。

- 在清理本产品前,请从壁装插座拔下插头。

- 切勿在近水处或身体潮湿时安装或使用本产品。

- 请将本产品牢固地安装在平稳的表面上。

- 请将本产品安装在受保护的场所,以免有人踩到线路或被线路绊倒,这样电源线就不会受到损坏。

- 如果本产品无法正常运行, 请参[阅解决问题](#page-41-0)。

- 内部没有可供用户维修的部件。 有关维修事宜,请联系合格的维修人员。

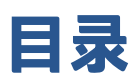

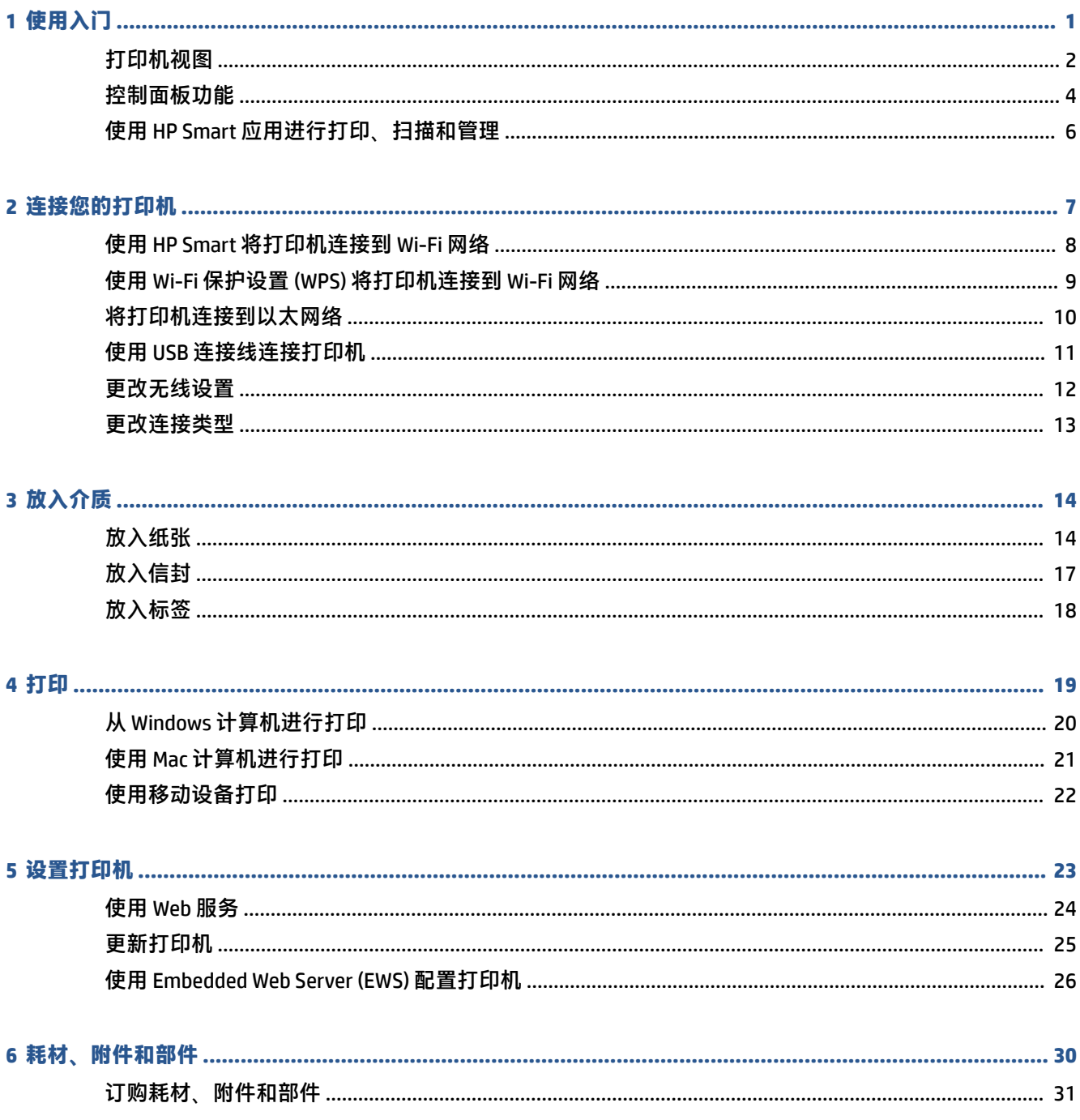

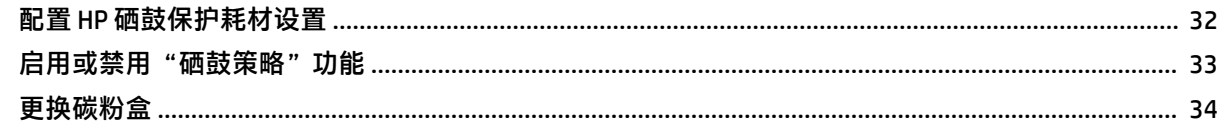

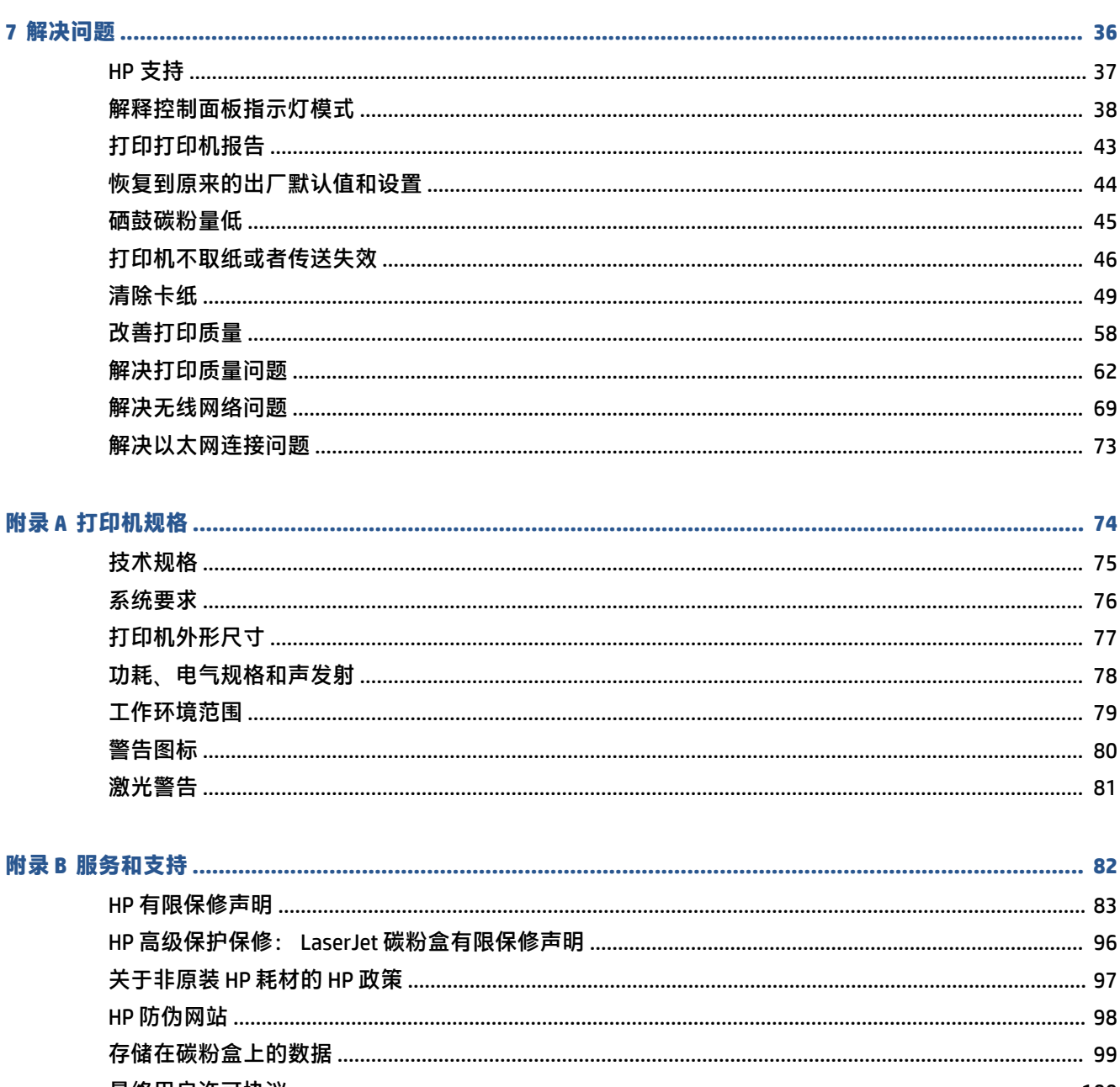

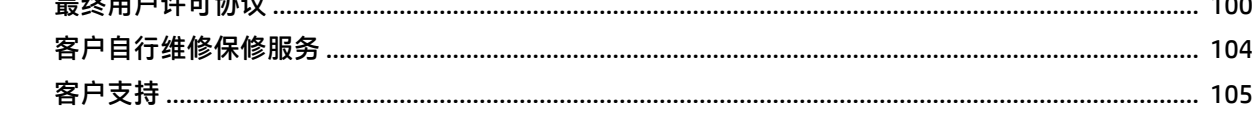

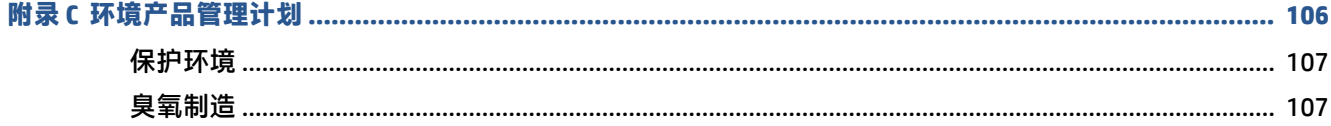

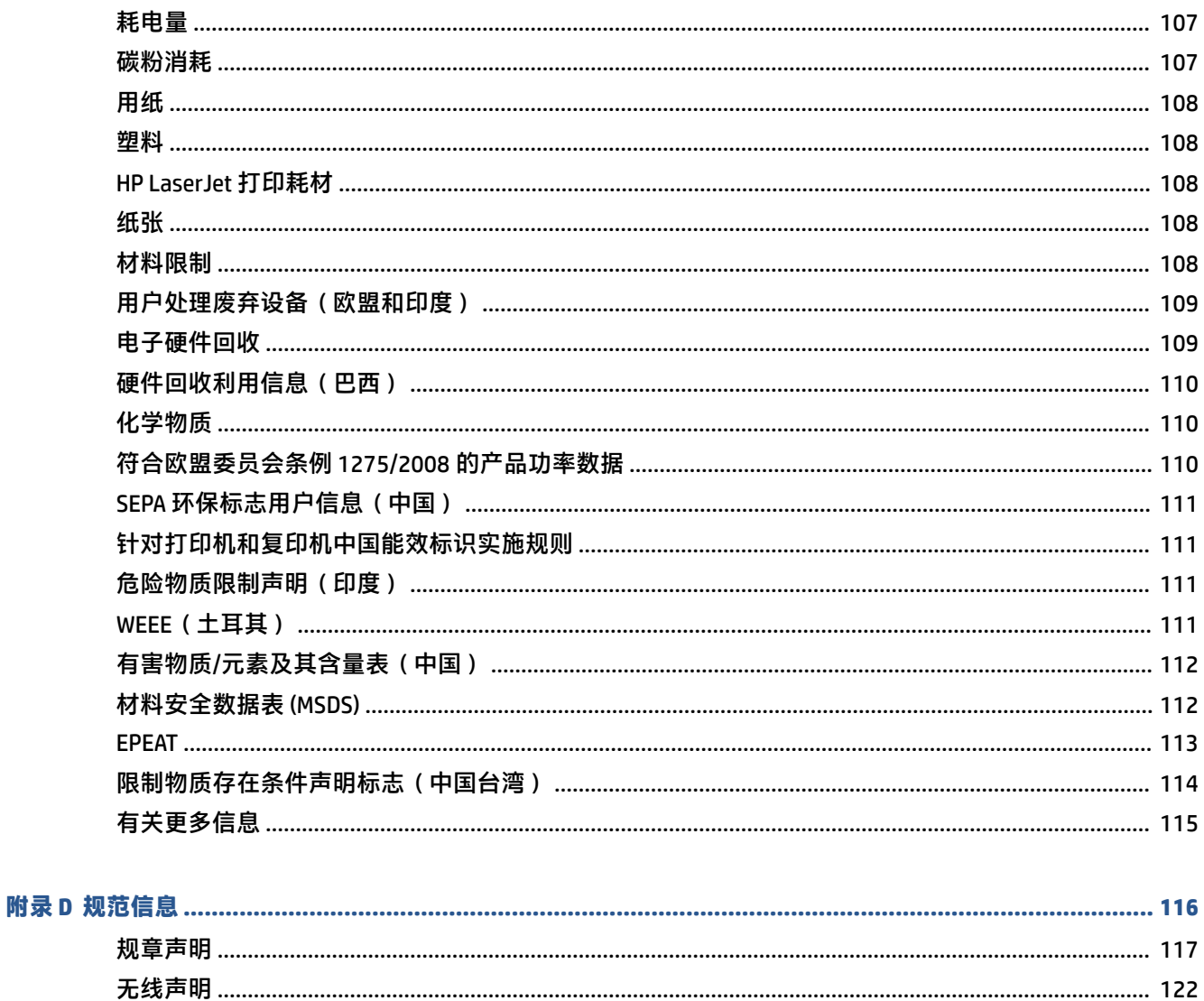

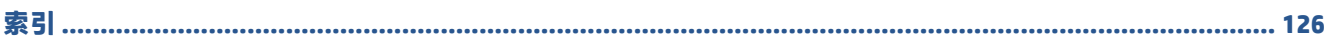

# <span id="page-6-0"></span>**1 使用入门**

- [打印机视图](#page-7-0)
- [控制面板功能](#page-9-0)
- 使用 HP Smart [应用进行打印、扫描和管理](#page-11-0)

# <span id="page-7-0"></span>**打印机视图**

- 打印机前视图
- [打印机后视图](#page-8-0)

### **打印机前视图**

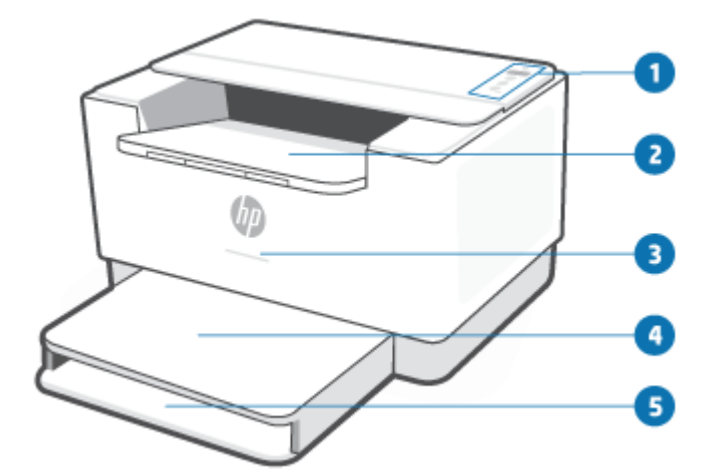

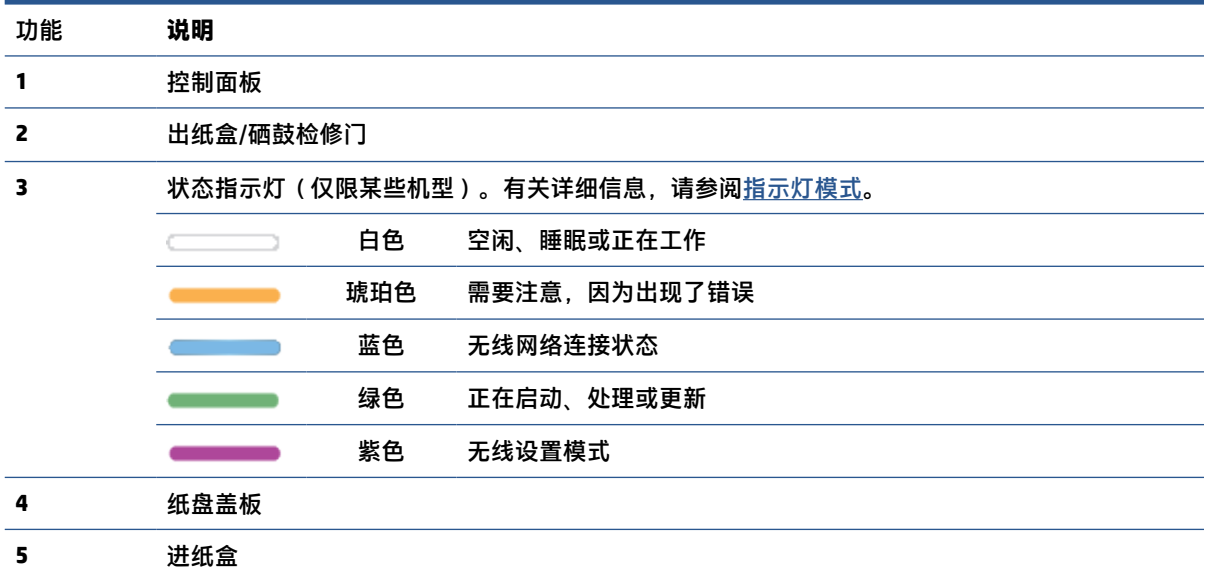

### <span id="page-8-0"></span>**打印机后视图**

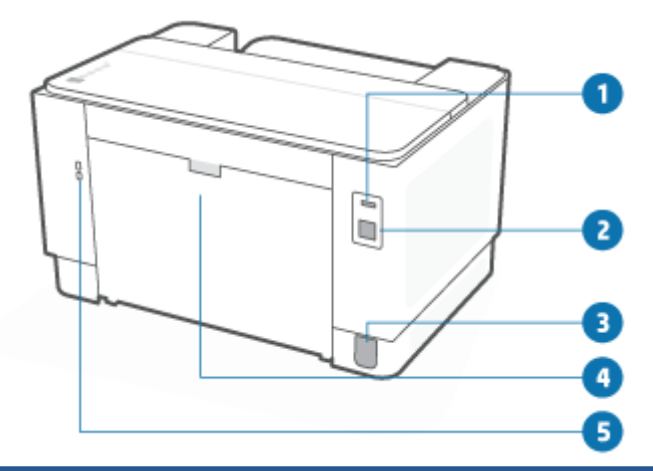

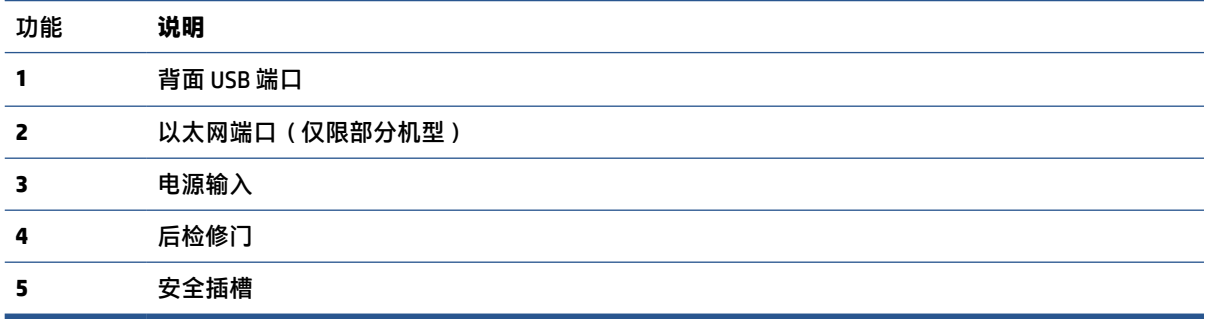

<span id="page-9-0"></span>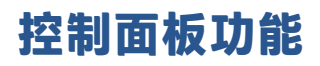

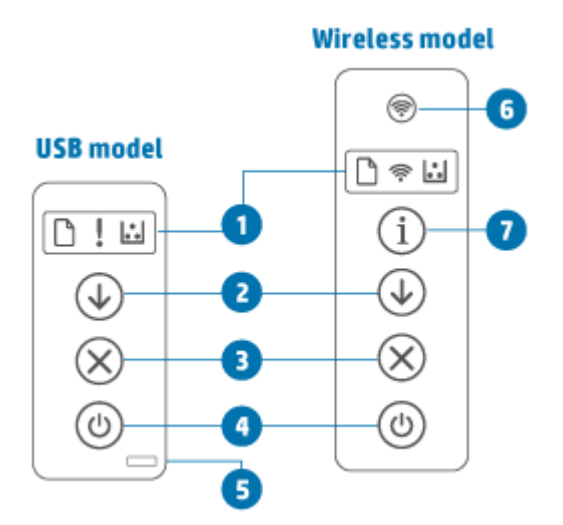

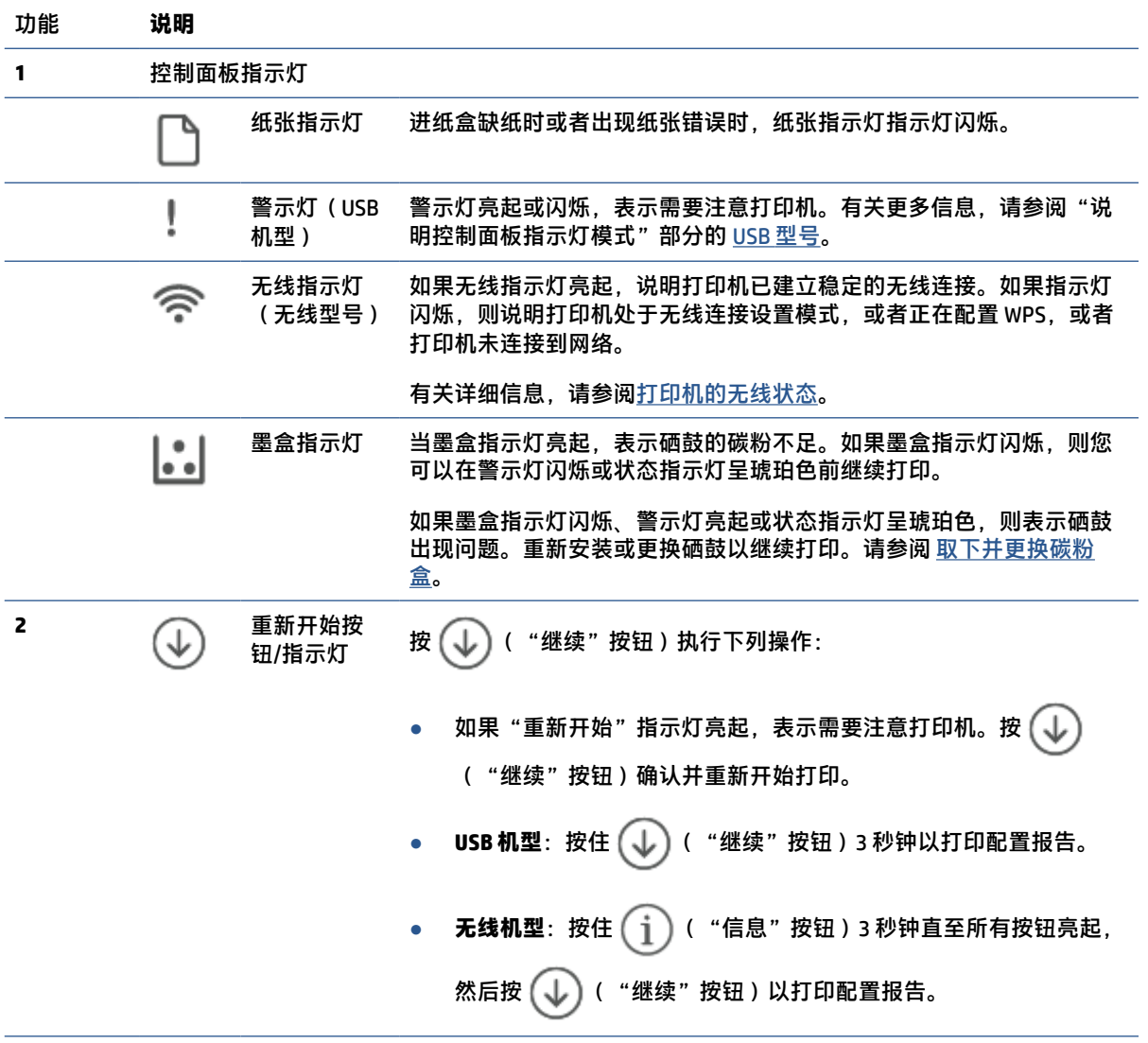

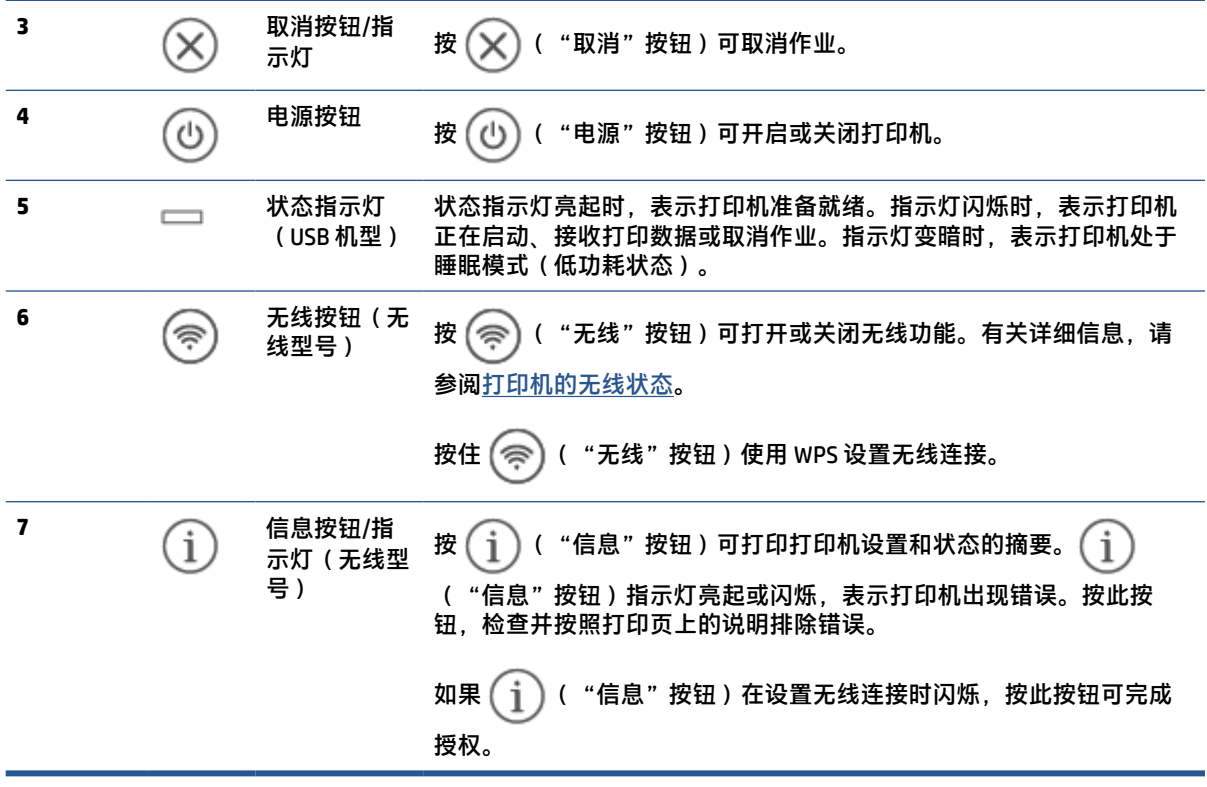

## <span id="page-11-0"></span>**使用 HP Smart 应用进行打印、扫描和管理**

HP Smart 应用可帮助您执行许多不同的打印任务,包括:

- 设置和连接打印机。
- 打印和扫描文档及照片。
- 通过电子邮件和其他应用共享文档。
- 管理打印机设置、检查打印机状态、打印报告和订购耗材。

HP Smart 支持运行 iOS、Android、Windows 10 和 macOS (10.13 版或更高版本)的移动设备和计算机。

**注:**目前并不提供所有语言版本的 HP Smart 应用。某些功能仅在特定打印机或机型上可用。HP Smart 不支持所有文件格式。请参阅 获取有关 HP Smart 的详细信息。

#### **安装并打开 HP Smart 应用**

完成以下步骤, 安装和打开 HP Smart, 连接打印机并开始使用应用。

**1.** 访问 [123.hp.com](https://123.hp.com) 下载并在您的设备上安装 HP Smart。

**注:**

- **iOS、Android、Windows 10 和 macOS 设备:**您也可以从设备上安装的应用商店下载 HP Smart。
- **Windows 7:**您可以从 [123.hp.com](https://123.hp.com) 下载 HP 打印机软件,安装软件,并使用软件无线连接打印 机。
- **2.** 安装后,打开 HP Smart。
	- **iOS/Android:**在移动设备桌面或应用菜单中点击 HP Smart。
	- **Windows 10:**在计算机桌面上单击**开始**,然后从应用列表中选择 **HP Smart**。
	- **macOS:**在启动板中选择 HP Smart。
- **3.** 使用 HP Smart 无线连接打印机。请参阅 使用 HP Smart [将打印机连接到](#page-13-0) Wi-Fi 网络。
- **4.** 如果出现提示,请创建 HP 帐户并注册打印机。

#### **获取有关 HP Smart 的详细信息**

要了解如何使用 HP Smart 进行连接、打印和扫描,请访问适用于您设备的网站:

- **iOS/Android**: [www.hp.com/go/hpsmart-help](https://www.hp.com/go/hpsmart-help/)
- **Windows 10**: [www.hp.com/go/hpsmartwin-help](https://www.hp.com/go/hpsmartwin-help/)
- **macOS**: [www.hp.com/go/hpsmartmac-help](https://www.hp.com/go/hpsmartmac-help/)

# <span id="page-12-0"></span>**2 连接您的打印机**

- 使用 HP Smart [将打印机连接到](#page-13-0) Wi-Fi 网络
- 使用 Wi-Fi 保护设置 (WPS) [将打印机连接到](#page-14-0) Wi-Fi 网络
- [将打印机连接到以太网络](#page-15-0)
- 使用 USB [连接线连接打印机](#page-16-0)
- [更改无线设置](#page-17-0)
- [更改连接类型](#page-18-0)

## <span id="page-13-0"></span>**使用 HP Smart 将打印机连接到 Wi-Fi 网络**

**注:** 本节仅适用于无线打印机。

在您的计算机或移动设备上安装 HP Smart 应用,然后使用该应用设置或将打印机连接到 Wi-Fi 网络。

有关 HP Smart 的信息,包括应用下载地址,请参阅使用 HP Smart [应用进行打印、扫描和管理。](#page-11-0)

**1.** 请确保您的计算机或移动设备已连接到 Wi-Fi 网络。打开移动设备上的蓝牙和定位服务。

**注:**HP Smart 将蓝牙功能用于打印机设置。不支持使用蓝牙进行打印。

- **2.** 如果打印机 Wi-Fi 功能已关闭,确保将其打开。有关无线状态的详细信息,请参[阅打开或关闭打印](#page-17-0) [机的无线功能](#page-17-0)。
- **3.** 如果打印机不再处于无线设置模式,请恢复打印机网络设置。请参阅 [将网络设置恢复为默认设](#page-17-0) [置](#page-17-0)。
- **注:**对于有些打印机或机型,当打印机处于无线设置模式时,状态指示灯栏的紫色指示灯会开始 发出脉冲光,或者无线指示灯会闪烁。
- **4.** 在您的计算机或移动设备上打开 HP Smart 应用。请参阅 使用 HP Smart [应用进行打印、扫描和管](#page-11-0) [理](#page-11-0)。
- 5. 在 HP Smart 中单击或点击 (←)(加号图标)或添加打印机,然后选择选项以选择或添加打印 机。如果出现提示,请启用蓝牙和位置权限。

根据说明将打印机添加到网络中。

- **6.** 如果出现提示,请创建 HP 帐户并注册打印机。
- $\overline{\mathbb{B}}$  注:打印机连接成功后,无线指示灯停止闪烁并保持亮起(适用于所有无线机型)。请参阅 <u>打印机视</u> [图](#page-7-0)。

### <span id="page-14-0"></span>**使用 Wi-Fi 保护设置 (WPS) 将打印机连接到 Wi-Fi 网络**

如果您的路由器有 WPS 按钮, 则可以使用此无线设置方法。如果路由器没有此按钮, 建议使用 HP Smart 应用连接打印机。请参阅 使用 HP Smart [将打印机连接到](#page-13-0) Wi-Fi 网络。

- **1.** 确保您的路由器和打印机相隔不远。
- 2. 在打印机控制面板上,按住 (  $\textcircled{\tiny{\textcircled{\tiny{\textcirc}}}}$  ( "无线" 按钮 ) 至少 3 秒钟可启动 WPS。

无线指示灯闪烁。

**3.** 在路由器上按 WPS 按钮。

<sup>||\*</sup>/\*注:

- 确保在 2 分钟内按下路由器上的 WPS 按钮。
- 打印机连接成功后,无线指示灯停止闪烁并保持亮起(适用于所有无线机型)。请参阅 [打印](#page-7-0) [机视图](#page-7-0)。
- **4.** 在您的计算机或移动设备上打开 HP Smart 应用。请参阅 使用 HP Smart [应用进行打印、扫描和管](#page-11-0) [理](#page-11-0)。
- 5. 在 HP Smart 中单击或点击 (A) (加号图标)或添加打印机,然后选择选项以选择或添加打印 机。

根据说明将打印机添加到网络中。

**6.** 如果出现提示,请创建 HP 帐户并注册打印机。

## <span id="page-15-0"></span>**将打印机连接到以太网络**

如果以太网络没有互联网连接,请通过无线方式将打印机连接到 HP Smart 应用。请参阅 使用 [HP Smart](#page-13-0)  [将打印机连接到](#page-13-0) Wi-Fi 网络。

- **1.** 确保计算机已连接到路由器。
- **2.** 使用以太网电缆连接打印机和路由器。(以太网电缆单独出售。)

**注:**

- 连接以太网电缆时,Wi-Fi 连接会自动禁用。
- 要无线连接打印机,请断开以太网电缆,然后使用 HP Smart 将打印机连接到无线网络。请参 阅 使用 HP Smart [将打印机连接到](#page-13-0) Wi-Fi 网络。
- **3.** 在您的计算机或移动设备上打开 HP Smart 应用。请参阅 使用 HP Smart [应用进行打印、扫描和管](#page-11-0) [理](#page-11-0)。
- 4. 在 HP Smart 中单击或点击 (←)(加号图标)或添加打印机,然后选择选项以选择或添加打印 机。

根据说明将打印机添加到网络中。

**5.** 如果出现提示,请创建 HP 帐户并注册打印机。

# <span id="page-16-0"></span>**使用 USB 连接线连接打印机**

- **1.** 使用 USB 连接线连接打印机和计算机。
- **2.** 在您的计算机上打开 HP Smart 应用。请参阅 使用 HP Smart [应用进行打印、扫描和管理。](#page-11-0)
- **3.** 在 HP Smart 中单击或点击 (加号图标)或**添加打印机**,然后选择选项以选择或添加打印 机。

按照说明添加打印机。

**4.** 如果出现提示,请创建 HP 帐户并注册打印机。

## <span id="page-17-0"></span>**更改无线设置**

您可以设置和管理打印机无线连接。这包括打印网络设置信息、打开或关闭无线功能以及恢复无线设 置。

### **打印机的无线状态**

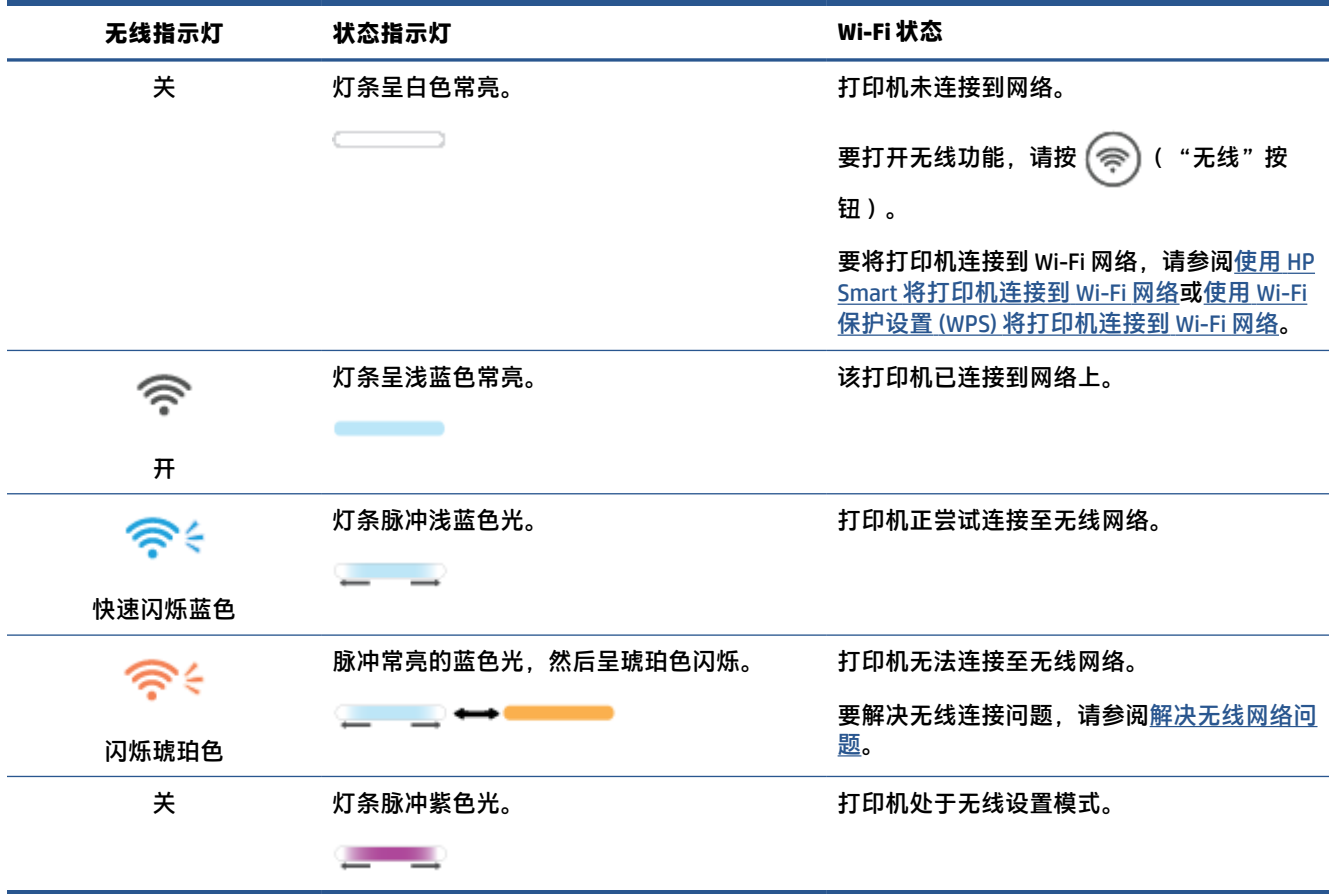

### **打开或关闭打印机的无线功能**

按 $\left(\widehat{\textbf{r}_{\widehat{\mathcal{C}}}}\right)$ ("无线"按钮)打开或关闭打印机无线功能。

### **将网络设置恢复为默认设置**

- **1.** 按住 ("信息"按钮)3 秒钟,然后松开按钮。所有控制面板按钮都将亮起。
- **2.** 按住 ("无线"按钮)和 ("取消"按钮)。打印机重新启动,根据打印机型号,状 态指示灯脉冲紫色光或 $(\widehat{\llap{\hspace{0.05cm} \widehat{\llap{\hspace{0.05cm} \widehat{\llap{\hspace{0.05cm} \widehat{\llap{\hspace{0.05cm} \widehat{\llap{\hspace{0.05cm} \widehat{\llap{\hspace{0.05cm} \widehat{\llap{\hspace{0.05cm} \widehat{\llap{\hspace{0.05cm} \widehat{\llap{\hspace{0.05cm} \widehat{\llap{\hspace{0.05cm} \widehat{\llap{\hspace{0.05cm} \widehat{\llap{\hspace{0.05cm} \widehat{\llap{\hspace{0.05cm} \$ 您就可以设置一个您与打印机间的无线连接。

**注:**使用 HP Smart 应用无线连接打印机。

### <span id="page-18-0"></span>**更改连接类型**

### **从 USB 连接更改为无线连接**

#### **Windows 10/macOS**

- **1.** 切断 USB 电缆与打印机的连接。
- **2.** 请确保您的计算机或移动设备已连接到 Wi-Fi 网络。打开移动设备上的蓝牙和定位服务。
- **3.** 如果打印机 Wi-Fi 功能已关闭,确保将其打开。有关无线状态的详细信息,请参[阅打开或关闭打印](#page-17-0) [机的无线功能](#page-17-0)。
- **4.** 如果打印机不再处于无线设置模式,请恢复打印机网络设置。请参阅 [将网络设置恢复为默认设](#page-17-0) [置](#page-17-0)。
- **5.** 在您的计算机或移动设备上打开 HP Smart 应用。请参阅 使用 HP Smart [应用进行打印、扫描和管](#page-11-0) [理](#page-11-0)。
- **6.** 如果出现提示,请创建 HP 帐户并注册打印机。
- **7.** 按照屏幕上的说明,将打印机连接到 Wi-Fi 网络。

#### **Windows 7**

**1.** 打开 HP 打印机软件。

如果您尚未在计算机上安装 HP 打印机软件,请访问 [123.hp.com](https://123.hp.com) 下载并安装打印机软件。

- **2.** 在打印机软件中,单击**工具**,然后单击**设备设置和软件**。
- **3.** 选择**将 USB 连接的设备转换为无线连接**。按照屏幕上的说明进行操作。

### **从无线连接更改为 USB 连接**

**Windows/macOS**

- **1.** 使用 USB 连接线连接打印机和计算机。
- **2.** 在您的计算机上打开 HP Smart 应用。请参阅 使用 HP Smart [应用进行打印、扫描和管理。](#page-11-0)
- 3. 在 HP Smart 中单击或点击 (A) (加号图标)或**添加打印机**,然后选择选项以选择或添加打印 机。按照说明添加打印机。
- **4.** 如果出现提示,请创建 HP 帐户并注册打印机。

# <span id="page-19-0"></span>**3 放入介质**

- 放入纸张
- [放入信封](#page-22-0)
- [放入标签](#page-23-0)

## **放入纸张**

以下步骤描述了如何将纸张加载到进纸板上。

**注:**避免卡纸:

- 不要在打印期间添加或移动纸张。
- 添加新纸张时,请取出进纸盒中的所有纸张,使整叠纸保持齐整。
- 使用无皱、无折痕或未受损的纸张。
- 务必使用 1 种尺寸的纸张。例如, 请勿将 A5 纸张放在 A4 尺寸纸张上。
- 务必按下纸张导板,以确保纸张在打印机拾取纸张时不会倾斜/歪斜。

### **放入纸张**

**1.** 从进纸盒中取出纸张(如有)。

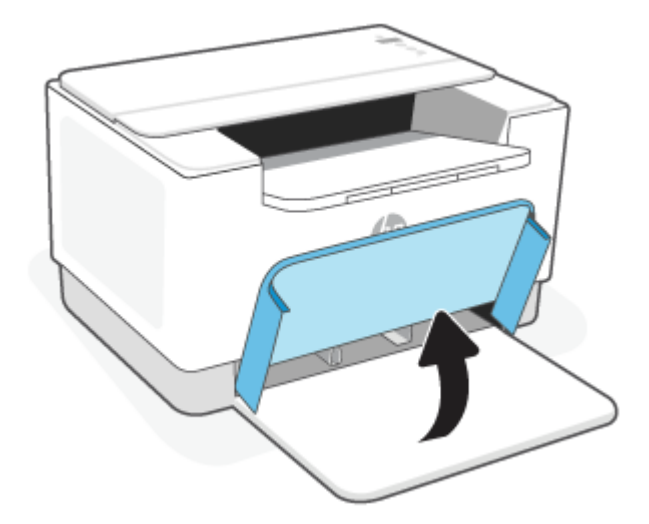

- **提示:**要放入 Legal 尺寸的纸张,请抬起打印机盖,必要时保持打开状态。根据打印机机型,您可 能还需要放下纸盒门。
- **2.** 将纸张宽度导轨滑至进纸盒的边缘。

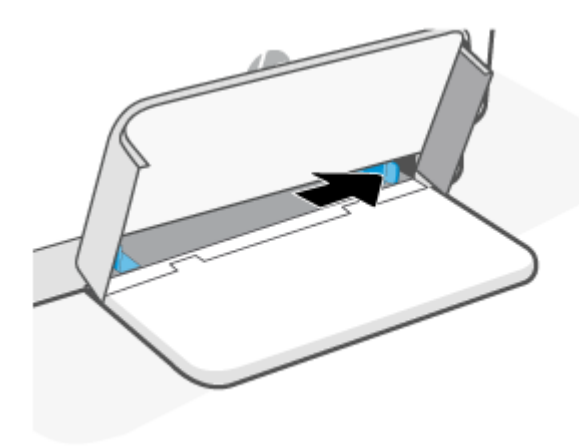

3. 将整叠纸放入进纸盒,短边朝前,打印面朝上。

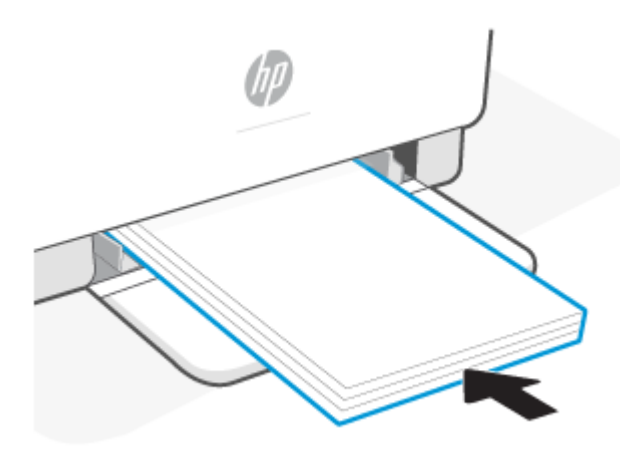

**4.** 滑动纸张导轨,直至其碰到介质边缘。

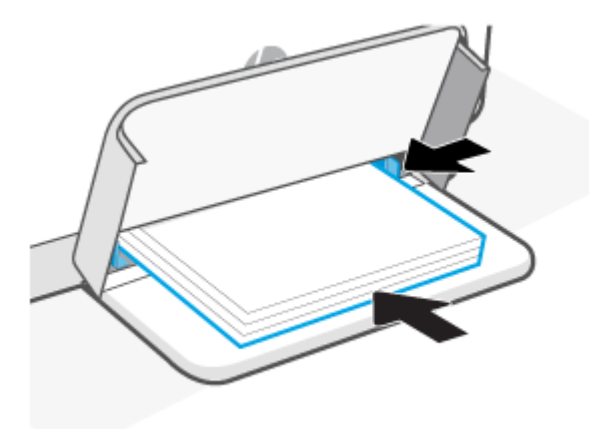

**.** 放下纸盒盖并展开出纸盒。

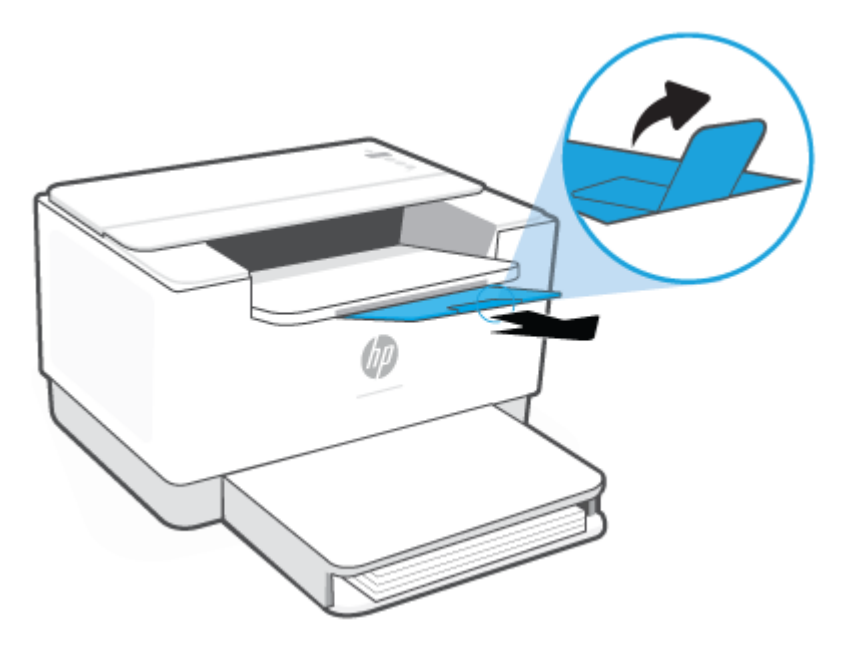

# <span id="page-22-0"></span>**放入信封**

以下信息介绍如何将纸张放入进纸盒。

有关支持的尺寸和纸盒容量列表,请访问 [www.hp.com/support/ljM207](https://www.hp.com/support/ljM207) 。单击**产品信息**,然后单击打印 机的产品规格。

**放入信封**

- **1.** 取出进纸盒中的所有纸张。
- 2. 将信封放入进纸盘中央,短边(邮资边)朝向纸盘内侧。打印面应该朝上。

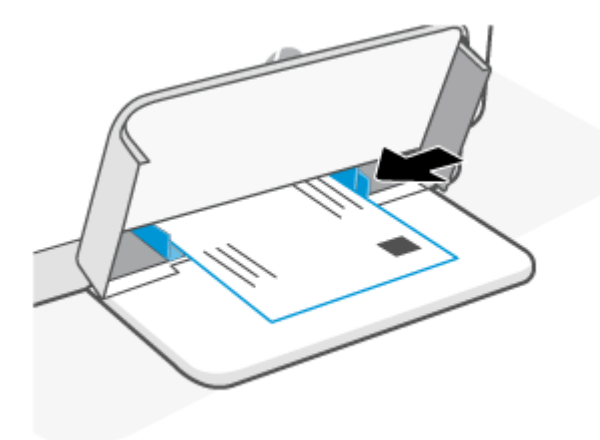

- **3.** 滑动纸张导轨,直至其碰到介质边缘。
- **4.** 放下纸盒盖并展开出纸盒。

<span id="page-23-0"></span>**放入标签**

以下信息介绍如何将纸张放入进纸盒。

有关支持的尺寸和纸盒容量列表,请访问 [www.hp.com/support/ljM207](https://www.hp.com/support/ljM207) 。单击**产品信息**,然后单击打印 机的产品规格。

**放入标签纸**

- **1.** 取出进纸盒中的所有纸张。
- **2.** 在进纸槽中间装入标签纸片,将纸张的上边缘朝向纸盘后部。打印面应该朝上。

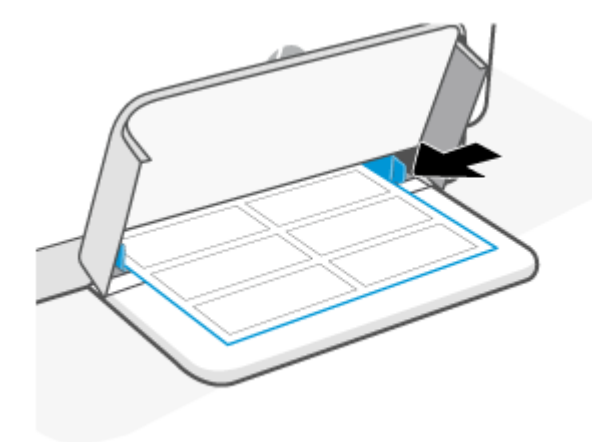

- **3.** 滑动纸张导轨,直至其碰到介质边缘。
- **4.** 放下纸盒盖并展开出纸盒。

# <span id="page-24-0"></span>**4 打印**

- 从 Windows [计算机进行打印](#page-25-0)
- 使用 Mac [计算机进行打印](#page-26-0)
- [使用移动设备打印](#page-27-0)

**注:**当状态指示灯闪烁或灯条呈绿色常亮时,表示打印机正在初始化、散热、执行自动清洁程序或关 闭,具体取决于打印机机型。

为提高打印机性能,此打印机在特定环境条件下会自动进入散热模式。该过程可能要花费几分钟。打 印机散热时,打印作业可能暂停,但当引擎就绪后,打印作业将继续。

# <span id="page-25-0"></span>**从 Windows 计算机进行打印**

- **.** 确保已安装 HP Smart 应用。请参阅 使用 HP Smart [应用进行打印、扫描和管理。](#page-11-0)
- **.** 打开要打印的文档。
- 3. 在软件程序的文件菜单中,选择打印选项。
- **.** 单击该按钮打开**属性**对话框。 根据所使用的软件应用,该按钮可能叫作**属性**、**选项**、**设置**或**首选项**。
- **.** 确保打印机已选中。
- **.** 更改任何打印设置,然后单击**确定**。
- **.** 单击**打印**或**确定**按钮以执行打印作业。

## <span id="page-26-0"></span>**使用 Mac 计算机进行打印**

- **.** 确保已安装 HP Smart 应用。请参阅 使用 HP Smart [应用进行打印、扫描和管理。](#page-11-0)
- **.** 在计算机上,打开**系统首选项**并选择**打印机和扫描仪**。
- **.** 单击 +("添加"按钮/图标),从打印机列表中选择打印机,然后单击**添加**。
- **.** 连接后,打开要打印的文档,并使用**打印**命令。
- **.** 确保选择所需的打印机。
- **.** 更改任何打印设置。
- **.** 单击**打印**以打印文档。

## <span id="page-27-0"></span>**使用移动设备打印**

您可以使用 HP Smart 应用从移动设备、社交媒体帐户或云存储打印文档和照片。请参阅 使用 [HP Smart](#page-11-0)  [应用进行打印、扫描和管理](#page-11-0)。

您也可以使用 AirPrint (iOS) 或 HP Print Service Plugin (Android) 直接从移动设备进行打印:

- **iOS:**运行 iOS 4.2 版或更高版本的设备已预装 AirPrint。
- Android: 从 Google Play 商店或您最喜欢的应用商店下载 HP Print Service Plugin, 并在您的设备上 启用该插件。
- $\bar{\boxdot}$  注:当移动设备与打印机连接同一网络或不同网络(使用 Wi-Fi Direct)时,您可以使用 HP Smart 或 AirPrint/HP Print Service Plugin 进行打印。

### **连接同一 Wi-Fi 网络时的打印**

当移动设备与打印机连接同一 Wi-Fi 网络时,您可以从该设备打印文档及照片。

有关移动打印的详细信息,请访问 [www.hp.com/go/mobileprinting](https://www8.hp.com/us/en/printers/mobility/overview.html)。

 $\bar{\boxdot}$  注:确保移动设备和打印机连接到同一 Wi-Fi 网络。请参阅 <u>使用 HP Smart [将打印机连接到](#page-13-0) Wi-Fi 网络</u>。

### **连接不同 Wi-Fi 网络 (Wi-Fi Direct) 时的打印**

借助 Wi-Fi Direct,您可以以无线方式将计算机或移动设备直接连接到打印机进行打印,而无需将计算机 或移动设备连接到现有的无线网络。

有关 Wi-Fi Direct 的详细信息,请访问 [www.hp.com/go/wifidirectprinting](https://www.hp.com/go/wifidirectprinting)。

**注:**

论

- 确保打印机的 Wi-Fi Direct 已开启。如要查看,请打开 EWS (参阅访问和使用 Embedded Web Server [\(EWS\)](#page-31-0)),单击**网络**选项卡,然后选择 **Wi-Fi Direct 设置**。
- 最多 5 台计算机和移动设备可使用 Wi-Fi Direct 连接功能连接到打印机。

**从控制面板打开或关闭 Wi-Fi Direct**:

1. 按住 ( i ) ( "信息"按钮 ) 3 秒钟, 然后松开此按钮。

所有控制面板按钮都将亮起。

2. 同时按 (↓) ( "继续"按钮 )和 (《◇) ( "无线"按钮 )。

提示:按 (  $\dot{\bf j}$  )( "信息"按钮)打印报告,以查看 Wi-Fi Direct 状态和密码。

# <span id="page-28-0"></span>**5 设置打印机**

- [使用](#page-29-0) Web 服务
- [更新打印机](#page-30-0)
- 使用 [Embedded Web Server \(EWS\)](#page-31-0) 配置打印机

### <span id="page-29-0"></span>**使用 Web 服务**

打印机提供基于云的创新解决方案,例如随地打印、扫描并保存到云,以及其他服务(包括耗材自动 补货)。有关详细信息,请访问 HP Smart 网站 [\(www.hpsmart.com\)](https://www.hpsmart.com)。

**注:**要使用这些基于云的解决方案,必须将打印机连接到 Internet。除非另有协议,HP 可自行决定修改 或取消这些基于云的解决方案。

### **设置 Web 服务**

- 1. 在设置 Web 服务之前,确保打印机连接到 Internet。
- **2.** 打开打印机主页(Embedded Web Server 或 EWS)。请参阅 访问和使用 [Embedded Web Server](#page-31-0)  [\(EWS\)](#page-31-0)。
- **3.** 单击 **HP Web 服务**选项卡。
- **4.** 在 **Web 服务设置**中,单击**启用**,然后按照屏幕说明接受相应使用条款。
- **5.** 如果出现提示,请选择允许打印机检查并安装打印机更新。

**注:**

- 如果系统提示您输入密码,请输入打印机标签上的 PIN。请参阅 访问 EWS [时的注意事项。](#page-31-0)
- 如果提示进行代理设置且您的网络使用了代理设置,请按照屏幕说明设置代理服务器。如果 您没有相应的详细信息,请与网络管理员或网络设置人员联系。
- 如果有打印机更新可用,打印机将自动下载并安装更新,然后重新启动。重复以上说明的操 作,设置 **HP Web 服务**。
- **6.** 当打印机连接至 HP 服务器之后,打印机将打印信息页。按照信息页上的说明完成 Web 服务的设 置。

### **删除 Web 服务**

- **1.** 打开打印机主页(Embedded Web Server 或 EWS)。请参阅 访问和使用 [Embedded Web Server](#page-31-0)  [\(EWS\)](#page-31-0)。
- **2.** 单击 **HP Web 服务**选项卡。
- **3.** 在 **Web 服务设置**中,单击**禁用 Web 服务**。

<span id="page-30-0"></span>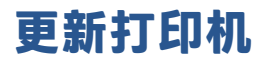

HP 提供定期打印机更新,以提高打印机性能、修复问题,或保护打印机免受潜在的安全威胁。

如果打印机已连接到 Wi-Fi 或具有 Internet 访问权限的以太网络,则有新的更新可用时,打印机会自动 更新。默认情况下,打印机会自动检查更新。

**提示:**您可以随时查看打印机是否有可用的更新。了解有关检查打印机更新的详细信息。

## <span id="page-31-0"></span>**使用 Embedded Web Server (EWS) 配置打印机**

从计算机中使用 Embedded Web Server (EWS) 管理打印功能。

- 查看打印机状态信息
- 检查打印耗材的信息和状态
- 接收关于打印机事件和耗材事件的通知
- 查看和更改网络及打印机设置

### **访问和使用 Embedded Web Server (EWS)**

您可通过下列方法之一打开 EWS:

- HP Smart 应用
- HP 打印机软件
- 使用 IP 地址的 Web 浏览器
- 使用 Wi-Fi Direct 连接的 Web 浏览器

#### **访问 EWS 时的注意事项**

- 如果 Web 浏览器显示的信息表明网站不安全,请选择该选项以继续。访问该网站不会损害您的设 备。
- 如果出现提示,请输入打印机的默认用户名和密码。
	- **用户名:**admin

– **Password (密码):**打开硒鼓检修门,查看打印机内侧的标签。

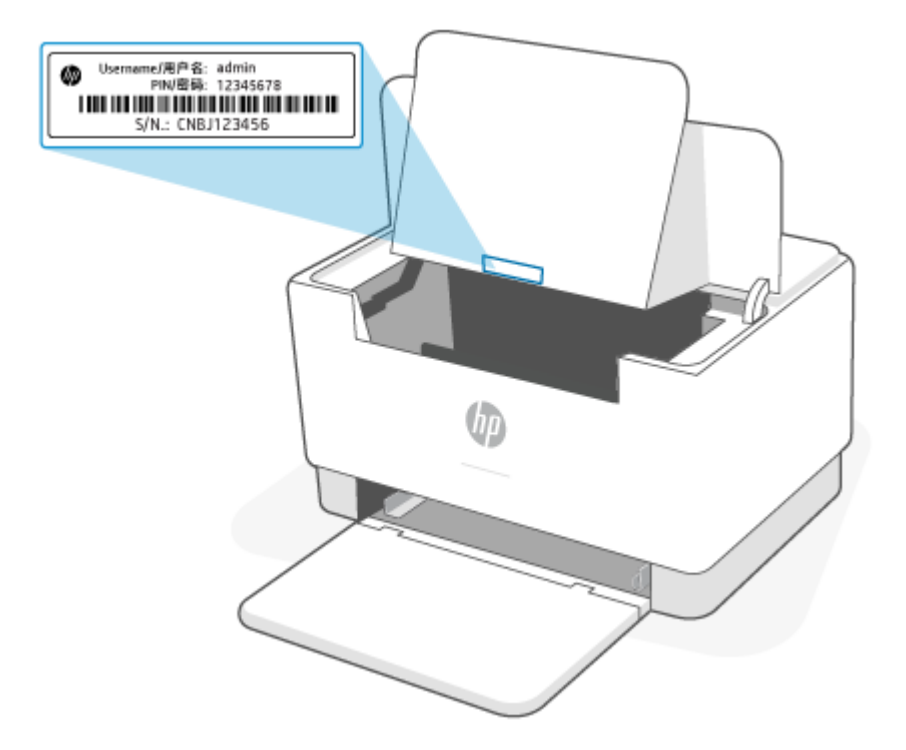

- 根据打印机的连接方式,某些 EWS 功能可能不可用。
- 在网络防火墙之外无法访问 EWS。

#### **使用 HP Smart 打开 EWS(iOS、Android 和 Windows 10)**

- **1.** 在您的计算机或移动设备上打开 HP Smart 应用。请参阅 使用 HP Smart [应用进行打印、扫描和管](#page-11-0) [理](#page-11-0)。
- **2.** 在 HP Smart 中,选择打印机,然后单击或点击**高级设置**。

#### **使用 IP 地址打开 EWS(Wi-Fi 或以太网连接)**

- 1. 找到 IP 地址。按下打印机上的 ( j ) ( "信息"按钮 ) 以打印信息页。
- **2.** 打开 Web 浏览器,在地址栏中输入 IP 地址或主机名,然后单击或点击 **Enter**。

#### **使用 IP 地址打开 EWS(Wi-Fi Direct 连接)**

- **1.** 确保使用 Wi-Fi Direct 连接设备和打印机。请参阅 连接不同 Wi-Fi 网络 [\(Wi-Fi Direct\)](#page-27-0) 时的打印。
- **2.** 打开 Web 浏览器,在地址栏中输入以下 IP 地址或打印机的主机名,然后单击或点击 **Enter**。 **IP 地址:**192.168.223.1

### **使用 HP 打印机软件打开 EWS (Windows 7)**

- **1.** 从计算机桌面,单击**开始**,选择**所有程序**,单击 **HP**,单击打印机的文件夹,选择带有打印机名称 的图标,然后打开 **HP Printer Assistant**。
- **2.** In the **HP Printer Assistant**, select **Print** tab.
- **3.** 选择**打印机主页 (EWS)**。

### **配置 IP 网络设置**

运用以下部分来设置打印机网络。

#### **查看或更改网络设置**

使用 Embedded Web Server 查看或更改 IP 配置设置。

- **1.** 打开 EWS。请参阅 访问和使用 [Embedded Web Server \(EWS\)](#page-31-0)。
- **2.** 点击**网络**选项卡了解网络信息。根据需要更改设置。

#### **更改网络上打印机的名称**

若要更改网络上打印机的名称,以便可以对其进行唯一标识,请使用 Embedded Web Server。

- **1.** 打开 EWS。请参阅 访问和使用 [Embedded Web Server \(EWS\)](#page-31-0)。
- **2.** 打开**系统**选项卡。
- **3.** 在**设备信息**页面,默认打印机名称位于**设备描述**一栏。您可以更改名称,来对此打印机进行唯一 标识。

**注:**可选择完成此页面的其他栏。

**4.** 点击**使用**按钮保存变更。

#### **手动配置 IPv4 TCP/IP 参数**

使用控制面板菜单手动设置 IPv4 地址、子网掩码和默认网关。

- **1.** 打开 EWS。请参阅 访问和使用 [Embedded Web Server \(EWS\)](#page-31-0)。
- **2.** 在**网络**选项卡,点击 **IPv4 设置**在左手浏览窗格中。
- 3. 从 IP 首选地址方法 下拉, 选择手动, 然后编辑 IPv4 设置。
- **4.** 单击**应用**按钮。

### **使用 Embedded Web Server 分配或更改系统密码**

为访问内嵌网络服务器指定一个密码以使未授权用户无法更改打印机设置。

- **1.** 打开 EWS。请参阅 访问和使用 [Embedded Web Server \(EWS\)](#page-31-0)。
- **2.** 在**系统**选项卡,点击 **管理**链接,在左手窗格处。
- **3.** 在标记为**产品安全**的区域,在**密码**栏输入密码。

#### 28 第 5 章 设置打印机 ZHCN

- **4.** 在**确认密码**中再次输入该密码。
- **5.** 单击**应用**按钮。
- **注:**记下该密码并存放在安全场所。

### **更改节能设置**

打印机包括可以省能省墨的几个节能特色。

### **设置无活动则休眠/自动关闭模式**

使用 EWS 来用于配置引擎进入休眠模式前,打印机闲置的时间。

完成以下步骤以更改休眠/非活动设置后自动关闭:

- **1.** 打开 EWS。请参阅 访问和使用 [Embedded Web Server \(EWS\)](#page-31-0)。
- **2.** 点击**系统**选项卡,然后选择**能源设置**。
- **3.** 从**无活动则休眠/自动关闭**下拉菜单,选择延迟时间。
- **4.** 单击**应用**按钮。

#### **设置无活动则关闭延迟选项,设置打印机使用 1 瓦特或者更少能量**

使用 EWS 设置打印机关闭前的闲置时间。

**注:**在打印机关闭后,能源消耗是 1 瓦特或更少。

完成以下步骤以更改非活动设置后关机:

- **1.** 打开 EWS。请参阅 访问和使用 [Embedded Web Server \(EWS\)](#page-31-0)。
- **2.** 点击**系统**选项卡,然后选择**能源设置**。
- 3. 从无活动则关闭下拉菜单,选择延迟时间。
- **注:**默认值为 **4 小时**。
- **4.** 单击**应用**按钮。

### **设置延迟关闭**

使用 EWS 选择在按下 $(\bigcirc$ )("电源"按钮)后打印机是否延迟关机。

完成下列步骤,来改变无活动则关闭设置;

- **1.** 打开 EWS。请参阅 访问和使用 [Embedded Web Server \(EWS\)](#page-31-0)。
- **2.** 点击**系统**选项卡,然后选择**能源设置**。
- **3.** 选择或清除**当端口活跃时延迟**选项。
- **注:**当选择这个选项时,只有在所有端口都无活动时打印机才会关闭。活跃的网络链接将阻止打 印机关闭。

# <span id="page-35-0"></span>**6 耗材、附件和部件**

- [订购耗材、附件和部件](#page-36-0)
- 配置 HP [硒鼓保护耗材设置](#page-37-0)
- [启用或禁用"硒鼓策略"功能](#page-38-0)
- [更换碳粉盒](#page-39-0)
# **订购耗材、附件和部件**

**订购**

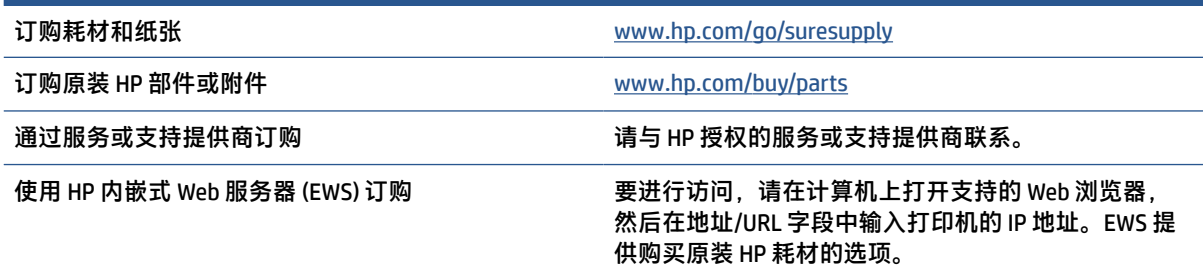

**注:**您也可以使用 HP Smart 应用订购。有关该应用的信息,请参阅使用 HP Smart [应用进行打印、扫描](#page-11-0) [和管理](#page-11-0)。

## **耗材和附件**

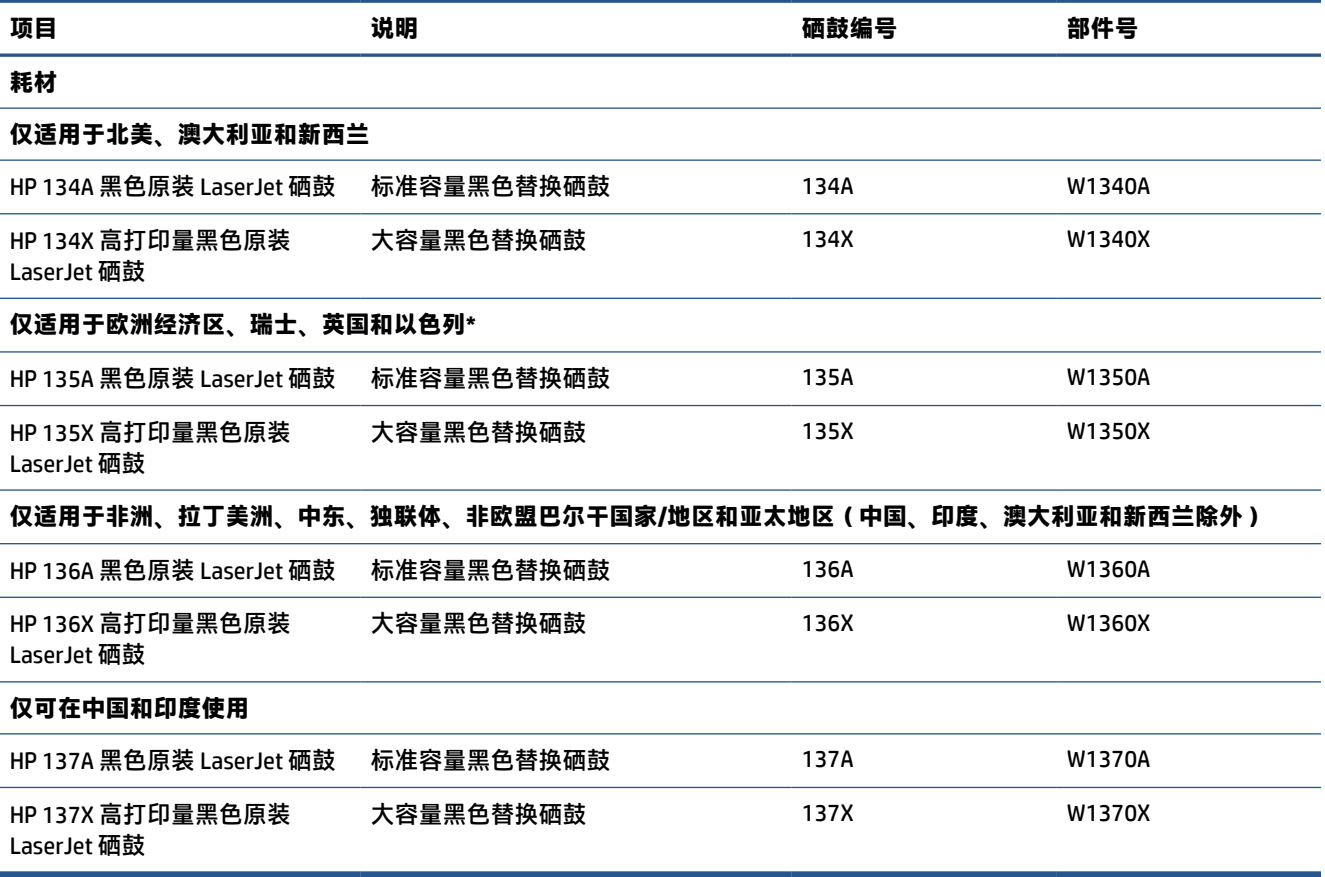

\*产品已针对上述地区和国家进行区域化。但是,此处的任何内容均不得视为 HP 授权从该地区以外的 任何国家/地区向欧洲经济区、瑞士和英国进口产品。

# **配置 HP 硒鼓保护耗材设置**

使用 HP 硒鼓策略和硒鼓保护来控制可在打印机内安装哪些硒鼓,并预防安装的硒鼓被盗。

- 硒鼓策略:此功能通过仅允许将原装 HP 硒鼓用于打印机而保护打印机免于使用假冒硒鼓。使用原 装 HP 硒鼓可确保最佳打印质量。当有人安装非原装 HP 硒鼓时,打印机控制面板上将显示一条该 硒鼓未经授权的消息,并提供解释如何继续操作的信息。
- 硒鼓保护:此功能将硒鼓与特定的一台或一批打印机永久关联,以使其他打印机中无法使用这些 硒鼓。保护硒鼓就是保护您的投资。启用此功能后,如果有人试图将受保护的硒鼓从原有的打印 机转移到未经授权的打印机中,则该打印机将无法使用这个受保护的硒鼓进行打印。打印机控制 面板上将显示一条该硒鼓受保护的消息,并提供解释如何继续操作的信息。
	- **注意:**为打印机启用硒鼓保护后,所有后续装入该打印机的硒鼓自动并永久受到保护。要避免保 护新硒鼓,请先禁用该功能, 然后再安装新硒鼓。

关闭该功能并不解除对当前安装的硒鼓的保护。

默认情况下,这两项功能均已关闭。请按以下过程启用或禁用这两项功能。

# **启用或禁用"硒鼓策略"功能**

可使用 Embedded Web Server (EWS) 启用或禁用"硒鼓策略"功能。

- **注:**启用或禁用此功能可能会要求输入管理员密码。
	- **1.** 打开 EWS。请参阅 访问和使用 [Embedded Web Server \(EWS\)](#page-31-0)。
	- **2.** 选择**系统**标签,然后选择**耗材设置**。
	- **3.** 在**硒鼓策略**下拉菜单中,选择**关闭**或**授权 HP**。
	- **4.** 单击**应用**按钮。

# <span id="page-39-0"></span>**更换碳粉盒**

## **墨盒信息**

继续使用当前的碳粉盒进行打印,直至重新分布碳粉也不能产生可接受的打印质量。要使碳粉重新分 布,从打印机中取出碳粉盒,然后沿水平轴方向轻轻来回摇晃碳粉盒。有关图示,请参阅碳粉盒更换 说明。将碳粉盒装入打印机中,然后关闭盖板。

## **取下并更换碳粉盒**

当打印碳粉盒接近使用寿命期限时,您可以继续使用当前碳粉盒进行打印,直至不再获得可接受的打 印质量。

**1.** 打开硒鼓检修门,取出旧的打印硒鼓。

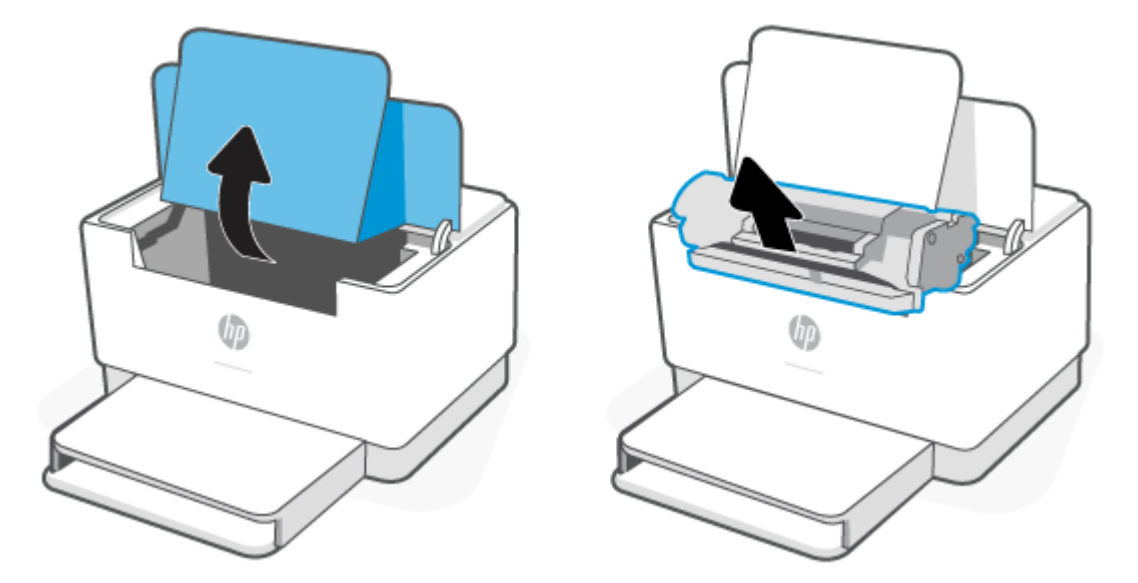

**2.** 从包装中取出新的打印碳粉盒。将用完的打印碳粉盒装入包装袋以便回收。

**注意:**为了防止损坏打印碳粉盒,请抓住打印碳粉盒的两端。请勿触摸保护盖或辊表面。

3. 抓住打印碳粉盒的两端,轻轻摇晃打印碳粉盒,以使碳粉在碳粉盒内分布均匀。

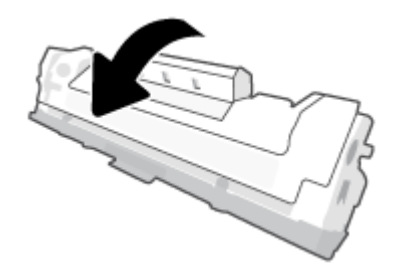

**4.** 从打印硒鼓上取下盖子。

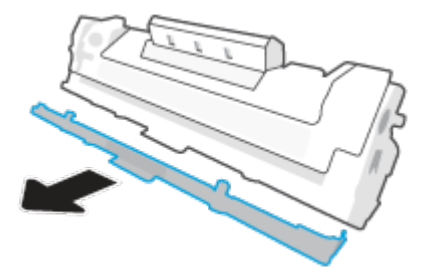

**5.** 将打印硒鼓装入产品中,然后合上硒鼓检修门。

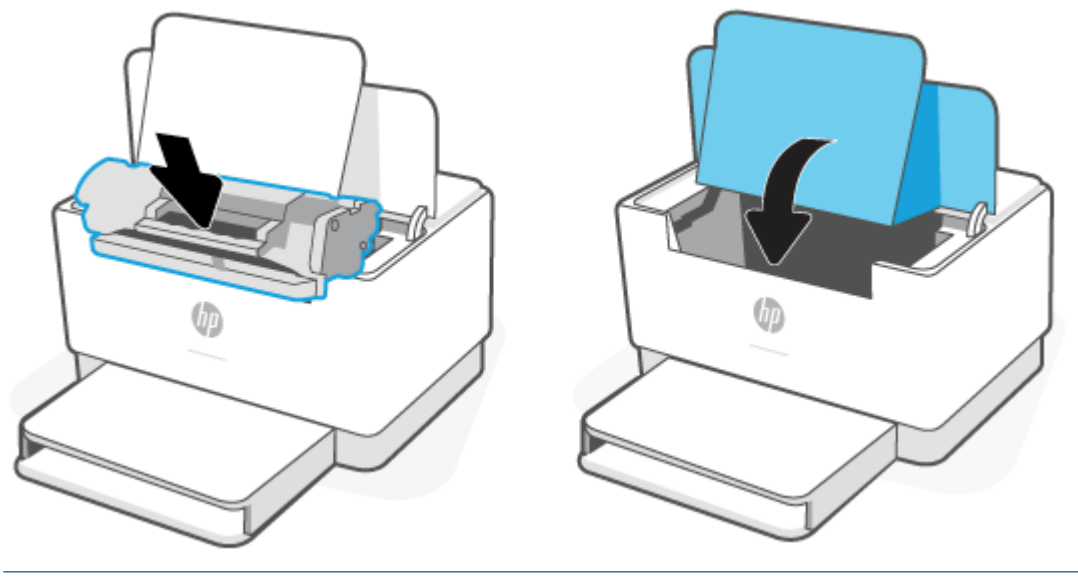

**注意:**如果碳粉沾在衣服上,请用干布将它抹去,然后用冷水洗涤衣服。热水会使碳粉渗入衣物 的纤维。

# **7 解决问题**

- HP [支持](#page-42-0)
- [解释控制面板指示灯模式](#page-43-0)
- [打印打印机报告](#page-48-0)
- [恢复到原来的出厂默认值和设置](#page-49-0)
- [硒鼓碳粉量低](#page-50-0)
- [打印机不取纸或者传送失效](#page-51-0)
- [清除卡纸](#page-54-0)
- [改善打印质量](#page-63-0)
- [解决打印质量问题](#page-67-0)
- [解决无线网络问题](#page-74-0)
- [解决以太网连接问题](#page-78-0)

# <span id="page-42-0"></span>**HP 支持**

有关最新的产品更新和支持信息,请访问产品支持网站,网址为: [www.hp.com/support/ljM207](https://www.hp.com/support/ljM207) 。HP 在线支持提供各种适用于您的打印机的选项。

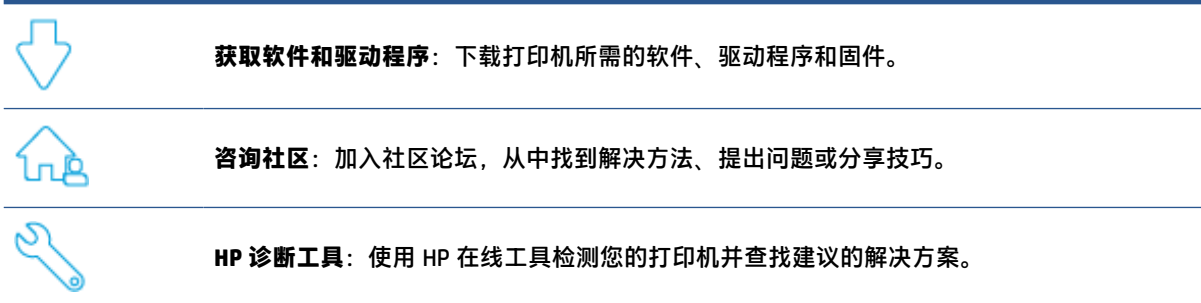

### **联系 HP**

如需 HP 技术支持代表帮助您解决问题,请访问 [www.support.hp.com](https://www.support.hp.com)。保修期内的客户可免费使用以下 联系选项(保修期外的客户使用 HP 代理帮助支持可能会收费):

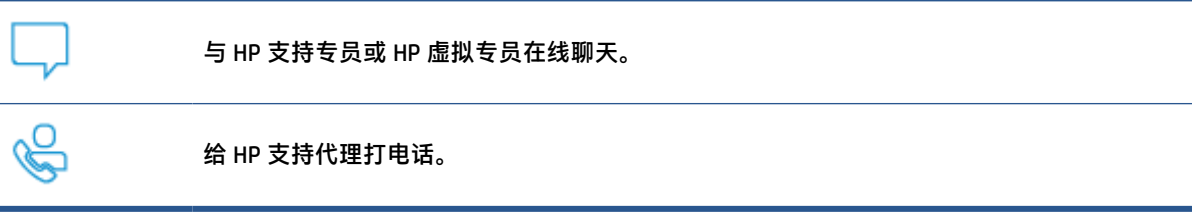

当联系 HP 技术支持时, 请准备好提供以下信息:

- 产品名称(位于打印机上)
- **产品编号(位于打印机内侧标签上)**
- 序列号(位于打印机内侧标签上)

### **注册打印机**

只需花几分钟时间完成注册,随后即可获得更快速的服务、更高效的支持,以及产品支持提醒。如果 您在安装软件时没有注册打印机,则可以立即在 [www.register.hp.com](https://www.register.hp.com) 上注册。

### **额外保修选项**

打印机的扩展服务项目要加收一定的费用。访问 [www.hp.com/support/ljM207](https://www.hp.com/support/ljM207) 、选择您所在的国家/地 区和语言,然后浏览适用于您打印机的服务计划选项。

# <span id="page-43-0"></span>**解释控制面板指示灯模式**

- USB型号
- [无线型号](#page-44-0)

## **USB 型号**

### **打印机上的状态指示灯闪烁**

打印机正在处理作业或正在初始化、重新启动、降温或清洁。无需采取措施。

注意:如果状态指示灯快速闪烁,请关闭打印机,然后重新打开。如果问题仍然存在,[联系](#page-42-0) HP。

### **警示灯亮起**

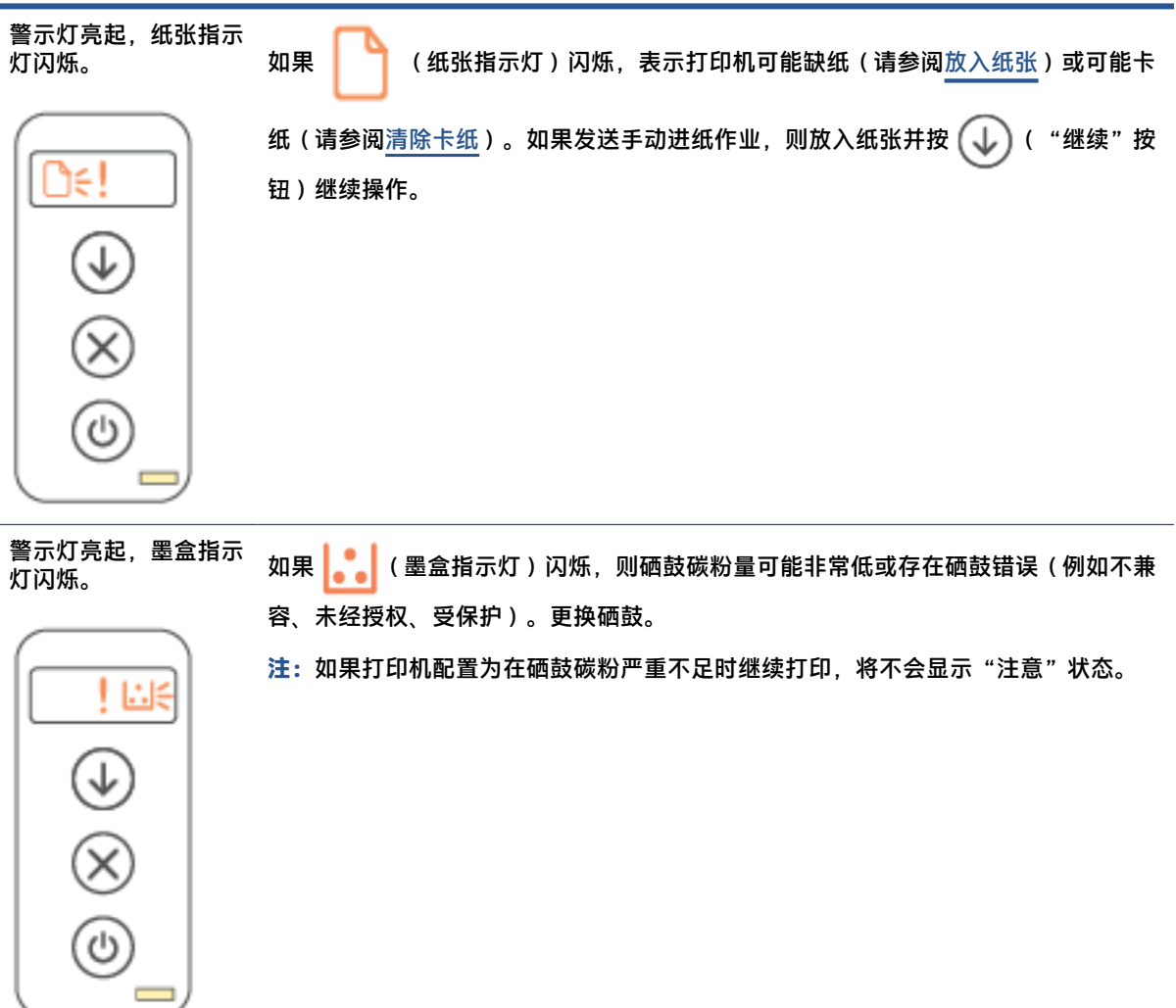

<span id="page-44-0"></span>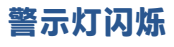

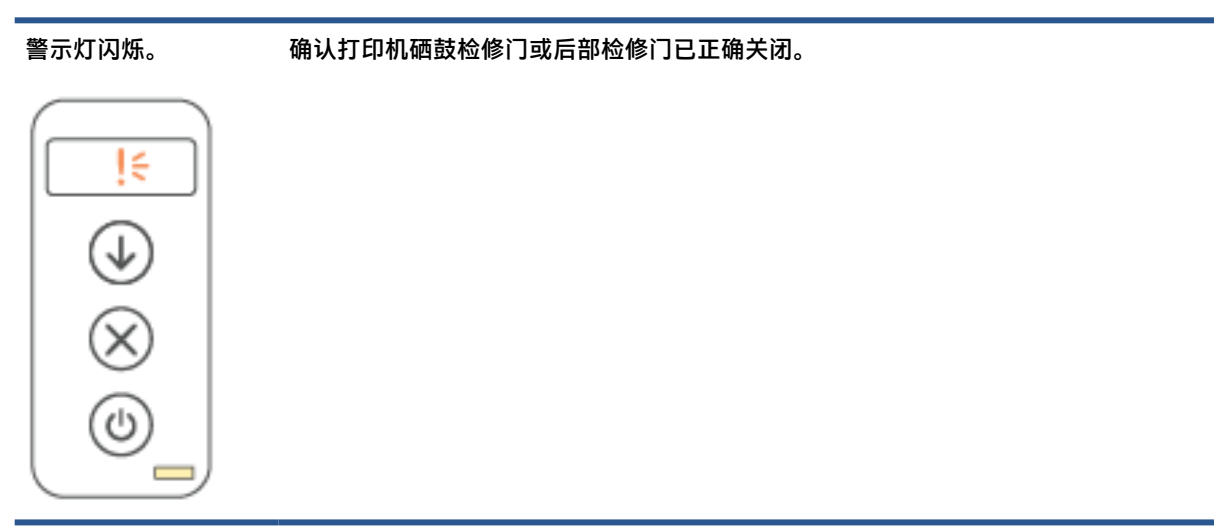

## **警示灯熄灭**

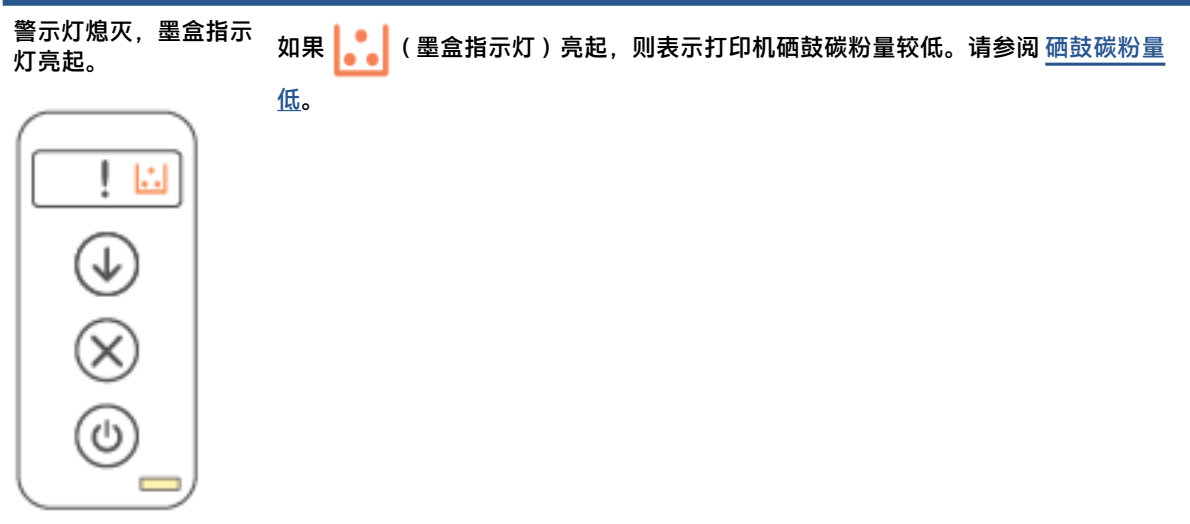

# **无线型号**

- 概述
- [指示灯模式](#page-45-0)

### **概述**

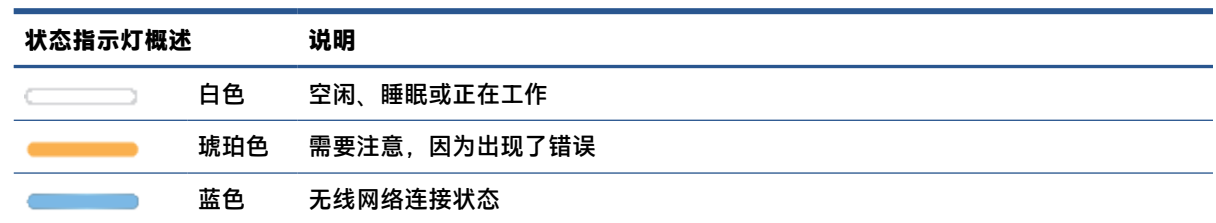

#### <span id="page-45-0"></span>**(续)**

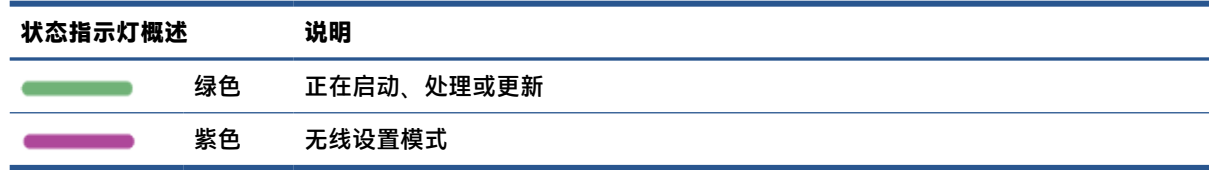

## **指示灯模式**

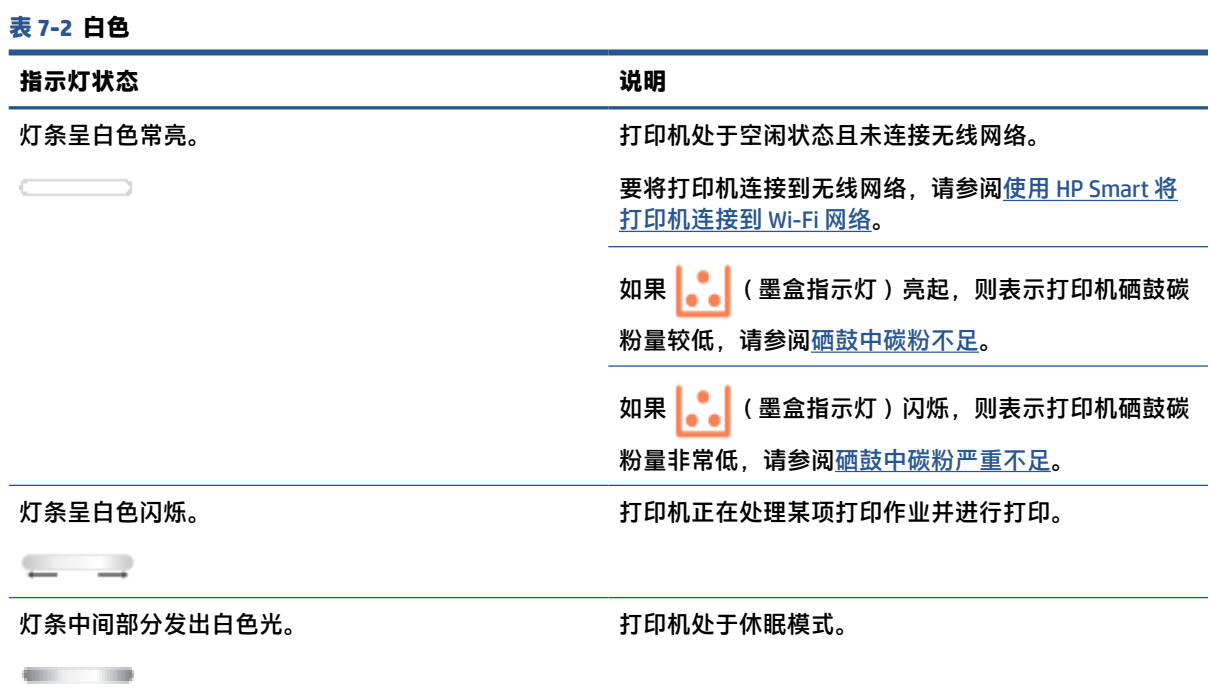

#### **表 7-3 琥珀色**

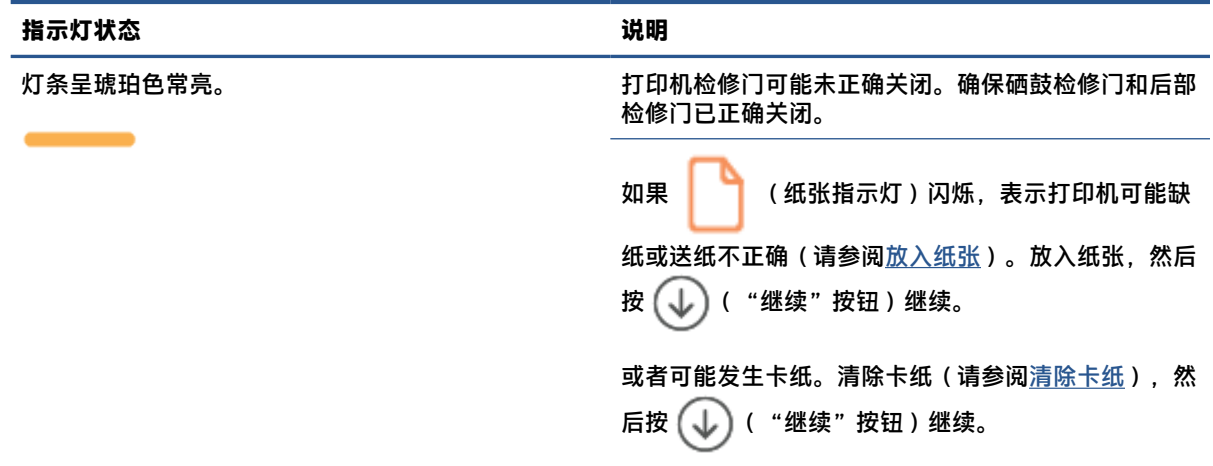

#### **表 7-3 琥珀色 (续)**

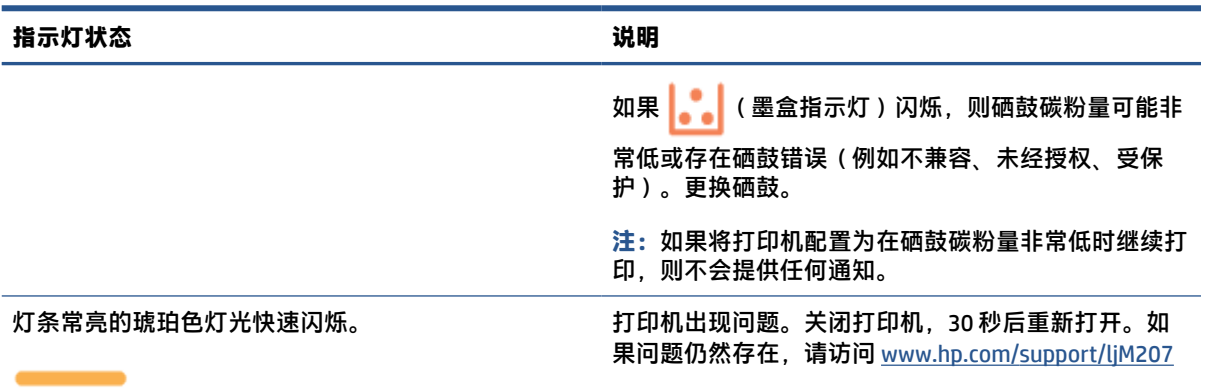

#### **表 7-4 蓝色**

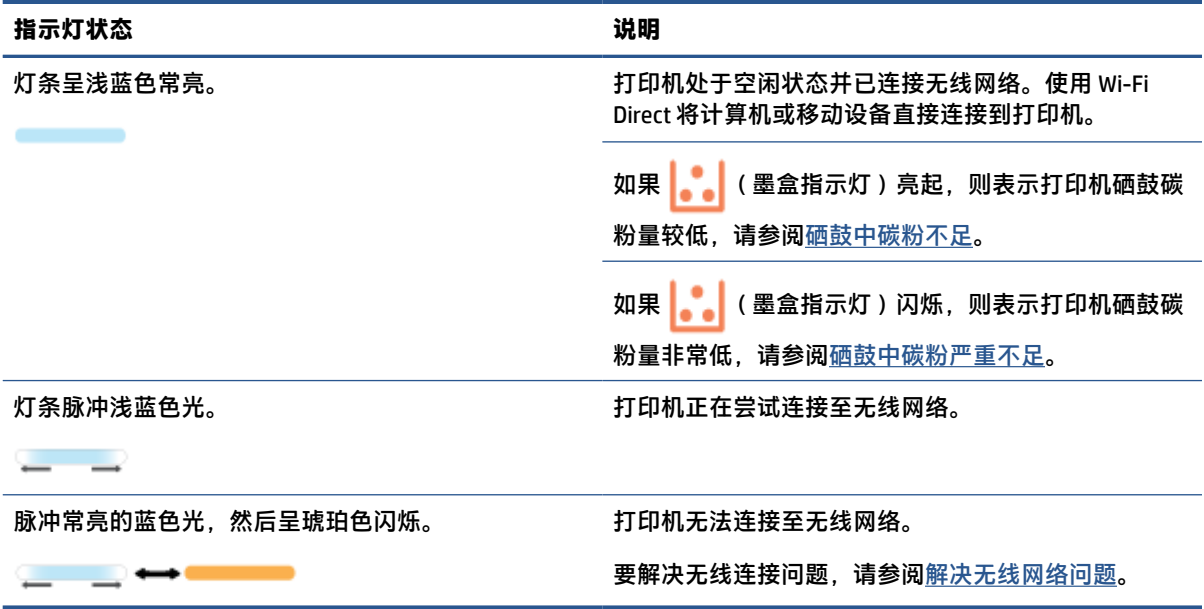

#### **表 7-5 绿色**

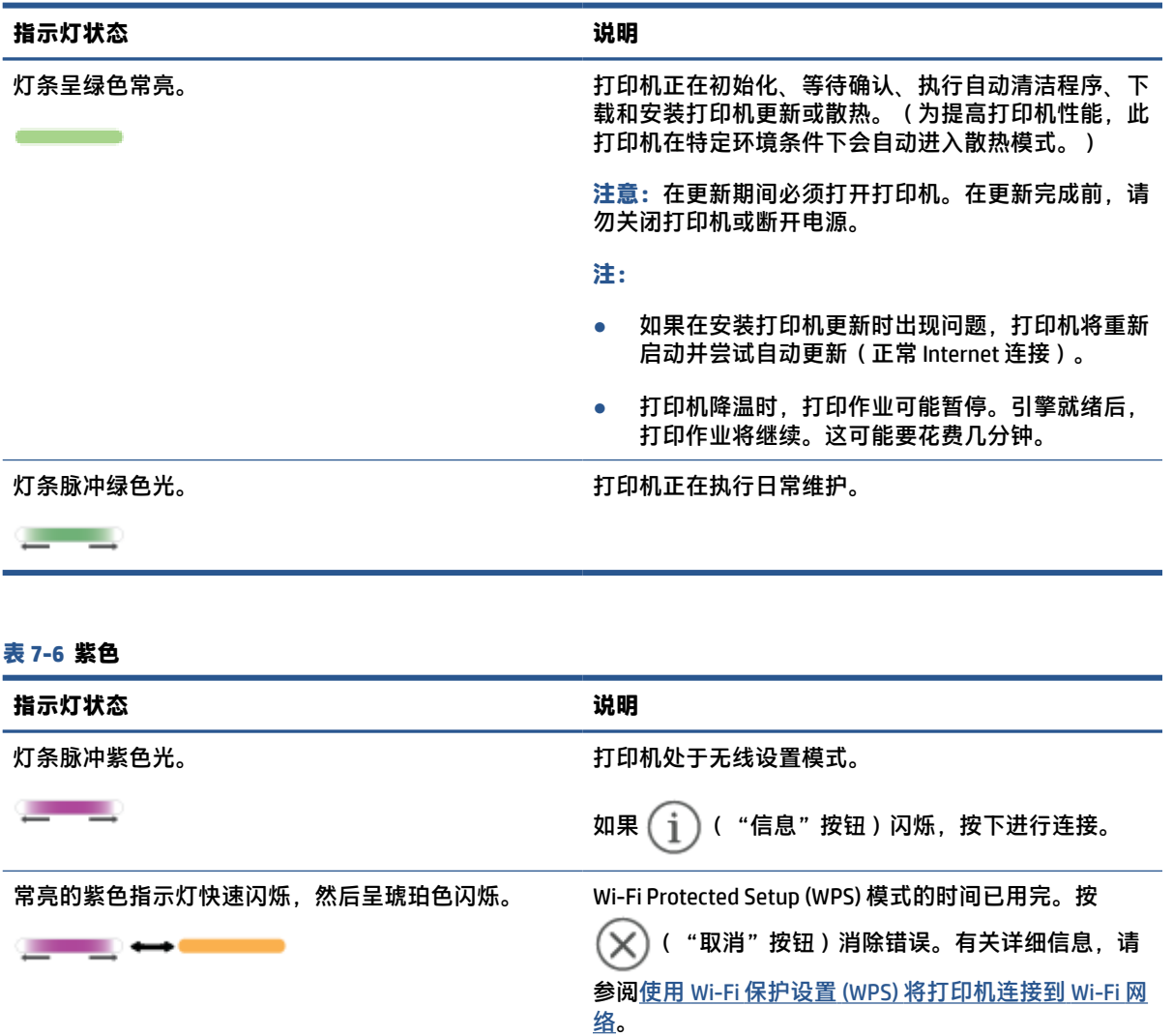

# <span id="page-48-0"></span>**打印打印机报告**

**注:** 本节仅适用于无线打印机。

对于 USB 机型,按住 ("继续"按钮)3 秒钟以打印配置报告。

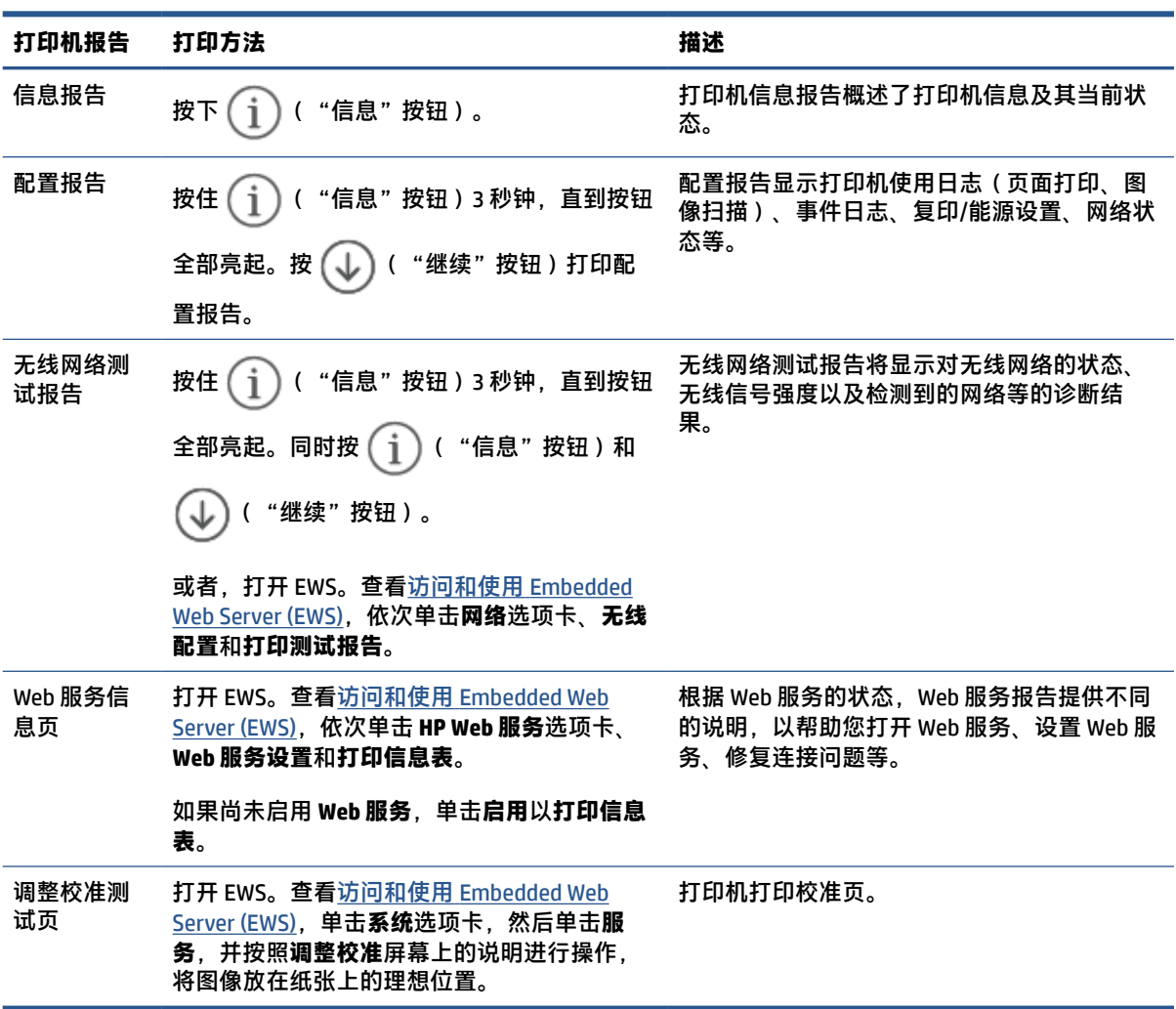

# <span id="page-49-0"></span>**恢复到原来的出厂默认值和设置**

如果在禁用某些功能或更改某些设置后,又需要将其更改为原先的设置,则可以将打印机还原为原始 出厂设置或网络设置。

- **1.** 打开 EWS。请参阅 访问和使用 [Embedded Web Server \(EWS\)](#page-31-0)。
- **2.** 在 **系统** 环,点击 **服务** 。
- **3.** 在 **恢复默认设置** 区域,点击 **恢复默认设置** 按钮。

打印机自动重新启动。

# <span id="page-50-0"></span>**硒鼓碳粉量低**

### **硒鼓中碳粉不足**

实际剩余的硒鼓寿命可能会有所不同。请考虑准备好替换硒鼓,供打印质量无法令人接受时安装。此 时不需要更换硒鼓。

继续使用当前的碳粉盒进行打印,直至重新分布碳粉也不能产生可接受的打印质量。要使碳粉重新分 布,从打印机中取出碳粉盒,然后沿水平轴方向轻轻来回摇晃碳粉盒。有关图示,请参阅碳粉盒更换 说明。将碳粉盒装入打印机中,然后关闭盖板。

### **硒鼓中碳粉严重不足**

实际剩余的硒鼓寿命可能会有所不同。请考虑准备好替换硒鼓,供打印质量无法令人接受时安装。此 时不需要更换硒鼓,除非打印质量无法接受。

HP 硒鼓达到严重不足后,HP 对该硒鼓的高级保护保修即告终止。

### **更改"严重不足"设置**

可更改在耗材达到严重不足状态时打印机的反应方式。安装新碳粉盒时,您不必恢复这些设置。

- **1.** 打开 EWS。请参阅 访问和使用 [Embedded Web Server \(EWS\)](#page-31-0)。
- **2.** 选择 **系统**标签,然后选择 **耗材设置**。
- **3.** 从**严重不足设置(黑色硒鼓):**下拉列表中选择以下选项之一:
	- 选择 **停止**选项,将打印机设为停止打印,直到更换碳粉盒。
	- 选择 **继续**选项,将打印机设为在碳粉盒中碳粉严重不足时警告您,但继续打印。

## **订购耗材**

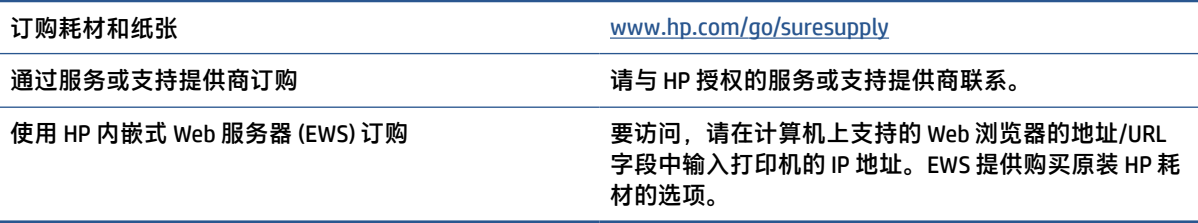

# <span id="page-51-0"></span>**打印机不取纸或者传送失效**

**简介**

如果打印机不从进纸盘取纸或者同时取多张纸,可以采取下列措施。下列任意一个场景可能会导致卡 纸。

- 产品不拾取纸张
- 清洁拾纸轮
- [产品拾取多张纸](#page-53-0)

## **产品不拾取纸张**

如果产品不从纸盒中拾取纸张,请尝试以下解决方案:

- **1.** 打开产品并移出任何卡纸。
- **2.** 将适合作业的正确尺寸的纸张装入纸盘。
- **3.** 确保正确设置了纸张尺寸和类型。
- **4.** 确保纸盒中的纸张导板已针对纸张尺寸进行正确调整。将导板调整到纸盘中的适当凹进。
- **5.** 清洁拾纸辊。
- **注:**如果问题仍然存在,请访问打印机支持网站 [www.hp.com/support/ljM207](https://www.hp.com/support/ljM207) 深入了解如何解决纸张问 题。

## **清洁拾纸轮**

- **1.** 关闭打印机的电源。
- **2.** 从打印机背面拔下电源线。
- **3.** 从进纸盘中取出纸叠。
- **4.** 将打印机翻转过来,如图所示。

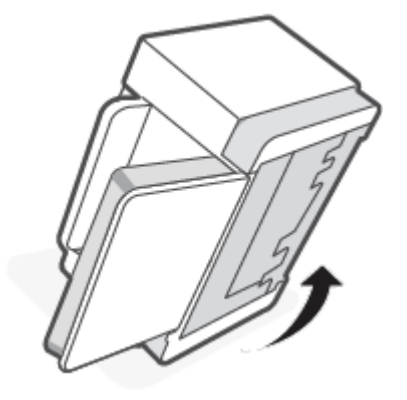

**.** 松开并按住蓝色卡销,然后卸下面板。

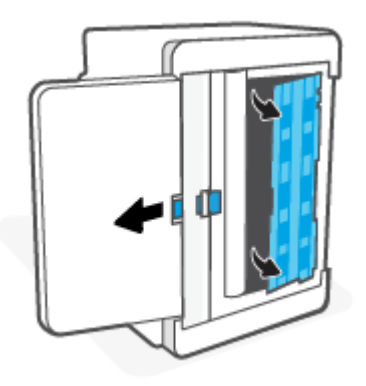

**.** 用酒精或水浸湿柔软的无绒布,然后擦拭每个辊。

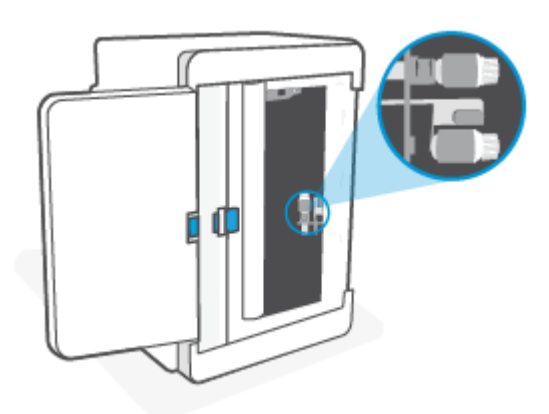

**注:**以适度的力量擦拭每个辊,确保完全清洁干净。

- **.** 等待大约 10 分钟,让拾纸辊干透。
- **.** 在按住篮色卡销的同时,对齐并插入面板,如图所示。松开篮色卡销并将面板锁定到位。

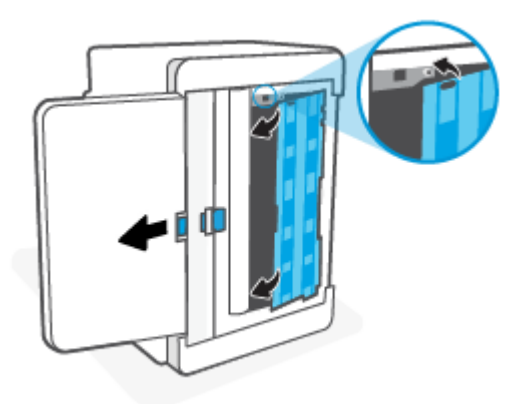

<span id="page-53-0"></span>**9.** 将打印机翻转回原来的直立位置。

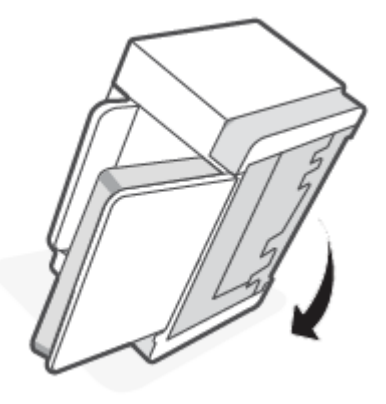

- **10.** 将纸叠放回进纸盒。
- **11.** 重新插上打印机的电源线,然后打开打印机。

## **产品拾取多张纸**

如果产品从纸盒中拾取多张纸,请尝试以下解决方案:

- **1.** 从进纸盒取出纸叠,将其旋转 180 度,然后翻转纸叠。将纸叠放回纸盒中。
- **2.** 请在本产品上仅使用符合 HP 规格的纸张。
- **3.** 使用无皱、无折痕或未受损的纸张。如有必要,使用不同纸包中的纸张。
- **4.** 确保不要在进纸盒中装入过多纸。如果纸盒装得太满,请从中取出整叠纸,将纸叠整理平整,然 后再将少量纸装到纸盒中。
- **5.** 确保纸盒中的纸张导板已针对纸张尺寸进行正确调整。将导板调整到纸盘中的适当凹进。
- **6.** 确保打印机环境满足要求。

<span id="page-54-0"></span>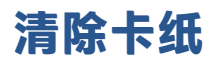

# **简介**

下列信息包括清理打印机中的卡纸。

- 卡纸位置
- [频繁或多次卡纸?](#page-55-0)
- [清除进纸盒中的卡纸](#page-56-0)
- [清除打印机基座中的卡纸](#page-57-0)
- [清除打印硒鼓区域中的卡纸](#page-60-0)
- [清除出纸盒中的卡纸](#page-62-0)
- [清除后部双面打印器中的卡纸](#page-62-0)

## **卡纸位置**

产品的以下位置可能发生卡纸。

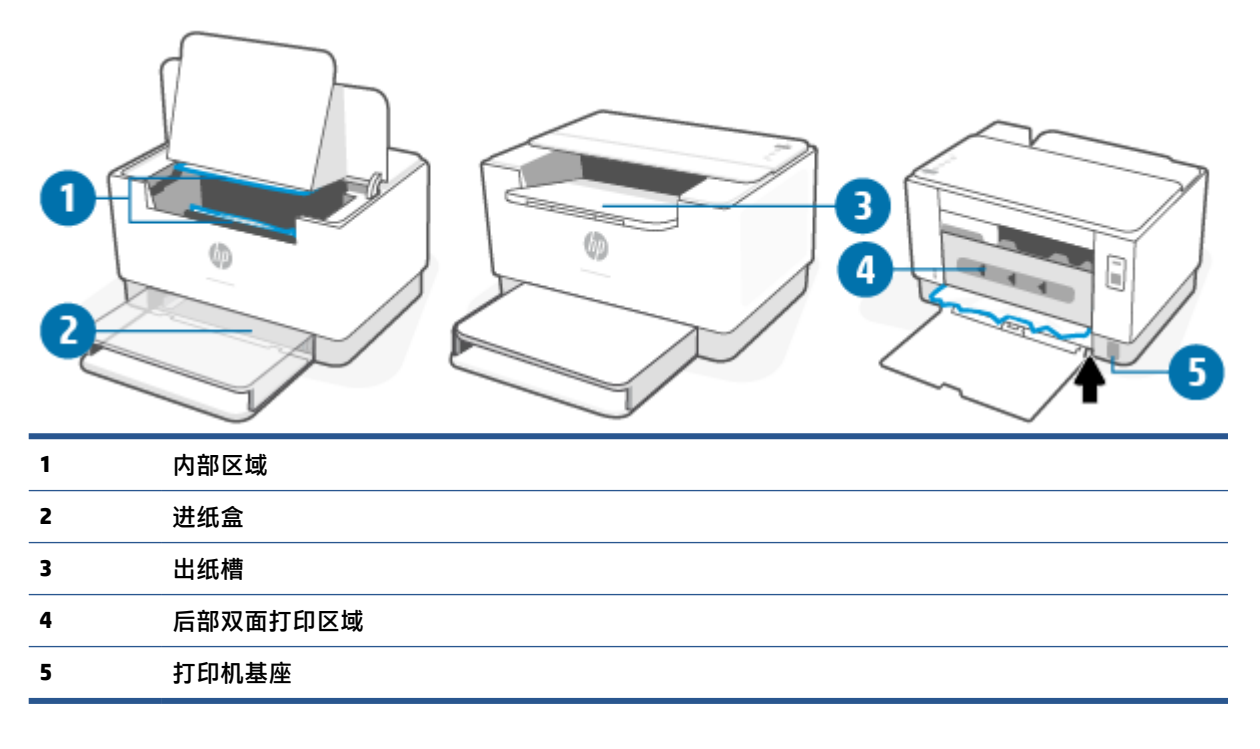

**注:**可能会在多个位置发生卡纸。

## <span id="page-55-0"></span>**频繁或多次卡纸?**

采取以下步骤来解决常见卡纸。如果第一步没有解决问题,请继续下一步直至您解决问题。

- **1.** 如果打印机中卡纸,请清除卡纸,然后打印测试页以测试打印机。
- **2.** 检查是否已将纸盘配置为正确的纸张尺寸和类型。
	- **a.** 打开 EWS。请参阅 访问和使用 [Embedded Web Server \(EWS\)](#page-31-0)。
	- **b.** 单击**功能**标签,然后单击**纸张设置**页面。
	- **c.** 选择装入纸盘的纸张类型。
- **3.** 关闭计算机,等候 30 秒钟,然后再次打开计算机。
- **4.** [打印清洁页](#page-65-0),从打印机内部取出多余的碳粉。
- **5.** 打印测试页,测试打印机。

如果这些步骤都没有解决问题,打印机可能会需要维修服务。联系支持中心。

## <span id="page-56-0"></span>**清除进纸盒中的卡纸**

- **注意:**请勿使用镊子或尖嘴钳子等尖锐物体清除卡纸。尖锐物体所造成的损坏不在保修范围之内。 清除卡住的介质时,请从产品中垂直取出卡住的介质。倾斜地取出卡住的介质可能会损坏产品。
- **注:**根据卡纸位置,可能还需要执行下列步骤。
	- **1.** 打开硒鼓检修门,取出打印硒鼓。

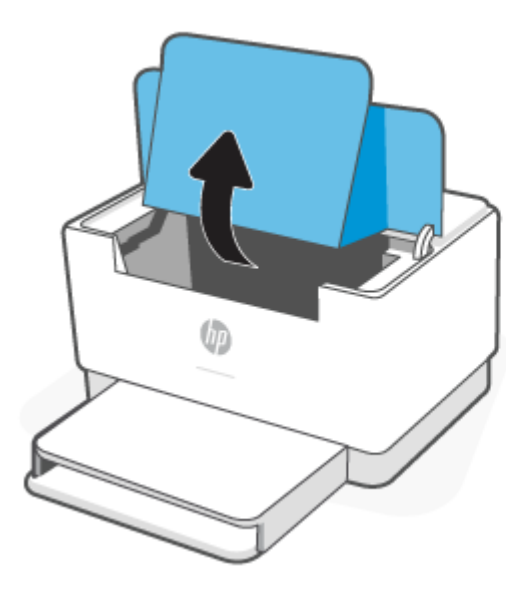

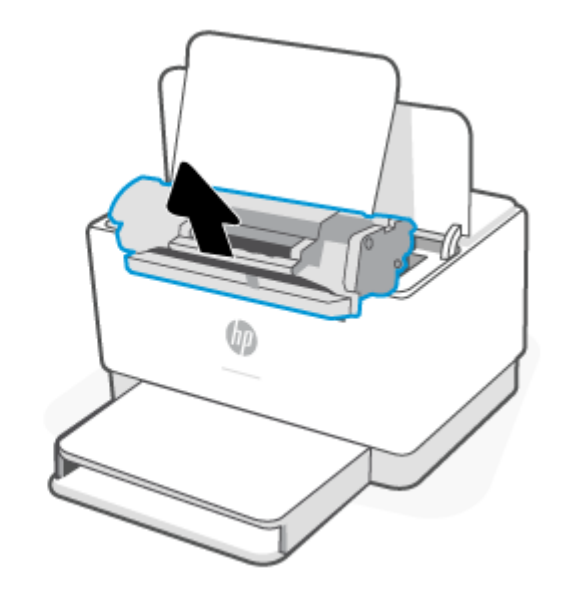

**2.** 从进纸盒中取出纸叠。

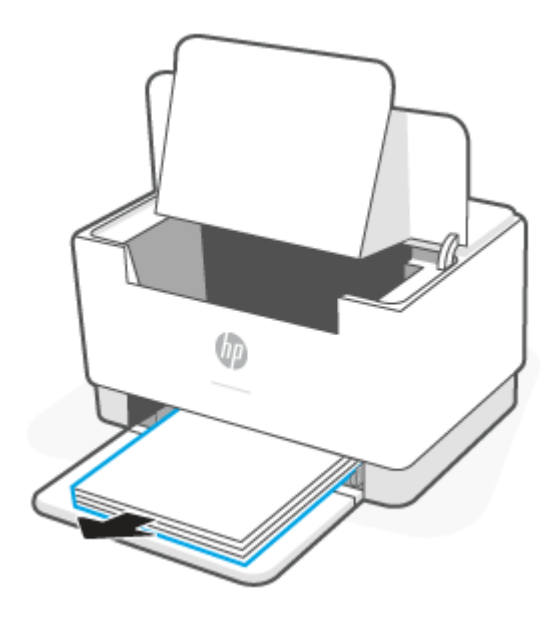

<span id="page-57-0"></span>**.** 双手抓住被卡住介质外露最多的一侧(包括中间),然后从打印机内小心取出介质。

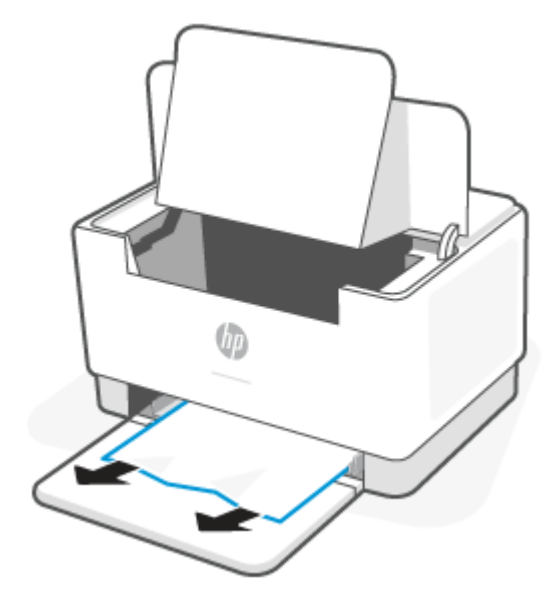

**.** 重新安装打印硒鼓,并关闭硒鼓检修门。

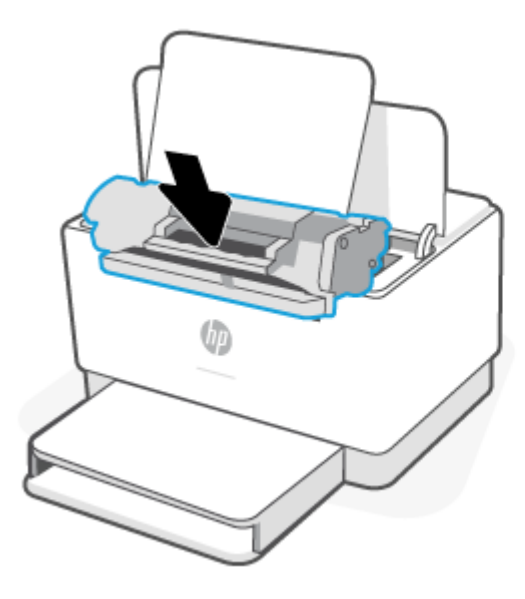

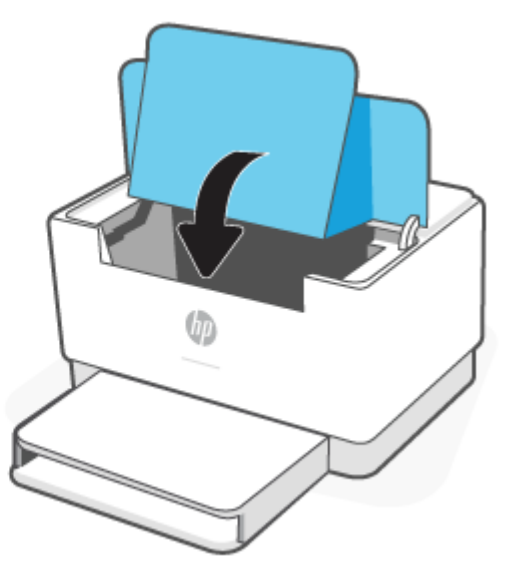

# **清除打印机基座中的卡纸**

**.** 将打印机翻转过来,如图所示。

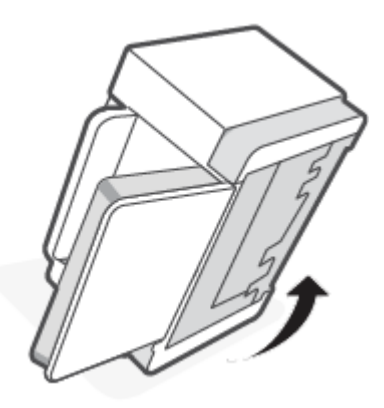

**.** 松开并按住蓝色卡销,然后卸下面板。

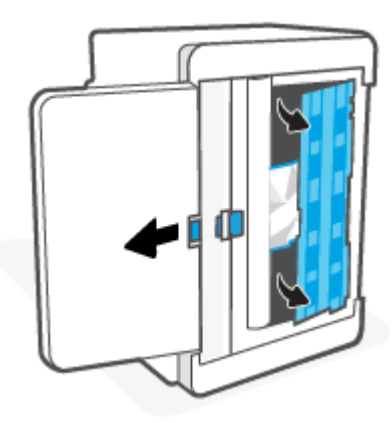

**.** 取出卡住的介质。

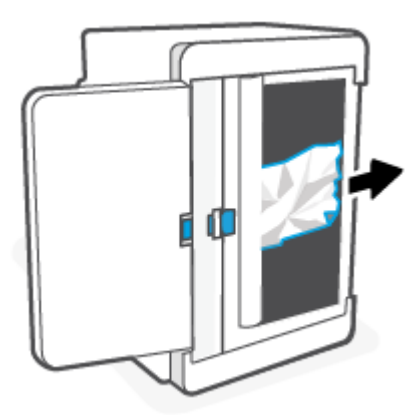

**.** 在按住篮色卡销的同时,对齐并插入面板,如图所示。松开篮色卡销并将面板锁定到位。

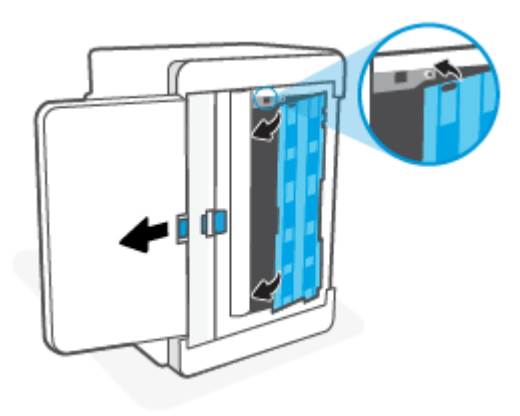

**.** 将打印机翻转回原来的直立位置。

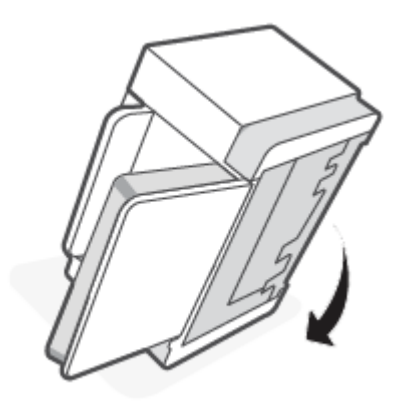

# <span id="page-60-0"></span>**清除打印硒鼓区域中的卡纸**

**1.** 打开硒鼓检修门,取出打印硒鼓。

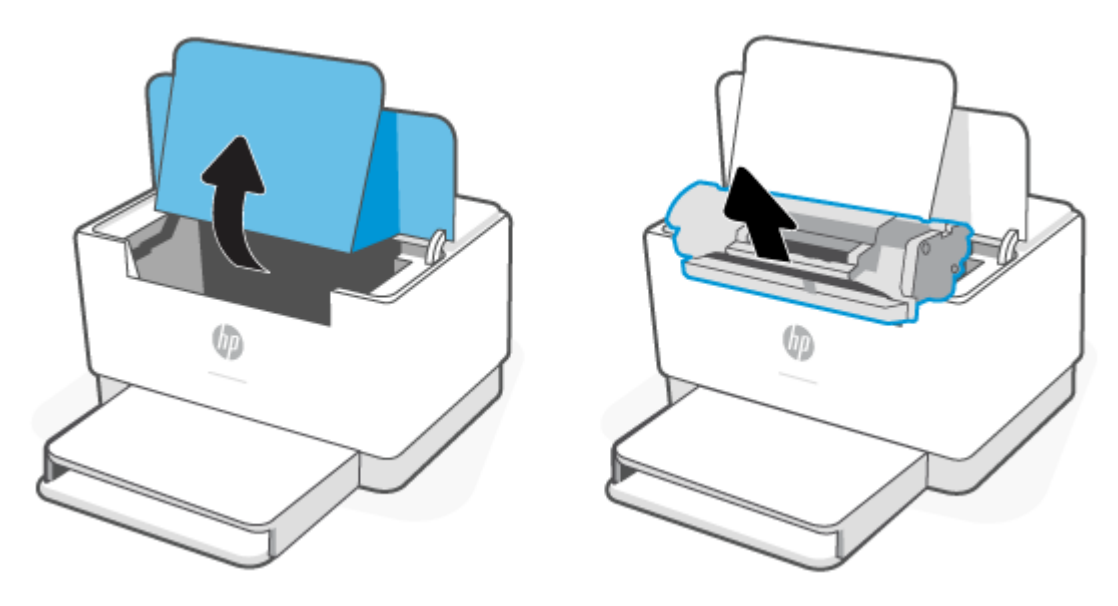

**2.** 如果可以看到卡纸,小心抓住卡纸,然后慢慢将其拉出打印机。

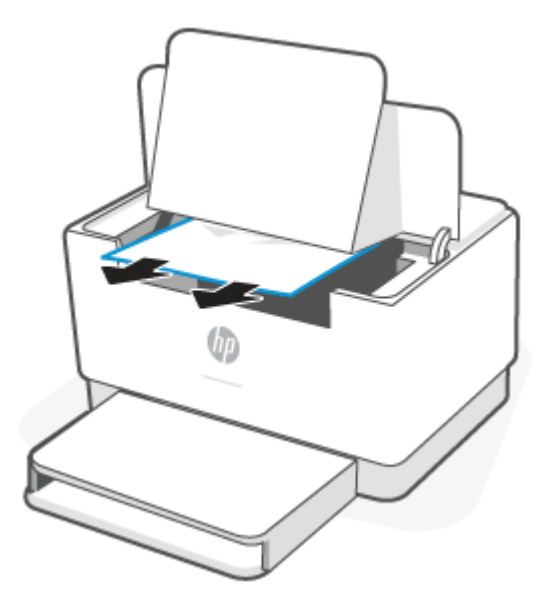

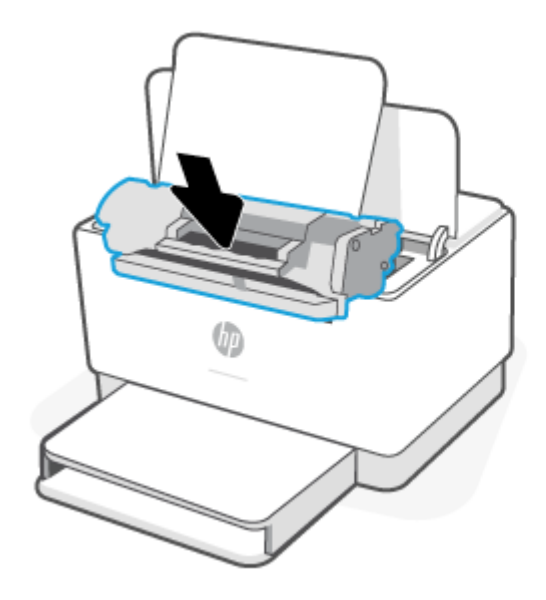

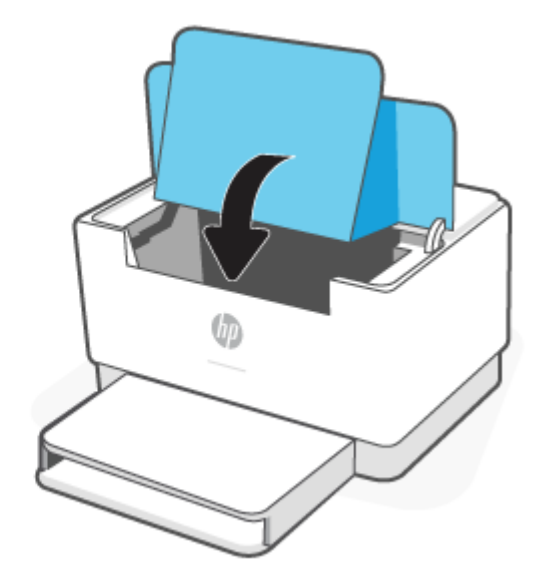

## <span id="page-62-0"></span>**清除出纸盒中的卡纸**

**注意:**请勿使用镊子或尖嘴钳子等尖锐物体清除卡纸。因使用尖利物体而导致的损坏不在保修范围 内。

出现卡纸时, \ (纸张指示灯)闪烁, | (警示灯)闪烁或灯条呈琥珀色常亮(具体取决于打印 机)。

取出出纸盒内可看到的所有卡纸。使用双手取出卡纸,以免撕破纸张。

## **清除后部双面打印器中的卡纸**

按以下过程检查后部双面打印器中所有可能卡纸的地方是否有纸张。

- **1.** 打开后检修门。
- **2.** 如果可以看到卡纸,小心抓住卡纸,然后慢慢将其拉出打印机。

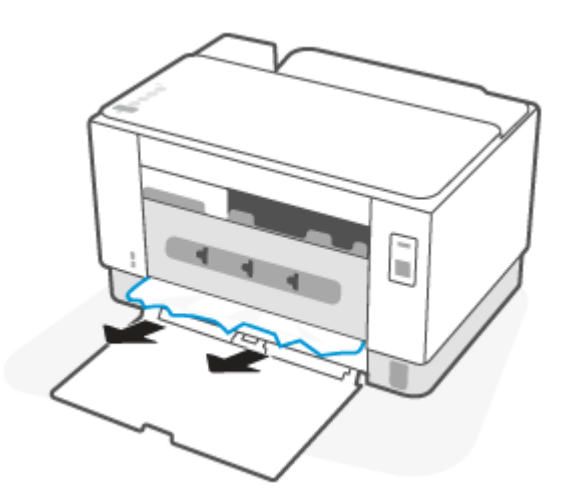

**3.** 关闭后检修门。

# <span id="page-63-0"></span>**改善打印质量**

- 简介
- 使用不同软件程序打印
- 检查打印作业的纸张类型设置
- [检查碳粉盒状态](#page-64-0)
- [清洁硒鼓](#page-65-0)
- [打印清洁页](#page-65-0)
- [直观地检查碳粉盒](#page-65-0)
- [检查纸张和打印环境](#page-65-0)
- [调整打印浓度](#page-66-0)

## **简介**

以下信息提供解决打印质量问题的故障排除步骤,包括以下问题:

- 墨迹污痕
- 打印件不清晰
- 打印件颜色过深
- 打印过浅
- 有条纹
- 碳粉过少
- 有散开的点状碳粉
- 松散的碳粉
- 图像偏斜

为解决上述或其他打印质量问题,请按下方所示顺序尝试以下解决方案。

有关如何解决特定图像缺陷的信息,请参阅[解决打印质量问题。](#page-67-0)

## **使用不同软件程序打印**

尝试从其它软件程序中进行打印。如果页面打印正确,则可能是从中进行打印的软件程序有问题。 如果不能正确打印页面,请尝试更新打印机并再次打印。请参阅 [更新打印机](#page-30-0)。

### **检查打印作业的纸张类型设置**

当从软件程序中进行打印,并且打印的页面有涂污、模糊或暗色打印痕迹、纸张卷曲、碳粉散点、松 散碳粉或小部分区域缺少碳粉时,检查纸张类型设置。

#### <span id="page-64-0"></span>**检查打印机的纸张类型设置**

确认纸盘已装入正确的纸张类型。

#### **检查纸张类型设置 (Windows)**

- 1. 从软件程序中,选择**打印**选项。
- **2.** 选择打印机,然后单击**属性**或**首选项**按钮。
- **3.** 检查纸张设置。

#### **检查纸张类型设置 (OS X)**

- **1.** 单击**文件**菜单,然后单击**打印**选项。
- **2.** 在**打印机**菜单中选择此打印机。
- **3.** 默认情况下,打印驱动程序显示**份数和页数**菜单。打开菜单下拉列表,然后单击**整理**菜单。
- **4.** 在**介质类型**下拉列表中选择类型。

### **检查碳粉盒状态**

按照以下这些步骤检查碳粉盒的估计剩余寿命以及(如果适用)其它可更换的维护部件的状态。

#### **步骤一:查找耗材信息**

- USB 机型:在打印机控制面板上,按住 (↓) ("继续"按钮)3 秒钟以打印配置报告。
- **无线机型**:在打印机控制面板上,按(†)("信息"按钮)以打印信息报告。

#### **第 2 步: 检查耗材状态**

**1.** 打开 EWS(请参阅访问和使用 [Embedded Web Server \(EWS\)](#page-31-0))查看硒鼓的耗材状态报告和其他可更 换维修部件的状况(如适用)。

当所使用的碳粉盒即将结束其估计使用寿命时,打印质量可能会出现问题。耗材报告将显示何时 耗材严重不足。

HP 碳粉盒达到严重不足后,HP 对该碳粉盒的高级保护保修即告终止。

此时不需要更换碳粉盒,除非打印质量无法接受。考虑备好置换碳粉盒,在打印质量无法接受时 进行安装。

如果确定需要更换碳粉盒或其它可更换的维护部件,则配置报告将列出原装 HP 部件编号。

**2.** 查看所使用的是否为原装 HP 碳粉盒。

原装 HP 碳粉盒上有"HP"字样或有 HP 徽标。有关识别 HP 硒鼓的更多信息,请访问 [www.hp.com/go/learnaboutsupplies](https://www.hp.com/go/learnaboutsupplies)

## <span id="page-65-0"></span>**清洁硒鼓**

在打印过程中,碳粉盒可能会受到纸张灰尘污染,从而造成打印质量问题,如背景问题、深色竖条或 重复横条。

请按照以下步骤改善上述打印质量问题:

- **1.** 打开 EWS。请参阅 访问和使用 [Embedded Web Server \(EWS\)](#page-31-0)。
- **2.** 单击**系统**选项卡,然后单击**服务**。
- **3.** 在**碳粉盒清洁模式**区域中,单击**开始**以开始清洁过程。

### **打印清洁页**

打印流程中,纸张、碳粉和灰尘会积聚在打印机内部并导致打印质量问题,如碳粉斑点或散落、污 迹、条纹、线条或重复标记。

按照下列步骤打印清洁页。

- **1.** 打开 EWS。请参阅 访问和使用 [Embedded Web Server \(EWS\)](#page-31-0)。
- **2.** 在 **系统**标签上,单击 **服务**。
- **3.** 在**热凝器清洁模式**区域中,单击**开始**以开始清洁过程。

#### **直观地检查碳粉盒**

按以下这些步骤检查碳粉盒。

- **1.** 从打印机中取出碳粉盒,然后检查是否已取下密封胶带。
- **2.** 检查内存芯片是否损坏。
- **3.** 如果您发现硒鼓有任何损坏,请更换硒鼓。
- **4.** 重装成像鼓,然后打印几页以查看是否已解决问题。

#### **检查纸张和打印环境**

#### **第 1 步: 使用符合 HP 规格的纸张**

某些打印质量问题是所使用的纸张不符合 HP 规范所致。

- 始终使用此打印机支持的纸张类型和重量。
- 确保纸张质量优良,无划损、缺口、破损、污点、浮粒、灰尘、折皱、脱墨、订书钉和卷曲边。
- 使用以前未打印过的纸张。
- 使用不含金属光泽材料(如发光材料)的纸张。
- 使用激光打印机专用纸张。不要使用专用于喷墨打印机的纸张。
- 不要使用粗糙的纸张。一般而言,使用的纸张越光滑,打印质量就越好。

### <span id="page-66-0"></span>**第 2 步: 检查环境**

环境可直接影响打印质量,并且是打印质量或进纸问题的常见原因。尝试采用以下解决方案:

- 将打印机从通风良好的位置移开,如打开的窗户和门边或空调通风口。
- 确保打印机未处于超出产品规格的温度或湿度下。
- 请勿将打印机置于密闭空间,如橱柜中。
- 请将打印机放在稳固的水平面上。
- 拿开阻挡打印机通风口的任何物体。打印机需要在各个侧面都保持良好通风,包括顶部。
- 防止打印机接触粉尘、灰尘、蒸汽、油脂或其他可能留存在打印机内部的东西。

### **调整打印浓度**

完成以下步骤,以调整打印浓度。

- **1.** 打开 EWS。请参阅 访问和使用 [Embedded Web Server \(EWS\)](#page-31-0)。
- **2.** 单击**系统**选项卡,然后从左侧导航窗格中选择**系统设置**。
- **3.** 选择正确的打印浓度设置。
- **4.** 单击**应用**以保存更改。

# <span id="page-67-0"></span>**解决打印质量问题**

- 简介
- 打印质量问题故障排除

**简介**

以下信息提供了解决图像缺陷问题的故障排除步骤,其中包括以下缺陷:

- 打印过浅
- 灰色背景或深色打印件
- 空白页面
- 黑白页面
- 深色或浅色条带
- 深色或浅色条纹
- 碳粉过少
- 图像偏斜
- 颜色未对齐
- 卷曲纸张

## **打印质量问题故障排除**

#### **表 7-7 图像缺陷表快速参考**

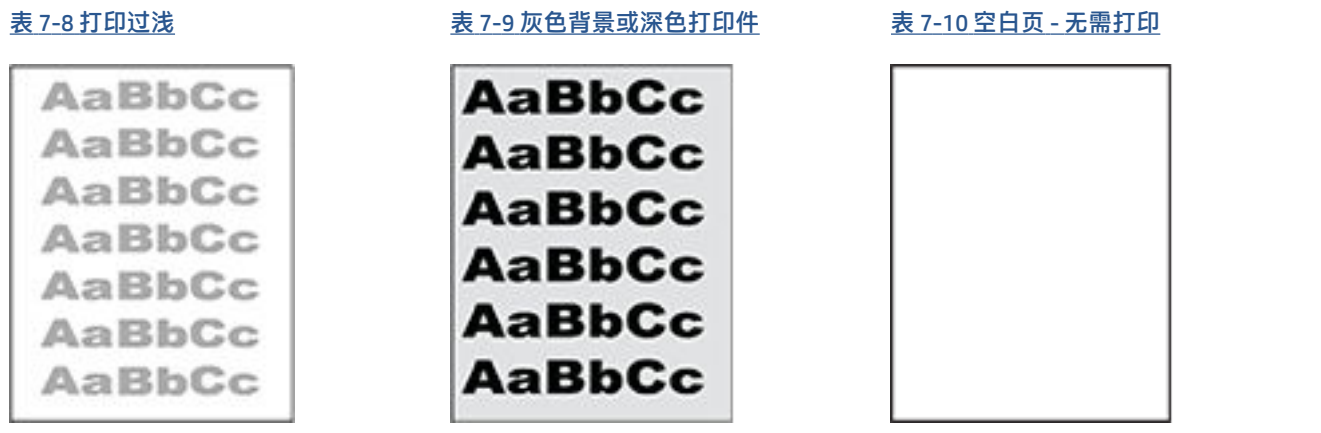

#### **表 7-7 图像缺陷表快速参考 (续)**

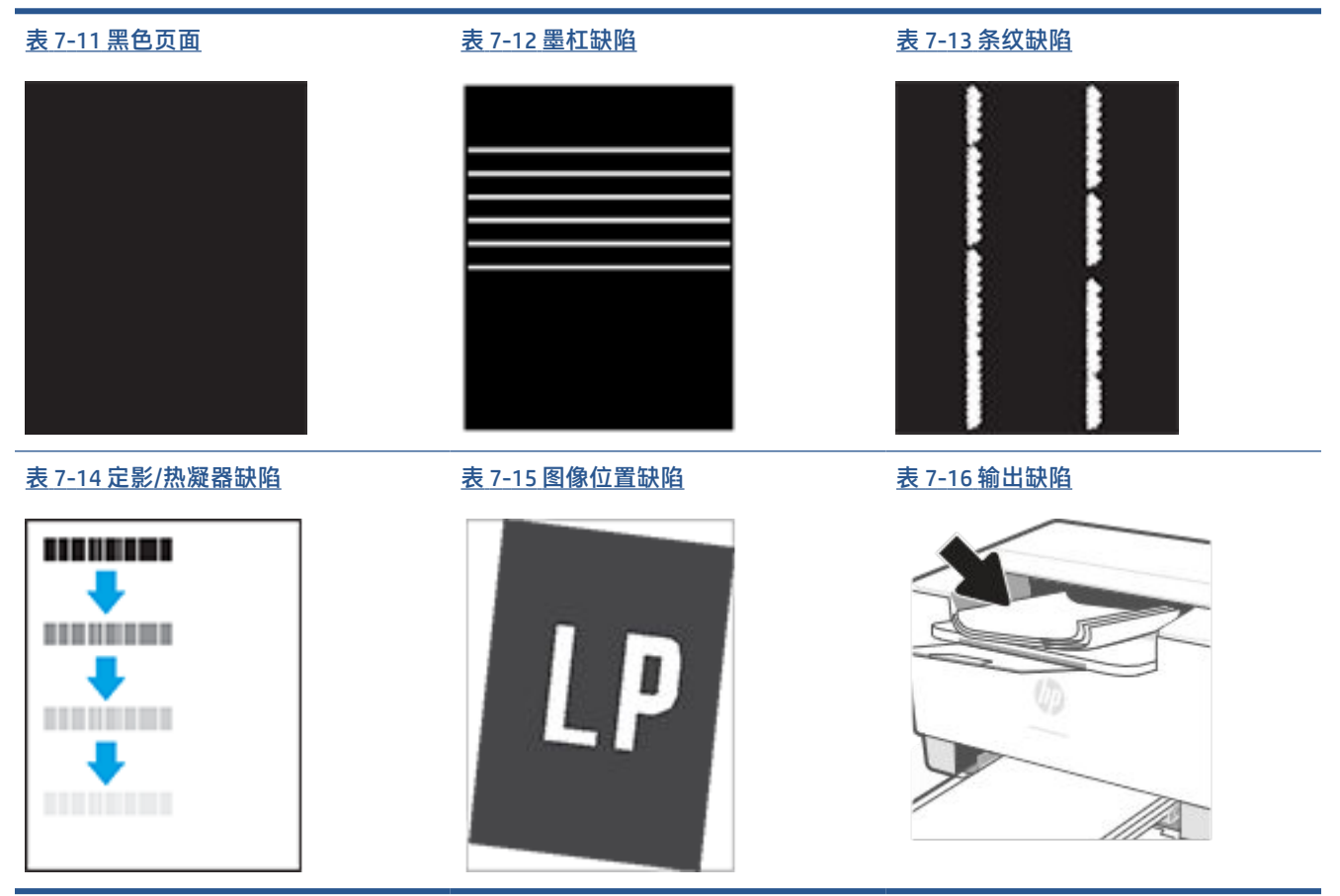

不论故障原因为何,通常可使用相同的步骤解决图像缺陷。使用以下步骤着手解决图像缺陷问题。

- **1.** 重新打印文档 打印质量缺陷实际上可能间歇性发生,或在持续打印时完全消失。
- **2.** 检查碳粉盒的情况。如果墨盒处于**严重不足**状态(已超出额定使用寿命),请更换墨盒。
- **3.** 确保驱动器和纸盘打印模式设置与纸盘中装入的介质匹配。请尝试使用其他种类介质或其他纸 盘。尝试使用其他打印模式。
- **4.** 请确保打印机处于受支持的操作温度/湿度范围内。
- **5.** 确保纸张类型,大小和重量被打印机支持。查看打印机支持页 [www.hp.com/support/ljM207](https://www.hp.com/support/ljM207) 了解打 印机支持的纸张尺寸和类型列表。
- **注:**术语"定影"是指将碳粉附着到纸张的打印过程的一部分。

以下示例就短边先送入打印机的 Letter 尺寸纸张进行了描述。

#### <span id="page-69-0"></span>**表 7-8 打印过浅**

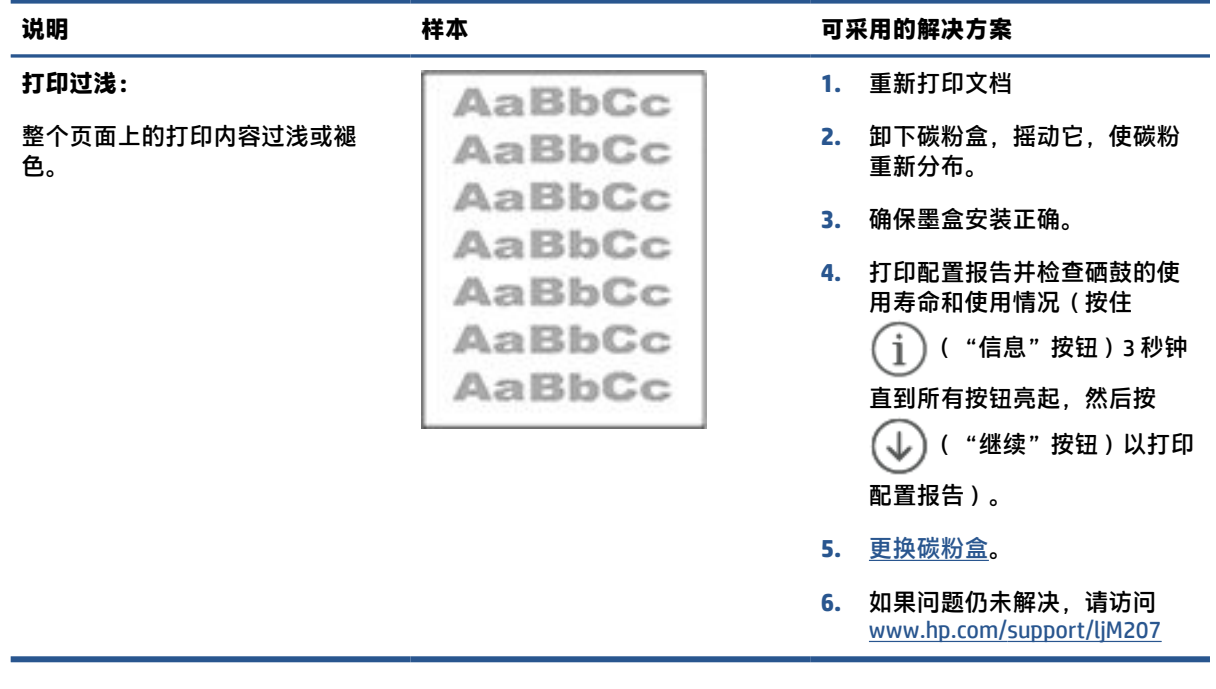

#### **表 7-9 灰色背景或深色打印件**

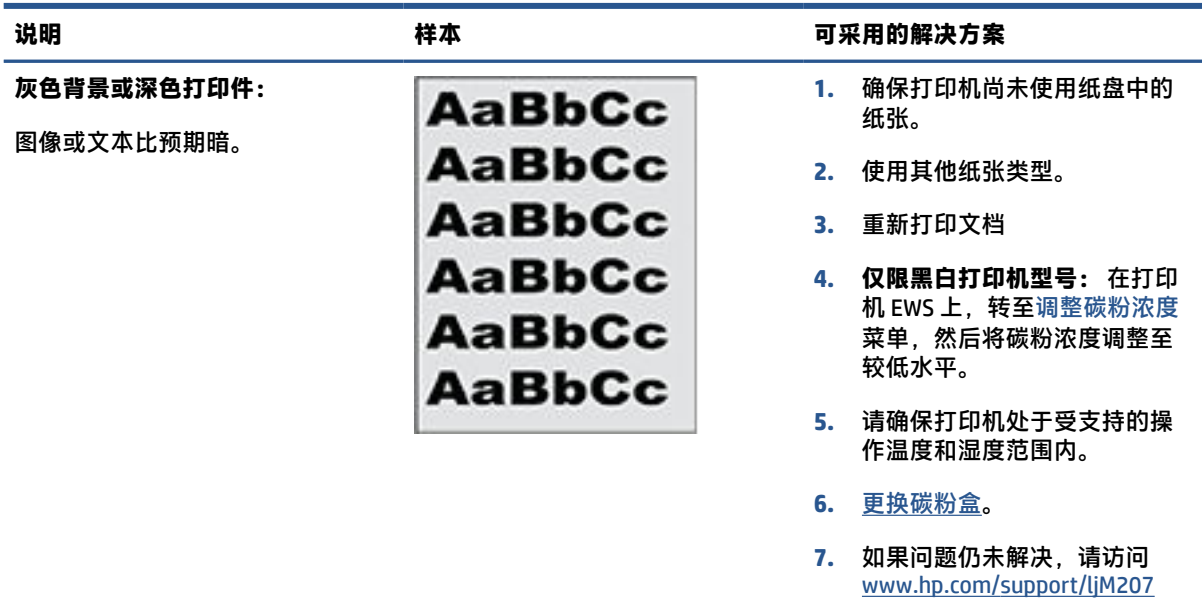

#### <span id="page-70-0"></span>**表 7-10 空白页 - 无需打印**

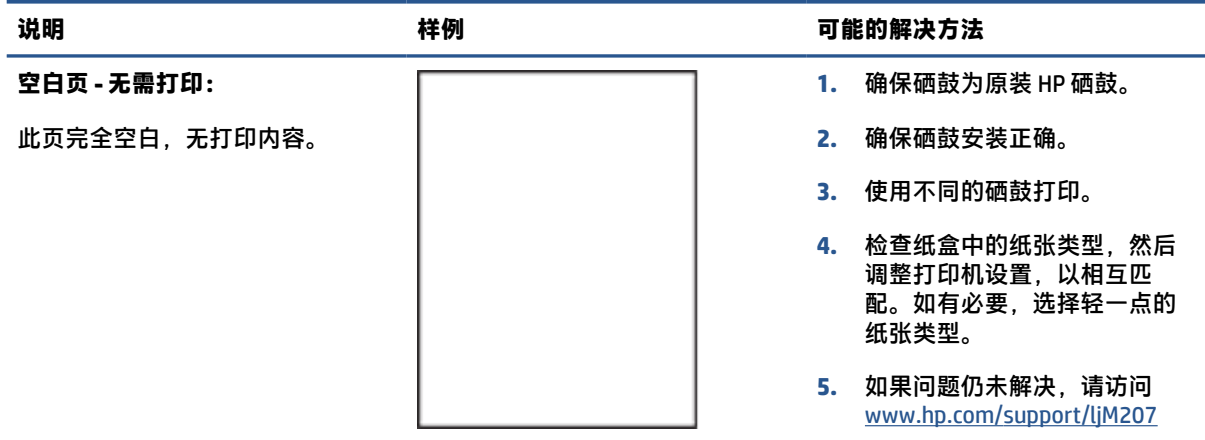

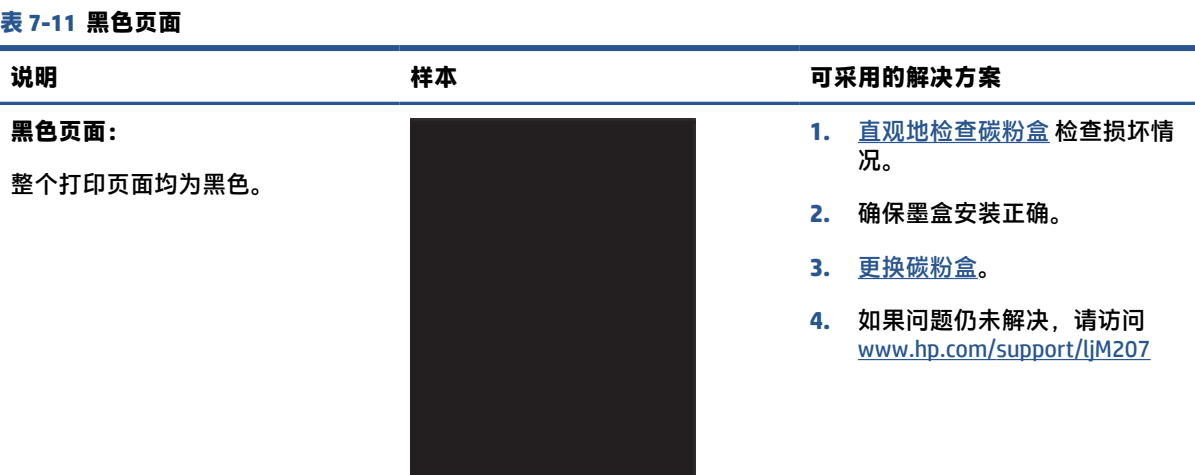

#### **表 7-12 墨杠缺陷**

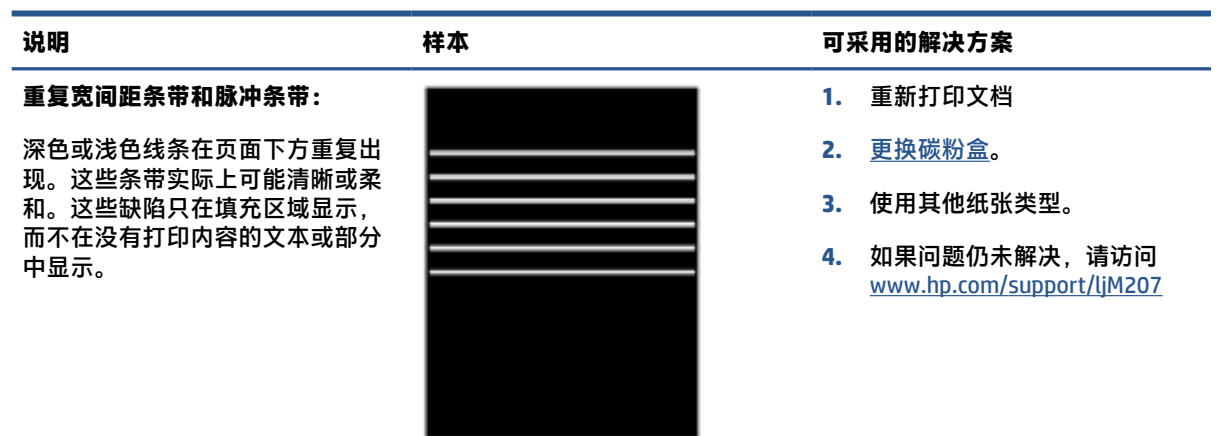

#### <span id="page-71-0"></span>**表 7-13 条纹缺陷**

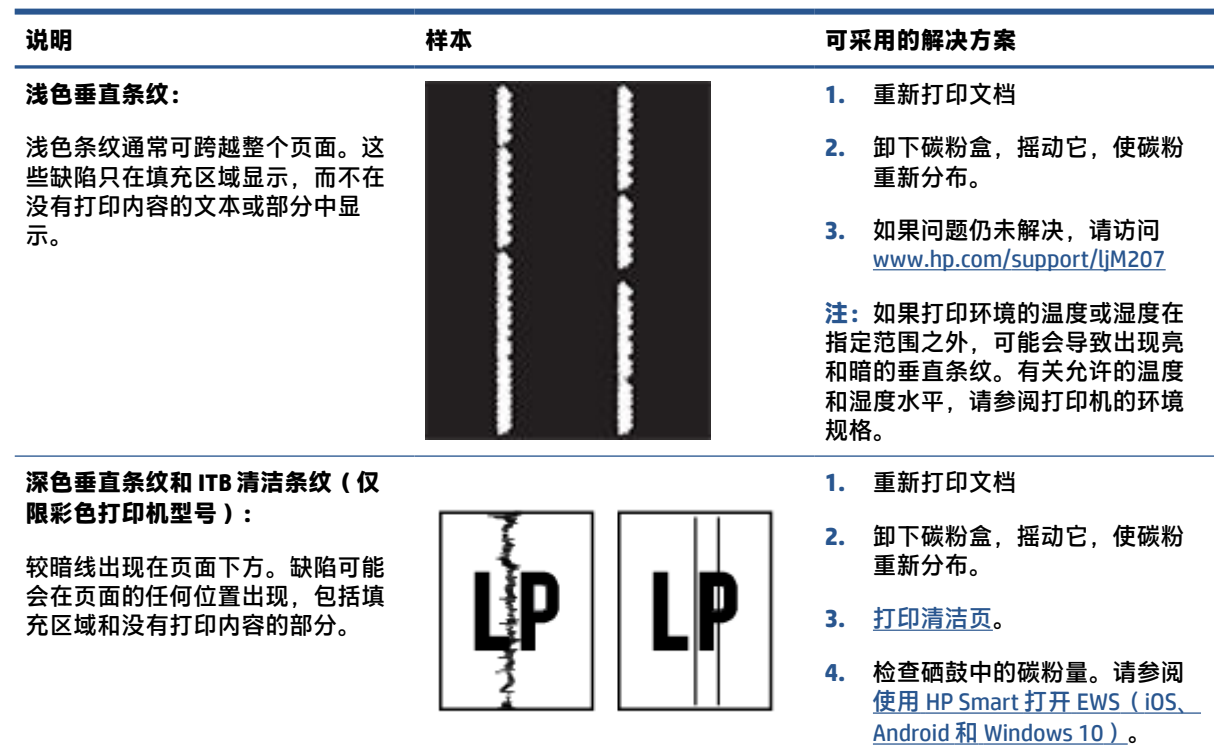

**5.** 如果问题仍未解决,请访问 [www.hp.com/support/ljM207](https://www.hp.com/support/ljM207)
## **表 7-14 定影/热凝器缺陷**

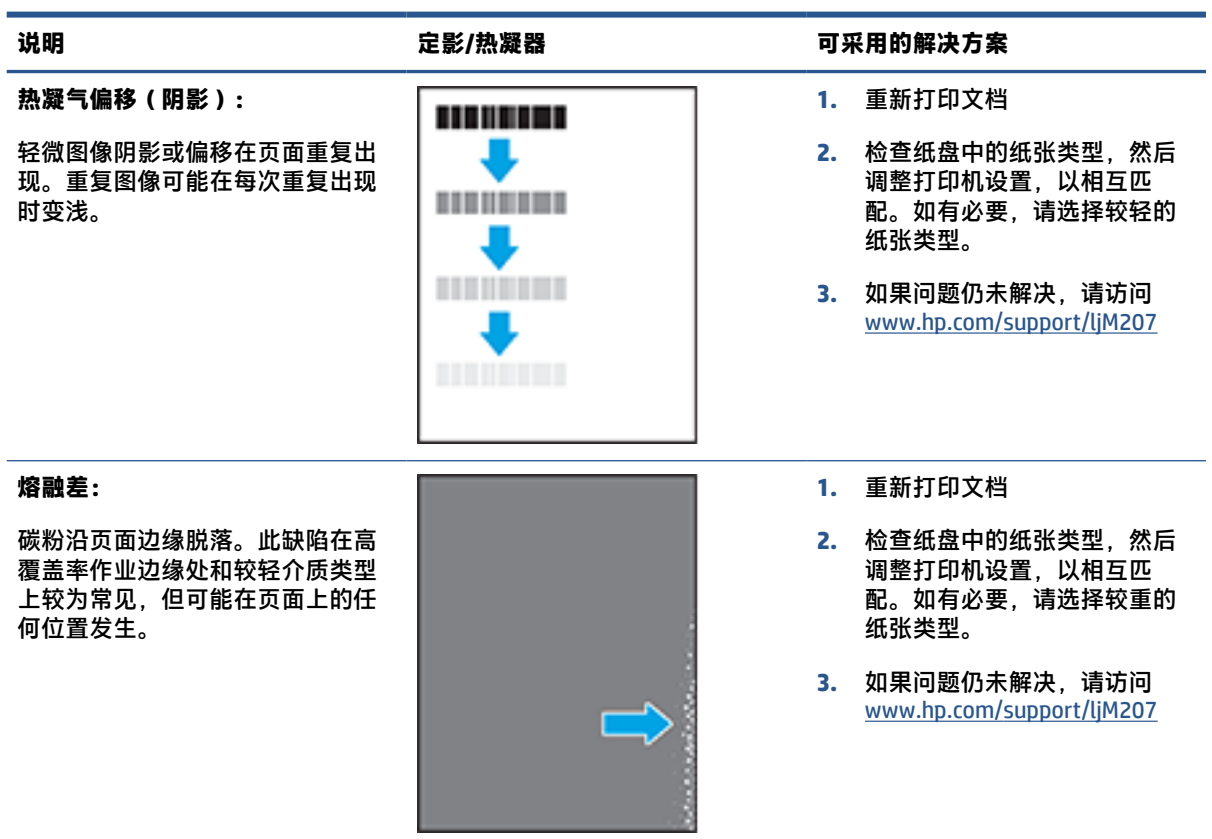

### **表 7-15 图像位置缺陷**

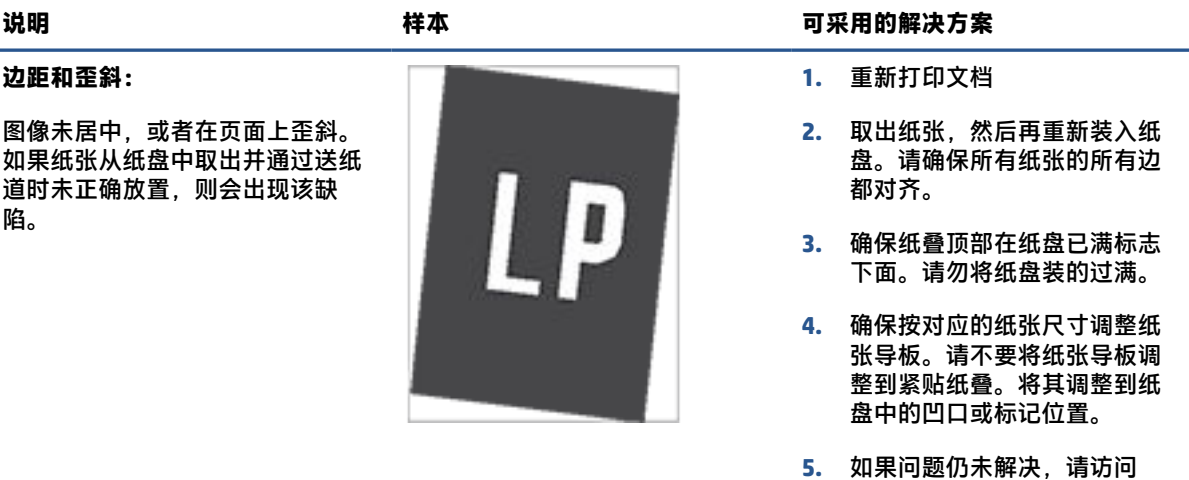

[www.hp.com/support/ljM207](https://www.hp.com/support/ljM207)

#### **表 7-16 输出缺陷**

#### **输出卷曲:**

打印的纸张有卷曲边缘。卷边可沿 纸张的短边或长边出现。可能出现 两种类型的卷曲:

- **正卷曲:** 纸张朝打印面卷曲。 在干燥环境中或打印高覆盖率 页面时会出现该缺陷。
- **反卷曲:** 纸张朝打印面背面卷 曲。在高湿度环境中或打印低 覆盖率页面时会出现该缺陷。

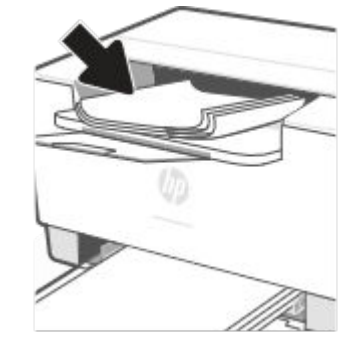

#### **说明 样本** 可采用的解决方案

- **1.** 重新打印文档
- **2. 正卷曲:** 通过打印机 EWS 选择 较重的纸张类型。较重的纸张 类型会产生较高的打印温度。

**反卷曲:** 通过打印机 EWS 选择 较轻的纸张类型。较轻的纸张 类型将产生较低的打印温度。 请尝试将纸张存放在干燥的环 境中,或使用刚打开包装的纸 张。

- **3.** 双面模式打印。
- **4.** 如果问题仍未解决,请访问 [www.hp.com/support/ljM207](https://www.hp.com/support/ljM207)
- **1.** 重新打印文档
- **2.** 延长出纸槽延伸板。
- **3.** 如果缺陷产生原因是纸张严重 卷曲,请完成出纸卷曲的故障 排除步骤。
- **4.** 使用其他纸张类型。
- **5.** 使用刚打开包装的纸张。
- **6.** 在出纸盒太满之前从纸盘中取 出纸张。
- **7.** 如果问题仍未解决,请访问 [www.hp.com/support/ljM207](https://www.hp.com/support/ljM207)

#### **出纸堆放:**

纸张在出纸盒内未整齐堆放。纸叠 可能不均匀、倾斜或页面超出纸盘 并滑到地面。任何以下条件都可能 导致此缺陷:

- 纸张严重卷曲
- 纸盘中的纸张出现褶皱或变形
- 纸张为非标准纸张类型,如信 封
- 出纸盘太满

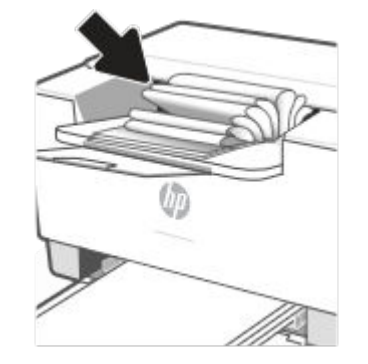

## **解决无线网络问题**

- 简介
- 无线连接检查清单
- [在无线设置完成后打印机不再打印](#page-75-0)
- [产品不打印且计算机安装了第三方防火墙](#page-75-0)
- [移动无线路由器或产品后无线连接无法正常工作](#page-75-0)
- [无法将更多设备连接到无线打印机](#page-75-0) (Wi-Fi Direct)
- [无线产品在连接到](#page-75-0) VPN 时断开通信
- [网络未出现在无线网络列表中](#page-76-0)
- [无线网络不工作](#page-76-0)
- [进行无线网络诊断测试](#page-76-0)
- [降低无线网络中的干扰](#page-77-0)

### **简介**

使用故障排除信息来帮助解决问题。

 $\widetilde{\mathbb{B}}'$  注:要确定打印机上是否已启用 Wi-Fi Direct 打印功能,请通过打印机控制面板打印一份信息报告

### **无线连接检查清单**

- 确认产品和无线路由器已开启并接通电源。同时确保已开启打印机中的无线广播。
- 确认服务集标识符 (SSID) 正确无误。打印信息报告以确定 SSID。

在打印机控制面板中,按 $\binom{1}{1}$  ("信息"按钮)。

如果不确定 SSID 是否正确, 请再次运行无线设置。

- 使用安全网络时,请确保安全信息正确。如果安全信息不正确,请重新运行无线设置。
- 如果无线网络运行正常,请尝试访问无线网络中的其他计算机。如果网络可访问互联网,请尝试 通过无线连接连接至互联网。
- 验证打印机的加密方法(AES 或 TKIP)与无线接入点的加密方法(AES 或 TKIP)相同(在使用 WPA 安全性的网络上)。
- 确定打印机位于无线网络范围内。对于大多数网络,打印机与无线接入点(无线路由器)的距离 必须在 30 米(100 英尺)以内。
- 确认无障碍物阻挡无线信号。移除接入点和产品之间的任何较大金属物。确保产品和无线接入点 之间没有含金属或混凝土的撑杆、墙壁或支撑柱。
- 确认产品远离可能干扰无线信号的电子设备。许多设备会干扰无线信号,包括电机、无绳电话、 安全系统摄像头、其他无线网络和某些蓝牙设备。
- <span id="page-75-0"></span>确认计算机上已安装打印机驱动程序。
- 确认您已选择正确的打印机端口。
- 确认计算机和产品连接到同一无线网络。
- OS X 用户需要确认无线路由器支持 Bonjour。

### **在无线设置完成后打印机不再打印**

- **.** 确保打印机已经打开并且处于准备就绪状态。
- **.** 关闭计算机上的任何第三方防火墙。
- **.** 确保无线网络工作正常。
- **.** 确认您的计算机工作正常。如有需要,重启计算机。
- **.** 确认您可以从网络中的计算机打开打印机 EWS。

### **产品不打印且计算机安装了第三方防火墙**

- **.** 使用制造商提供的最新更新程序来更新防火墙。
- **.** 如果在您安装产品或尝试打印时程序请求访问防火墙,请确保允许程序运行。
- **.** 暂时关闭防火墙,然后在计算机上安装无线产品。完成无线安装后启用防火墙。

### **移动无线路由器或产品后无线连接无法正常工作**

- **.** 确保路由器或产品连接到计算机所连接的同一网络。
- **.** 打印信息报告。
- **.** 将信息报告上的服务集标识符 (SSID) 与计算机打印机配置中的 SSID 进行比较。
- **.** 如果数字不同,则这些设备未连接到同一网络。重新配置产品的无线设置。

### **无法将更多设备连接到无线打印机 (Wi-Fi Direct)**

- **.** 确保其他计算机在无线覆盖范围之内,并且没有障碍物阻挡信号。对于大多数网络,无线接入点 的无线覆盖范围不超过 30 米(100 英尺)。
- **.** 确保打印机已经打开并且处于准备就绪状态。
- **.** 确保不超过 5 位并发 Wi-Fi Direct 用户。
- **.** 关闭计算机上的任何第三方防火墙。
- **.** 确保无线网络工作正常。
- **.** 确认您的计算机工作正常。如有需要,重启计算机。

### **无线产品在连接到 VPN 时断开通信**

通常不能同时连接到 VPN 和其他网络。

## <span id="page-76-0"></span>**网络未出现在无线网络列表中**

- 确保无线路由器已开启并接通电源。
- 网络可能被隐藏。
- 确保打印机位于无线路由器的无线范围内,并且没有阻挡信号的障碍物。
- 打印机在 2.4 Ghz 和 5 Ghz 无线频段上工作。
- 刷新无线网络列表。
- 尝试重新启动打印机。

## **无线网络不工作**

- **1.** 要验证网络是否已丢失通信,请尝试将其他设备连接到网络。
- **2.** 向计算机发送指令以测试其网络通信情况。
	- **a.** 在计算机上打开命令行提示。
		- Windows 用户点击**开始**, 点击**运行**,键入 cmd,随后按下 **输入**。
		- OS X 用户浏览**应用**,随后**性能**,然后打开 and **终端**。
	- **b.** 键入向计算机发送指令 (在路由器 IP 地址之前)。
	- **c.** 如果窗口显示往返时间,则表明网络和设备运行正常。
- **3.** 确保路由器或产品连接到计算机所连接的同一网络。
	- a. 在打印机控制面板上,按 ( i ) ( "信息"按钮 ) 以打印信息报告。
	- **b.** 将信息报告上的服务集标识符 (SSID) 与计算机打印机信息中的 SSID 进行比较。
	- **c.** 如果数字不同,则这些设备未连接到同一网络。重新配置产品的无线设置。

### **进行无线网络诊断测试**

无线诊断测试可以通过打印机操控面板或者内置网络服务器(EWS)进行。无线网络测试提供了有关无 线网络设置的信息。

#### **方法一:使用打印机控制面板来进行无线网络诊断测试**

在打印机控制面板上,按住  $\binom{1}{1}$  ( "信息"按钮) 3 秒钟,然后同时按  $\binom{1}{1}$  ( "信息"按钮) ("继续"按钮)。

#### **方法二:使用 EWS 参控无线网络诊断测试**

- **1.** 打开 EWS。请参阅 访问和使用 [Embedded Web Server \(EWS\)](#page-31-0)。
- **2.** 选择**网络**选项卡。
- <span id="page-77-0"></span>3. 在无线设置页面,确认选择了"打开"选项。
- **4.** 点击**打印测试报告**按钮来打印测试页面来显示测试结果。

## **降低无线网络中的干扰**

以下提示有助于降低无线网络中出现干扰的机会:

- 使无线设备远离大型金属物体(比如档案橱柜)和其他电磁设备(比如微波炉和无绳电话)。因 为这些物体会干扰无线电信号
- 使无线设备远离大型砖石结构和其他建筑结构。这些物体可以吸收无线电波并降低信号强度。
- 将接入点或无线路由器放在网络中无线设备能够覆盖到的中心位置上。

# **解决以太网连接问题**

检查下列事项:

- 网络是否正常运行,以及网络集线器、交换机或路由器是否已打开。
- 以太网电缆已在打印机和路由器之间正确连接。以太网电缆已插入打印机上的以太网端口,连接 后接头旁的信号灯将亮起。
- 防病毒程序(包括间谍软件防护程序)不影响您的网络连接到打印机。如果防病毒或防火墙软件 阻止您的计算机连接到打印机,请使用 HP [在线防火墙疑难解答程序](https://h20180.www2.hp.com/apps/Nav?h_pagetype=s-921&h_lang=en&h_client=s-h-e005-01&h_keyword=bmGoWirelessFirewall) 来帮助解决问题。
- 运行 [HP Print and Scan Doctor](https://www.hp.com/support/PSDr) 以自动解决问题。该实用程序将尝试诊断并解决问题。HP Print and Scan Doctor 可能并不提供所有语言版本。

# **A 打印机规格**

**切记:**以下规格在出版时是正确的,但可能会有更改。有关当前信息,请参阅 [www.hp.com/support/](https://www.hp.com/support/ljM207) [ljM207](https://www.hp.com/support/ljM207)

- [技术规格](#page-80-0)
- [系统要求](#page-81-0)
- [打印机外形尺寸](#page-82-0)
- [功耗、电气规格和声发射](#page-83-0)
- [工作环境范围](#page-84-0)
- [警告图标](#page-85-0)
- [激光警告](#page-86-0)

<span id="page-80-0"></span>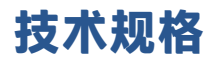

有关详细信息,请访问 [www.hp.com/support/ljM207](https://www.hp.com/support/ljM207) 。选择您所在的国家或地区。单击 Product Support & Troubleshooting(产品支持和故障排除)。输入打印机前端所显示的名称,然后选择搜索。单击"产 品信息", 然后选择"产品规格"。

<span id="page-81-0"></span>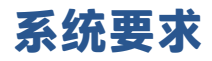

有关软件和系统要求或未来操作系统发布和支持的信息,请访问 HP 在线支持网站: [www.hp.com/](https://www.hp.com/support/ljM207) [support/ljM207](https://www.hp.com/support/ljM207)

# <span id="page-82-0"></span>**打印机外形尺寸**

**图 A-1** 打印机外形尺寸

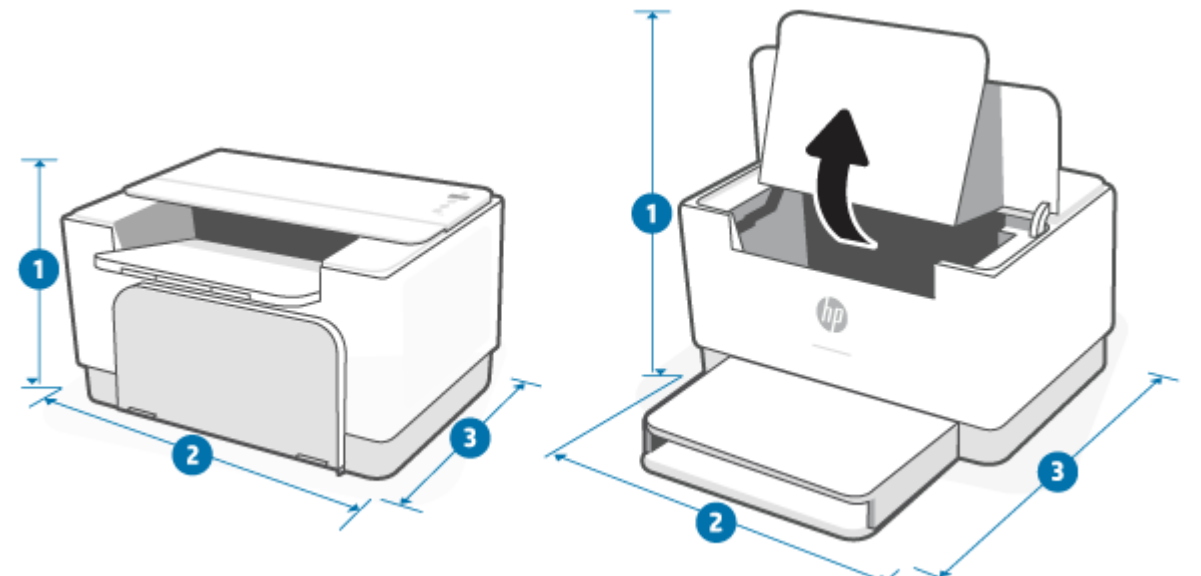

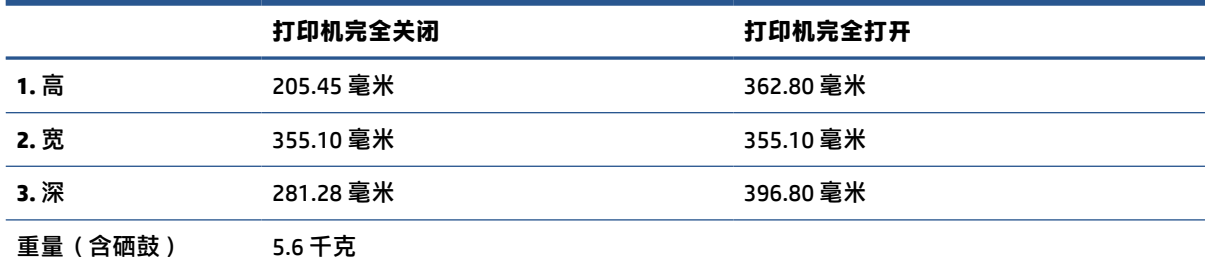

# <span id="page-83-0"></span>**功耗、电气规格和声发射**

查阅 [www.hp.com/support/ljM207](https://www.hp.com/support/ljM207) 获得当前信息。

**注意:**电源要求取决于打印机销售的国家/地区。不要转换操作电压,因更改电压所造成的打印机损坏 不在产品保修范围内。

# <span id="page-84-0"></span>**工作环境范围**

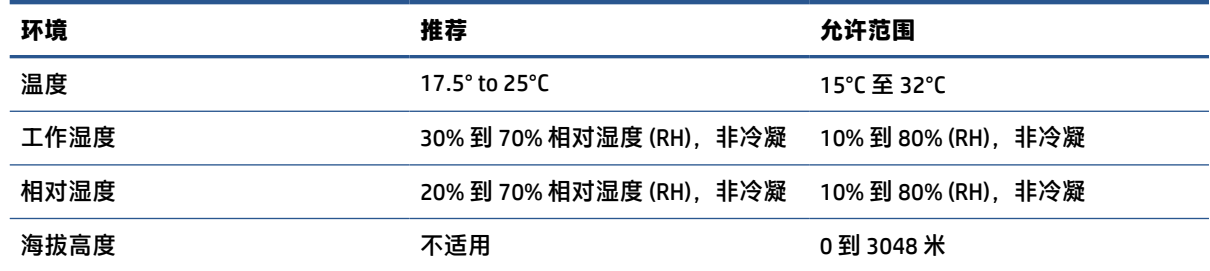

<span id="page-85-0"></span>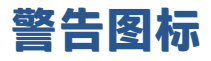

警告图标定义:以下警告图标可能出现在 HP 产品上。在适用的情况下,采取适当的预防措施。

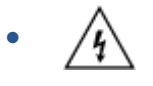

小心:电击

$$
\bullet\quad \overline{\mathbb{W}}\quad
$$

小心:表面高温

●

小心:身体部位远离活动部件

$$
\bullet \quad \text{and} \quad
$$

小心:小心邻近的锋利边缘

$$
\cdot \ \overline{\mathbb{V}}
$$

警告

<span id="page-86-0"></span>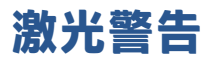

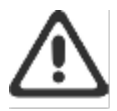

CAUTION - CLASS 3B INVISIBLE LASER RADIATION WHEN OPEN. AVOID EXPOSURE TO THE BEAM.

ATTENTION - RAYONNEMENT LASER INVISIBLE DE ÇLASSE 3B EN CAS D'OUVERTURE. ÉVITEZ L'EXPOSITION AU FAISCEAU.

VORSICHT - UNSICHTBARE LASERSTRAHLUNG KLASSE 3B, WENN ABDECKUNG GEÖFFNET. NIGIT DEM STRAHL AUSSETZEN.

PRECAUCIÓN - RADIACIÓN LÁSER INVISIBLE DE CLASE 3B PRESENTE AL ABRIR. EVITE LA EXPOSICIÓN AL HAZ.

VARNING - OSYNLIG LASERSTRÅLNING KLASS 3B VID ÖPPEN LUCKA UNDVIK EXPONERING FÖR LASERSTRÅLNINGEN.

VAROITUS - LUOKAN 3B NÄKYMÄTTÖMÄLLE LASER-SÄTEILYÄ AVATTUNA. VÄLTÄ ALTISTUMISTA SÄTEELLE.

注意 - 打开时,存在不可见的 3B 类激光辐射,请避免接触该激光 東。

주 역 - 열리연 블급 3B 비가시레이저발사선이발출됩니다 .. 괄선에 노출을 피하십시오..

注意 - ここを開くとクラス 3B 不可視レーザ放射が出ます。ビームに身をさらさな いこと。

# **B 服务和支持**

- HP [有限保修声明](#page-88-0)
- HP 高级保护保修: LaserJet [碳粉盒有限保修声明](#page-101-0)
- [关于非原装](#page-102-0) HP 耗材的 HP 政策
- HP [防伪网站](#page-103-0)
- [存储在碳粉盒上的数据](#page-104-0)
- [最终用户许可协议](#page-105-0)
- [客户自行维修保修服务](#page-109-0)
- [客户支持](#page-110-0)

# <span id="page-88-0"></span>**HP 有限保修声明**

 $HP \tilde{P}$ 品 有限保修期限\*

HP LaserJet M207 - M212 series https://www.com/material-community-factorial-commu

**注:**\*保修和支持选项依产品、国家/地区和当地法律要求的不同而异。访问 [www.support.hp.com](https://support.hp.com) 了解 您所在地区的 HP 优质服务与支持选项。有关 HP 耗材有限保修政策的详细信息,请访问 [www.hp.com/](https://www.hp.com/go/learnaboutsupplies) [go/learnaboutsupplies](https://www.hp.com/go/learnaboutsupplies)

HP 向最终用户客户保证, 此"HP 有限保修"仅适用于 a) 通过 HP Inc.、其子公司、附属公司、授权经销 商、授权分销商或国家/地区分销商销售或租赁的 HP 品牌产品;b) 根据此"HP 有限保修",自购买之 日起,在上述规定的期限内,HP 硬件和附件不会出现材料和工艺方面的缺陷。如果 HP 在保修期内注意 到此类缺陷,HP 将有权维修或更换证实有缺陷的产品。更换的产品可能为全新或性能等同于全新的产 品。HP 可能会使用相同类型的翻新产品进行更换而不是修理退回维修的产品。可能会使用翻新的零部 件维修产品。维修商品可能会导致用户生成的数据丢失。

在正确安装和使用的情况下,HP 保证自购买之日起在上述指定日期内,HP 软件不会由于材料和工艺上 的缺陷而不能执行其编程指令。如果 HP 获悉软件在保修期内存在此类缺陷,HP 将更换由于此类缺陷而 不能执行其编程指令的软件。

HP 不担保 HP 产品的操作不会中断或不会出现错误。如果 HP 无法在合理的时间内按保修所述条件修理 或更换产品,则您在迅速返还产品后有权要求退还该产品的购买款。

HP 产品可能含有性能上与新部件等效的重新生产部件,或者可能偶然使用过的部件。

保修不适用于因以下原因造成的缺陷:(a) 维护或校准不正确或不适当;(b) 使用不是由 HP 提供的软 件、接口设备、部件或耗材;(c) 未经授权的修改或误用;(d) 运行环境在该产品公布的环境规格范围之 外;(e) 使用地点的准备或维护不正确。

在当地法律允许的范围内,以上保修是唯一的,再无其它保修条款或附加条件(无论书面还是口头 的,明示或暗示的),对于任何内在保证或适销条件、满意质量,或者用于特殊目的适当使用,HP 提 出了具体的免责声明。某些国家/地区、州或省不允许限制暗示保修期限,因此以上限制或免责声明对 您并不适用。本保修赋予您以特定法定权利,而您可能还拥有局限于不同地理位置的其他权利。请参 见此文档末尾的国家/地区特定声明。

HP 的有限保修在 HP 对本产品提供支持和 HP 销售本产品的任何国家/地区或地方都有效。根据各地标 准,您得到的保修服务级别可能会有所不同。HP 不会改变产品的外形、装配或功能,使之能用于由于 法律或规章的原因而从未打算使用的国家/地区。

在当地法律允许的范围内, 此保修声明中的补偿是唯一的专有补偿。除以上所述外, HP 或其供应商在 任何情况下均不对任何数据丢失或直接、特殊、意外、随之引起的(包括损失的利润或数据)或其它 损失负责,无论损失是基于合同、侵权行为还是其它原因。有些国家/地区、州或省不允许排除或限制 偶发或连带损失,因此以上限制或排除条款可能不适用于您。

本声明中所含之保修条款(法律允许范围之外的除外)并不排除、限制或修改销售产品时附带的强制 法律权利,并且是该权利的补充。请参见此文档末尾的国家/地区特定声明(如果适用),了解有关消 费者权利的详细信息。

### **国家/地区特定条款**

在某些司法管辖区,您可能拥有其他法定权利。请参见下文。

### **澳大利亚**

澳大利亚消费者享有的权利与上述文件中所述的权利不同。

请忽略上述文件中的任何限制或排除条款,并参考以下信息。

- **1.** 当您以消费者的身份从 HP 购买商品后,根据澳大利亚消费者法律,该商品必须提供质保。您有权 因重大故障而更换商品或获得退款,并可因任何其他可在合理程度上预见的损失或损坏获得赔 偿。如果商品达不到可接受的质量,则即使未构成重大故障,您也有权要求修复或更换商品。
- 2. 这意味着,HP 向澳大利亚消费者提供的商品没有明确的质保期。
- **3.** 相反,商品应在消费者充分、合理地了解商品预期状态和状况的期限内,适用于其常见用途。该 期限可能因商品而异。
- **4.** 如果您担心 HP 商品不能满足下列任何一项质保,请与 HP 联系。HP 将与您讨论商品的具体性质和 情况,以及特定故障/问题是否属于法定质保的范围。

HP 的有限保修不排除、限制或修改您在法律上可能享有的、不能依法排除或限制的任何条件、保 修、质保、权利或补救措施(包括根据澳大利亚消费者法律提供的消费者保障)。

相关质保如下:

- **1. 质量** HP 提供的商品必须质量合格。质量合格检验的标准是,消费者认为(无论其是否合理、 充分地了解商品的状态和状况)商品:
	- 安全、耐用、无缺陷;
	- 外观和表面质量可以接受;并且
	- 适用于此类商品的常见用途。

必须考虑商品的性质和价格,以及包装或标签上的任何声明。

- 2. **披露的目的** HP 声明,其提供的商品或服务必须合理适合于消费者明确披露的目的。
- **3. 说明** HP 提供的商品必须与其提供的说明相符。
- **4. 样品** HP 提供的商品必须与其展示的样品相符。
- **5. 所有权** 从 HP 购买商品的消费者必须获得该商品的明确所有权。
- **6. 应尽职责和技能** HP 必须以应尽职责和技能向您提供服务。
- 7. 明示保证 根据法律要求,HP 须遵守其条款和条件中规定的明示保证。
- **8. 合理时间** HP 必须在合理时间内提供维修服务。

如果您认为您有权获得上述任何补救措施或 HP 全球有限保修和技术支持文件项下的任何补救措施,请  $5$  HP 联系:

> HP PPS Australia Pty Ltd Rhodes Corporate Park, Building F, Level 5 1 Homebush Bay Drive Rhodes, NSW 2138 Australia

要提出支持请求,请拨打以下电话号码或访问 [www.hp.com.au](https://www8.hp.com/au/en/home.html) 并选择"客户服务"选项, 以获取最新 支持电话列表。

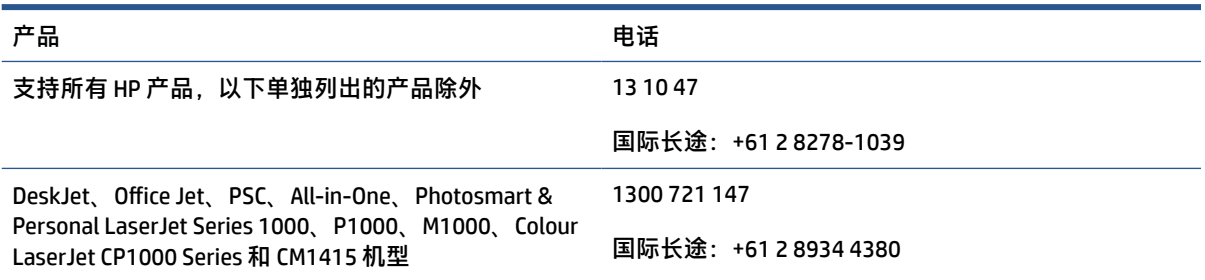

有关消费者权利的详细信息,请访问 [www.consumerlaw.gov.au](https://consumerlaw.gov.au) 和 [www.accc.gov.au/](https://www.accc.gov.au/consumers/consumer-rights-guarantees) [consumerguarantees](https://www.accc.gov.au/consumers/consumer-rights-guarantees)。

### **新西兰**

在新西兰,根据新西兰消费者法律,硬件和软件必须提供质保。在新西兰,消费者交易是指一项交 易,涉及为个人、家庭或日常使用或消费且不用于商业目的购买商品的个人。购买商品用于个人、家 庭或家居使用或消费,而不是用于商业用途的新西兰消费者("新西兰消费者")有权因故障获得维 修、更换或退款,有权因其他合理可预见损失或损坏获得赔偿。如果违反新西兰消费者法律,新西兰 消费者(如上定义)可获得将产品退回购买地的费用补偿;此外,如果新西兰消费者将商品退回 HP 的 费用很高,HP 将自行承担费用收回此类商品。

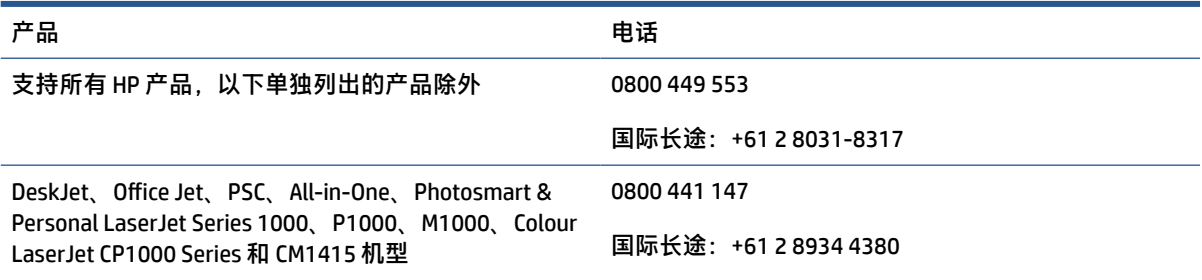

## **英国、爱尔兰和马耳他**

The HP Limited Warranty is a commercial guarantee voluntarily provided by HP. The name and address of the HP entity responsible for the performance of the HP Limited Warranty in your country/region is as follows:

**UK**: HP Inc UK Limited, Cain Road, Amen Corner, Bracknell, Berkshire, RG12 1HN

**Ireland**: Hewlett-Packard Ireland Limited, Liffey Park Technology Campus, Barnhall Road, Leixlip, Co.Kildare

**Malta**: Hewlett-Packard Europe B.V., Amsterdam, Meyrin Branch, Route du Nant-d'Avril 150, 1217 Meyrin, **Switzerland** 

**United Kingdom**: The HP Limited Warranty benefits apply in addition to any legal rights to a guarantee from seller of nonconformity of goods with the contract of sale. These rights expire six years from delivery of goods for products purchased in England or Wales and five years from delivery of goods for products purchased in Scotland. However various factors may impact your eligibility to receive these rights. For further information, please consult the following link: Consumer Legal Guarantee ([www.hp.com/go/eu-legal\)](https://support.hp.com/gb-en/document/c03922002) or you may visit the European Consumer Centers website [\(ec.europa.eu/info/live-work-travel-eu/consumers/](https://ec.europa.eu/info/live-work-travel-eu/consumers/resolve-your-consumer-complaint/european-consumer-centres-network-ecc-net_en) [resolve-your-consumer-complaint/european-consumer-centres-network-ecc-net\\_en\)](https://ec.europa.eu/info/live-work-travel-eu/consumers/resolve-your-consumer-complaint/european-consumer-centres-network-ecc-net_en). Consumers have the right to choose whether to claim service under the HP Limited Warranty or against the seller under the legal guarantee.

**Ireland**: The HP Limited Warranty benefits apply in addition to any statutory rights from seller in relation to nonconformity of goods with the contract of sale. However various factors may impact your eligibility to receive these rights. Consumer statutory rights are not limited or affected in any manner by HP Care Pack. For further information, please consult the following link: Consumer Legal Guarantee [\(www.hp.com/go/eu-legal](https://support.hp.com/gb-en/document/c03922002)) or you may visit the European Consumer Centers website ([ec.europa.eu/info/live-work-travel-eu/consumers/](https://ec.europa.eu/info/live-work-travel-eu/consumers/resolve-your-consumer-complaint/european-consumer-centres-network-ecc-net_en) [resolve-your-consumer-complaint/european-consumer-centres-network-ecc-net\\_en\)](https://ec.europa.eu/info/live-work-travel-eu/consumers/resolve-your-consumer-complaint/european-consumer-centres-network-ecc-net_en). Consumers have the right to choose whether to claim service under the HP Limited Warranty or against the seller under the legal guarantee.

**Malta**: The HP Limited Warranty benefits apply in addition to any legal rights to a two-year guarantee from seller of nonconformity of goods with the contract of sale; however various factors may impact your eligibility to receive these rights. Consumer statutory rights are not limited or affected in any manner by the HP Limited Warranty. For further information, please consult the following link: Consumer Legal Guarantee [\(www.hp.com/go/eu-legal](https://support.hp.com/gb-en/document/c03922002)) or you may visit the European Consumer Centers website [\(ec.europa.eu/info/live](https://ec.europa.eu/info/live-work-travel-eu/consumers/resolve-your-consumer-complaint/european-consumer-centres-network-ecc-net_en)[work-travel-eu/consumers/resolve-your-consumer-complaint/european-consumer-centres-network-ecc](https://ec.europa.eu/info/live-work-travel-eu/consumers/resolve-your-consumer-complaint/european-consumer-centres-network-ecc-net_en)[net\\_en\)](https://ec.europa.eu/info/live-work-travel-eu/consumers/resolve-your-consumer-complaint/european-consumer-centres-network-ecc-net_en). Consumers have the right to choose whether to claim service under the HP Limited Warranty or against the seller under two-year legal guarantee.

## **奥地利、比利时、德国和卢森堡**

Die beschränkte HP Herstellergarantie ist eine von HP auf freiwilliger Basis angebotene kommerzielle Garantie. Der Name und die Adresse der HP Gesellschaft, die in Ihrem Land für die Gewährung der beschränkten HP Herstellergarantie verantwortlich ist, sind wie folgt:

**Deutschland**: HP Deutschland GmbH, Schickardstr. 32, D-71034 Böblingen

**Österreich**: HP Austria GmbH., Technologiestrasse 5, A-1120 Wien

**Luxemburg**: Hewlett-Packard Luxembourg S.C.A., 75, Parc d'Activités Capellen, Rue Pafebruc, L-8308 Capellen

**Belgien**: HP Belgium BVBA, Hermeslaan 1A, B-1831 Diegem

Die Rechte aus der beschränkten HP Herstellergarantie gelten zusätzlich zu den gesetzlichen Ansprüchen wegen Sachmängeln auf eine zweijährige Gewährleistung ab dem Lieferdatum. Ob Sie Anspruch auf diese Rechte haben, hängt von zahlreichen Faktoren ab. Die Rechte des Kunden sind in keiner Weise durch die

beschränkte HP Herstellergarantie eingeschränkt bzw. betroffen. Weitere Hinweise finden Sie auf der folgenden Website: Gewährleistungsansprüche für Verbraucher ([www.hp.com/go/eu-legal\)](https://www.hp.com/go/eu-legal) oder Sie können die Website des Europäischen Verbraucherzentrums [\(ec.europa.eu/info/live-work-travel-eu/consumers/](https://ec.europa.eu/info/live-work-travel-eu/consumers/resolve-your-consumer-complaint/european-consumer-centres-network-ecc-net_en) [resolve-your-consumer-complaint/european-consumer-centres-network-ecc-net\\_en\)](https://ec.europa.eu/info/live-work-travel-eu/consumers/resolve-your-consumer-complaint/european-consumer-centres-network-ecc-net_en) besuchen. Verbraucher haben das Recht zu wählen, ob sie eine Leistung von HP gemäß der beschränkten HP Herstellergarantie in Anspruch nehmen oder ob sie sich gemäß der gesetzlichen zweijährigen Haftung für Sachmängel (Gewährleistung) sich an den jeweiligen Verkäufer wenden.

## **比利时、法国和卢森堡**

La garantie limitée HP est une garantie commerciale fournie volontairement par HP. Voici les coordonnées de l'entité HP responsable de l'exécution de la garantie limitée HP dans votre pays:

**France**: HP France SAS, société par actions simplifiée identifiée sous le numéro 448 694 133 RCS Evry, 1 Avenue du Canada, 91947, Les Ulis

**G.D. Luxembourg**: Hewlett-Packard Luxembourg S.C.A., 75, Parc d'Activités Capellen, Rue Pafebruc, L-8308 Capellen

**Belgique**: HP Belgium BVBA, Hermeslaan 1A, B-1831 Diegem

**France**: Les avantages de la garantie limitée HP s'appliquent en complément des droits dont vous disposez au titre des garanties légales applicables dont le bénéfice est soumis à des conditions spécifiques. Vos droits en tant que consommateur au titre de la garantie légale de conformité mentionnée aux articles L. 211-4 à L. 211-13 du Code de la Consommation et de celle relatives aux défauts de la chose vendue, dans les conditions prévues aux articles 1641 à 1648 et 2232 du Code de Commerce ne sont en aucune façon limités ou affectés par la garantie limitée HP. Pour de plus amples informations, veuillez consulter le lien suivant : Garanties légales accordées au consommateur [\(www.hp.com/go/eu-legal](https://www.hp.com/go/eu-legal)). Vous pouvez également consulter le site Web des Centres européens des consommateurs ([ec.europa.eu/info/live-work-travel-eu/consumers/resolve](https://ec.europa.eu/info/live-work-travel-eu/consumers/resolve-your-consumer-complaint/european-consumer-centres-network-ecc-net_en)[your-consumer-complaint/european-consumer-centres-network-ecc-net\\_en\)](https://ec.europa.eu/info/live-work-travel-eu/consumers/resolve-your-consumer-complaint/european-consumer-centres-network-ecc-net_en). Les consommateurs ont le droit de choisir d'exercer leurs droits au titre de la garantie limitée HP, ou auprès du vendeur au titre des garanties légales applicables mentionnées ci-dessus.

#### **POUR RAPPEL:**

Garantie Légale de Conformité:

*« Le vendeur est tenu de livrer un bien conforme au contrat et répond des défauts de conformité existant lors de la délivrance.*

*Il répond également des défauts de conformité résultant de l'emballage, des instructions de montage ou de l'installation lorsque celle-ci a été mise à sa charge par le contrat ou a été réalisée sous sa responsabilité ».*

Article L211-5 du Code de la Consommation:

*« Pour être conforme au contrat, le bien doit:*

*1° Etre propre à l'usage habituellement attendu d'un bien semblable et, le cas échéant:*

*- correspondre à la description donnée par le vendeur et posséder les qualités que celui-ci a présentées à l'acheteur sous forme d'échantillon ou de modèle;*

*- présenter les qualités qu'un acheteur peut légitimement attendre eu égard aux déclarations publiques faites par le vendeur, par le producteur ou par son représentant, notamment dans la publicité ou l'étiquetage;*

*2° Ou présenter les caractéristiques définies d'un commun accord par les parties ou être propre à tout usage spécial recherché par l'acheteur, porté à la connaissance du vendeur et que ce dernier a accepté ».*

Article L211-12 du Code de la Consommation:

*« L'action résultant du défaut de conformité se prescrit par deux ans à compter de la délivrance du bien ».*

Garantie des vices cachés

Article 1641 du Code Civil : *« Le vendeur est tenu de la garantie à raison des défauts cachés de la chose vendue qui la rendent impropre à l'usage auquel on la destine, ou qui diminuent tellement cet usage que l'acheteur ne l'aurait pas acquise, ou n'en aurait donné qu'un moindre prix, s'il les avait connus. »*

Article 1648 alinéa 1 du Code Civil:

*« L'action résultant des vices rédhibitoires doit être intentée par l'acquéreur dans un délai de deux ans à compter de la découverte du vice. »*

**G.D. Luxembourg et Belgique**: Les avantages de la garantie limitée HP s'appliquent en complément des droits dont vous disposez au titre de la garantie de non-conformité des biens avec le contrat de vente. Cependant, de nombreux facteurs peuvent avoir un impact sur le bénéfice de ces droits. Vos droits en tant que consommateur au titre de ces garanties ne sont en aucune façon limités ou affectés par la garantie limitée HP. Pour de plus amples informations, veuillez consulter le lien suivant : Garanties légales accordées au consommateur [\(www.hp.com/go/eu-legal](https://www.hp.com/go/eu-legal)) ou vous pouvez également consulter le site Web des Centres européens des consommateurs ([ec.europa.eu/info/live-work-travel-eu/consumers/resolve-your-consumer](https://ec.europa.eu/info/live-work-travel-eu/consumers/resolve-your-consumer-complaint/european-consumer-centres-network-ecc-net_en)[complaint/european-consumer-centres-network-ecc-net\\_en](https://ec.europa.eu/info/live-work-travel-eu/consumers/resolve-your-consumer-complaint/european-consumer-centres-network-ecc-net_en)). Les consommateurs ont le droit de choisir de réclamer un service sous la garantie limitée HP ou auprès du vendeur au cours d'une garantie légale de deux ans.

## **意大利**

La Garanzia limitata HP è una garanzia commerciale fornita volontariamente da HP. Di seguito sono indicati nome e indirizzo della società HP responsabile della fornitura dei servizi coperti dalla Garanzia limitata HP nel vostro Paese:

**Italia**: HP Italy S.r.l., Via G. Di Vittorio 9, 20063 Cernusco S/Naviglio

I vantaggi della Garanzia limitata HP vengono concessi ai consumatori in aggiunta ai diritti derivanti dalla garanzia di due anni fornita dal venditore in caso di non conformità dei beni rispetto al contratto di vendita. Tuttavia, diversi fattori possono avere un impatto sulla possibilita' di beneficiare di tali diritti. I diritti spettanti ai consumatori in forza della garanzia legale non sono in alcun modo limitati, né modificati dalla Garanzia limitata HP. Per ulteriori informazioni, si prega di consultare il seguente link: Garanzia legale per i clienti ([www.hp.com/go/eu-legal](https://www.hp.com/go/eu-legal)), oppure visitare il sito Web dei Centri europei per i consumatori [\(ec.europa.eu/](https://ec.europa.eu/info/live-work-travel-eu/consumers/resolve-your-consumer-complaint/european-consumer-centres-network-ecc-net_en) [info/live-work-travel-eu/consumers/resolve-your-consumer-complaint/european-consumer-centres](https://ec.europa.eu/info/live-work-travel-eu/consumers/resolve-your-consumer-complaint/european-consumer-centres-network-ecc-net_en)[network-ecc-net\\_en\)](https://ec.europa.eu/info/live-work-travel-eu/consumers/resolve-your-consumer-complaint/european-consumer-centres-network-ecc-net_en). I consumatori hanno il diritto di scegliere se richiedere un servizio usufruendo della Garanzia limitata HP oppure rivolgendosi al venditore per far valere la garanzia legale di due anni.

## **西班牙**

Su Garantía limitada de HP es una garantía comercial voluntariamente proporcionada por HP. El nombre y dirección de las entidades HP que proporcionan la Garantía limitada de HP (garantía comercial adicional del fabricante) en su país es:

**España**: Hewlett-Packard Española S.L. Calle Vicente Aleixandre, 1 Parque Empresarial Madrid - Las Rozas, E-28232 Madrid

Los beneficios de la Garantía limitada de HP son adicionales a la garantía legal de 2 años a la que los consumidores tienen derecho a recibir del vendedor en virtud del contrato de compraventa; sin embargo, varios factores pueden afectar su derecho a recibir los beneficios bajo dicha garantía legal. A este respecto, la Garantía limitada de HP no limita o afecta en modo alguno los derechos legales del consumidor

([www.hp.com/go/eu-legal](https://www.hp.com/go/eu-legal)). Para más información, consulte el siguiente enlace: Garantía legal del consumidor o puede visitar el sitio web de los Centros europeos de los consumidores [\(ec.europa.eu/info/live](https://ec.europa.eu/info/live-work-travel-eu/consumers/resolve-your-consumer-complaint/european-consumer-centres-network-ecc-net_en)[work-travel-eu/consumers/resolve-your-consumer-complaint/european-consumer-centres-network-ecc](https://ec.europa.eu/info/live-work-travel-eu/consumers/resolve-your-consumer-complaint/european-consumer-centres-network-ecc-net_en)[net\\_en\)](https://ec.europa.eu/info/live-work-travel-eu/consumers/resolve-your-consumer-complaint/european-consumer-centres-network-ecc-net_en). Los clientes tienen derecho a elegir si reclaman un servicio acogiéndose a la Garantía limitada de HP o al vendedor de conformidad con la garantía legal de dos años.

## **丹麦**

Den begrænsede HP-garanti er en garanti, der ydes frivilligt af HP. Navn og adresse på det HP-selskab, der er ansvarligt for HP's begrænsede garanti i dit land, er som følger:

**Danmark**: HP Inc Danmark ApS, Engholm Parkvej 8, 3450, Allerød

Den begrænsede HP-garanti gælder i tillæg til eventuelle juridiske rettigheder, for en toårig garanti fra sælgeren af varer, der ikke er i overensstemmelse med salgsaftalen, men forskellige faktorer kan dog påvirke din ret til at opnå disse rettigheder. Forbrugerens lovbestemte rettigheder begrænses eller påvirkes ikke på nogen måde af den begrænsede HP-garanti. Se nedenstående link for at få yderligere oplysninger: Forbrugerens juridiske garanti ([www.hp.com/go/eu-legal\)](https://www.hp.com/go/eu-legal) eller du kan besøge De Europæiske Forbrugercentres websted [\(ec.europa.eu/info/live-work-travel-eu/consumers/resolve-your-consumer](https://ec.europa.eu/info/live-work-travel-eu/consumers/resolve-your-consumer-complaint/european-consumer-centres-network-ecc-net_en)[complaint/european-consumer-centres-network-ecc-net\\_en](https://ec.europa.eu/info/live-work-travel-eu/consumers/resolve-your-consumer-complaint/european-consumer-centres-network-ecc-net_en)). Forbrugere har ret til at vælge, om de vil gøre krav på service i henhold til HP's begrænsede garanti eller hos sælger i henhold til en toårig juridisk garanti.

## **挪威**

HPs garanti er en begrenset og kommersiell garanti som HP selv har valgt å tilby. Følgende lokale selskap innestår for garantien:

**Norge**: HP Norge AS, Rolfbuktveien 4b, 1364 Fornebu

HPs garanti kommer i tillegg til det mangelsansvar HP har i henhold til norsk forbrukerkjøpslovgivning, hvor reklamasjonsperioden kan være to eller fem år, avhengig av hvor lenge salgsgjenstanden var ment å vare. Ulike faktorer kan imidlertid ha betydning for om du kvalifiserer til å kreve avhjelp iht slikt mangelsansvar. Forbrukerens lovmessige rettigheter begrenses ikke av HPs garanti. Hvis du vil ha mer informasjon, kan du klikke på følgende kobling: Juridisk garanti for forbruker ([www.hp.com/go/eu-legal\)](https://www.hp.com/go/eu-legal) eller du kan besøke nettstedet til de europeiske forbrukersentrene [\(ec.europa.eu/info/live-work-travel-eu/consumers/resolve](https://ec.europa.eu/info/live-work-travel-eu/consumers/resolve-your-consumer-complaint/european-consumer-centres-network-ecc-net_en)[your-consumer-complaint/european-consumer-centres-network-ecc-net\\_en\)](https://ec.europa.eu/info/live-work-travel-eu/consumers/resolve-your-consumer-complaint/european-consumer-centres-network-ecc-net_en). Forbrukere har retten til å velge å kreve service under HPs garanti eller iht selgerens lovpålagte mangelsansvar.

## **瑞典**

HP:s begränsade garanti är en kommersiell garanti som tillhandahålls frivilligt av HP. Namn och adress till det HP-företag som ansvarar för HP:s begränsade garanti i ditt land är som följer:

#### **Sverige**: HP PPS Sverige AB, SE-169 73 Stockholm

Fördelarna som ingår i HP:s begränsade garanti gäller utöver de lagstadgade rättigheterna till tre års garanti från säljaren angående varans bristande överensstämmelse gentemot köpeavtalet, men olika faktorer kan påverka din rätt att utnyttja dessa rättigheter. Konsumentens lagstadgade rättigheter varken begränsas eller påverkas på något sätt av HP:s begränsade garanti. Mer information får du om du följer denna länk: Lagstadgad garanti för konsumenter ([www.hp.com/go/eu-legal\)](https://www.hp.com/go/eu-legal) eller så kan du gå till European Consumer Centers webbplats [\(ec.europa.eu/info/live-work-travel-eu/consumers/resolve-your-consumer-complaint/](https://ec.europa.eu/info/live-work-travel-eu/consumers/resolve-your-consumer-complaint/european-consumer-centres-network-ecc-net_en) [european-consumer-centres-network-ecc-net\\_en](https://ec.europa.eu/info/live-work-travel-eu/consumers/resolve-your-consumer-complaint/european-consumer-centres-network-ecc-net_en)). Konsumenter har rätt att välja om de vill ställa krav enligt HP:s begränsade garanti eller på säljaren enligt den lagstadgade treåriga garantin.

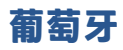

A Garantia Limitada HP é uma garantia comercial fornecida voluntariamente pela HP. O nome e a morada da entidade HP responsável pela prestação da Garantia Limitada HP no seu país são os seguintes:

**Portugal**: HPCP – Computing and Printing Portugal, Unipessoal, Lda., Edificio D. Sancho I, Quinta da Fonte, Porto Salvo, Lisboa, Oeiras, 2740 244

As vantagens da Garantia Limitada HP aplicam-se cumulativamente com quaisquer direitos decorrentes da legislação aplicável à garantia de dois anos do vendedor, relativa a defeitos do produto e constante do contrato de venda. Existem, contudo, vários fatores que poderão afetar a sua elegibilidade para beneficiar de tais direitos. Os direitos legalmente atribuídos aos consumidores não são limitados ou afetados de forma alguma pela Garantia Limitada HP. Para mais informações, consulte a ligação seguinte: Garantia legal do consumidor ([www.hp.com/go/eu-legal\)](https://www.hp.com/go/eu-legal) ou visite o Web site da Rede dos Centros Europeus do Consumidor ([ec.europa.eu/info/live-work-travel-eu/consumers/resolve-your-consumer-complaint/european-consumer](https://ec.europa.eu/info/live-work-travel-eu/consumers/resolve-your-consumer-complaint/european-consumer-centres-network-ecc-net_en)[centres-network-ecc-net\\_en\)](https://ec.europa.eu/info/live-work-travel-eu/consumers/resolve-your-consumer-complaint/european-consumer-centres-network-ecc-net_en). Os consumidores têm o direito de escolher se pretendem reclamar assistência ao abrigo da Garantia Limitada HP ou contra o vendedor ao abrigo de uma garantia jurídica de dois anos.

## **希腊和塞浦路斯**

Η Περιορισμένη εγγύηση HP είναι μια εμπορική εγγύηση η οποία παρέχεται εθελοντικά από την HP. Η επωνυμία και η διεύθυνση του νομικού προσώπου ΗΡ που παρέχει την Περιορισμένη εγγύηση ΗΡ στη χώρα σας είναι η εξής:

**Ελλάδα /Κύπρoς**: HP Printing and Personal Systems Hellas EPE, Tzavella 1-3, 15232 Chalandri, Attiki

**Ελλάδα /Κύπρoς**: HP Συστήματα Εκτύπωσης και Προσωπικών Υπολογιστών Ελλάς Εταιρεία Περιορισμένης Ευθύνης, Tzavella 1-3, 15232 Chalandri, Attiki

Τα προνόμια της Περιορισμένης εγγύησης HP ισχύουν επιπλέον των νόμιμων δικαιωμάτων για διετή εγγύηση έναντι του Πωλητή για τη μη συμμόρφωση των προϊόντων με τις συνομολογημένες συμβατικά ιδιότητες, ωστόσο η άσκηση των δικαιωμάτων σας αυτών μπορεί να εξαρτάται από διάφορους παράγοντες. Τα νόμιμα δικαιώματα των καταναλωτών δεν περιορίζονται ούτε επηρεάζονται καθ' οιονδήποτε τρόπο από την Περιορισμένη εγγύηση HP. Για περισσότερες πληροφορίες, συμβουλευτείτε την ακόλουθη τοποθεσία web: Νόμιμη εγγύηση καταναλωτή [\(www.hp.com/go/eu-legal](https://www.hp.com/go/eu-legal)) ή μπορείτε να επισκεφτείτε την τοποθεσία web των Ευρωπαϊκών Κέντρων Καταναλωτή [\(ec.europa.eu/info/live-work-travel-eu/consumers/resolve-your](https://ec.europa.eu/info/live-work-travel-eu/consumers/resolve-your-consumer-complaint/european-consumer-centres-network-ecc-net_en)[consumer-complaint/european-consumer-centres-network-ecc-net\\_en\)](https://ec.europa.eu/info/live-work-travel-eu/consumers/resolve-your-consumer-complaint/european-consumer-centres-network-ecc-net_en). Οι καταναλωτές έχουν το δικαίωμα να επιλέξουν αν θα αξιώσουν την υπηρεσία στα πλαίσια της Περιορισμένης εγγύησης ΗΡ ή από τον πωλητή στα πλαίσια της νόμιμης εγγύησης δύο ετών.

## **匈牙利**

A HP korlátozott jótállás egy olyan kereskedelmi jótállás, amelyet a HP a saját elhatározásából biztosít. Az egyes országokban a HP mint gyártó által vállalt korlátozott jótállást biztosító HP vállalatok neve és címe:

**Magyarország**: HP Inc Magyarország Kft., H-1117 Budapest, Alíz utca 1.

A HP korlátozott jótállásban biztosított jogok azokon a jogokon felül illetik meg Önt, amelyek a termékeknek az adásvételi szerződés szerinti minőségére vonatkozó kétéves, jogszabályban foglalt eladói szavatosságból, továbbá ha az Ön által vásárolt termékre alkalmazandó, a jogszabályban foglalt kötelező eladói jótállásból erednek, azonban számos körülmény hatással lehet arra, hogy ezek a jogok Önt megilletik-e. További információért kérjük, keresse fel a következő webhelyet: Jogi Tájékoztató Fogyasztóknak ([www.hp.com/](https://www.hp.com/go/eu-legal) [go/eu-legal](https://www.hp.com/go/eu-legal)) vagy látogassa meg az Európai Fogyasztói Központok webhelyét ([ec.europa.eu/info/live-work](https://ec.europa.eu/info/live-work-travel-eu/consumers/resolve-your-consumer-complaint/european-consumer-centres-network-ecc-net_en)[travel-eu/consumers/resolve-your-consumer-complaint/european-consumer-centres-network-ecc-net\\_en](https://ec.europa.eu/info/live-work-travel-eu/consumers/resolve-your-consumer-complaint/european-consumer-centres-network-ecc-net_en)). A fogyasztóknak jogában áll, hogy megválasszák, hogy a jótállással kapcsolatos igényüket a HP korlátozott

jótállás alapján vagy a kétéves, jogszabályban foglalt eladói szavatosság, illetve, ha alkalmazandó, a jogszabályban foglalt kötelező eladói jótállás alapján érvényesítik.

## **捷克共和国**

Omezená záruka HP je obchodní zárukou dobrovolně poskytovanou společností HP. Názvy a adresy společností skupiny HP, které odpovídají za plnění omezené záruky HP ve vaší zemi, jsou následující:

**Česká republika**: HP Inc Czech Republic s. r. o., Za Brumlovkou 5/1559, 140 00 Praha 4

Výhody, poskytované omezenou zárukou HP, se uplatňuji jako doplňek k jakýmkoli právním nárokům na dvouletou záruku poskytnutou prodejcem v případě nesouladu zboží s kupní smlouvou. Váš nárok na uznání těchto práv však může záviset na mnohých faktorech. Omezená záruka HP žádným způsobem neomezuje ani neovlivňuje zákonná práva zákazníka. Další informace získáte kliknutím na následující odkaz: Zákonná záruka spotřebitele ([www.hp.com/go/eu-legal\)](https://www.hp.com/go/eu-legal) případně můžete navštívit webové stránky Evropského spotřebitelského centra ([ec.europa.eu/info/live-work-travel-eu/consumers/resolve-your-consumer](https://ec.europa.eu/info/live-work-travel-eu/consumers/resolve-your-consumer-complaint/european-consumer-centres-network-ecc-net_en)[complaint/european-consumer-centres-network-ecc-net\\_en](https://ec.europa.eu/info/live-work-travel-eu/consumers/resolve-your-consumer-complaint/european-consumer-centres-network-ecc-net_en)). Spotřebitelé mají právo se rozhodnout, zda chtějí službu reklamovat v rámci omezené záruky HP nebo v rámci zákonem stanovené dvouleté záruky u prodejce.

## **斯洛伐克**

Obmedzená záruka HP je obchodná záruka, ktorú spoločnosť HP poskytuje dobrovoľne. Meno a adresa subjektu HP, ktorý zabezpečuje plnenie vyplývajúce z Obmedzenej záruky HP vo vašej krajine:

**Slovenská republika**: HP Inc Slovakia, s.r.o., Galvaniho 7, 821 04 Bratislava

Výhody Obmedzenej záruky HP sa uplatnia vedľa prípadných zákazníkových zákonných nárokov voči predávajúcemu z vád, ktoré spočívajú v nesúlade vlastností tovaru s jeho popisom podľa predmetnej zmluvy. Možnosť uplatnenia takých prípadných nárokov však môže závisieť od rôznych faktorov. Služby Obmedzenej záruky HP žiadnym spôsobom neobmedzujú ani neovplyvňujú zákonné práva zákazníka, ktorý je spotrebiteľom. Ďalšie informácie nájdete na nasledujúcom prepojení: Zákonná záruka spotrebiteľa ([www.hp.com/go/eu-legal](https://www.hp.com/go/eu-legal)), prípadne môžete navštíviť webovú lokalitu európskych zákazníckych stredísk ([ec.europa.eu/info/live-work-travel-eu/consumers/resolve-your-consumer-complaint/european-consumer](https://ec.europa.eu/info/live-work-travel-eu/consumers/resolve-your-consumer-complaint/european-consumer-centres-network-ecc-net_en)[centres-network-ecc-net\\_en\)](https://ec.europa.eu/info/live-work-travel-eu/consumers/resolve-your-consumer-complaint/european-consumer-centres-network-ecc-net_en). Spotrebitelia majú právo zvoliť si, či chcú uplatniť servis v rámci Obmedzenej záruky HP alebo počas zákonnej dvojročnej záručnej lehoty u predajcu.

## **波兰**

Ograniczona gwarancja HP to komercyjna gwarancja udzielona dobrowolnie przez HP. Nazwa i adres podmiotu HP odpowiedzialnego za realizację Ograniczonej gwarancji HP w Polsce:

**Polska**: HP Inc Polska sp. z o.o., Szturmowa 2a, 02-678 Warszawa, wpisana do rejestru przedsiębiorców prowadzonego przez Sąd Rejonowy dla m.st. Warszawy w Warszawie, XIII Wydział Gospodarczy Krajowego Rejestru Sądowego, pod numerem KRS 0000546115, NIP 5213690563, REGON 360916326, GIOŚ E0020757WZBW, kapitał zakładowy 480.000 PLN.

Świadczenia wynikające z Ograniczonej gwarancji HP stanowią dodatek do praw przysługujących nabywcy w związku z dwuletnią odpowiedzialnością sprzedawcy z tytułu niezgodności towaru z umową (rękojmia). Niemniej, na możliwość korzystania z tych praw mają wpływ różne czynniki. Ograniczona gwarancja HP w żaden sposób nie ogranicza praw konsumenta ani na nie nie wpływa. Więcej informacji można znaleźć pod następującym łączem: Gwarancja prawna konsumenta [\(www.hp.com/go/eu-legal](https://www.hp.com/go/eu-legal)), można także odwiedzić stronę internetową Europejskiego Centrum Konsumenckiego [\(ec.europa.eu/info/live-work-travel-eu/](https://ec.europa.eu/info/live-work-travel-eu/consumers/resolve-your-consumer-complaint/european-consumer-centres-network-ecc-net_en) [consumers/resolve-your-consumer-complaint/european-consumer-centres-network-ecc-net\\_en](https://ec.europa.eu/info/live-work-travel-eu/consumers/resolve-your-consumer-complaint/european-consumer-centres-network-ecc-net_en)). Konsumenci mają prawo wyboru co do możliwosci skorzystania albo z usług gwarancyjnych przysługujących

w ramach Ograniczonej gwarancji HP albo z uprawnień wynikających z dwuletniej rękojmi w stosunku do sprzedawcy.

## **保加利亚**

Ограничената гаранция на HP представлява търговска гаранция, доброволно предоставяна от HP. Името и адресът на дружеството на HP за вашата страна, отговорно за предоставянето на гаранционната поддръжка в рамките на Ограничената гаранция на HP, са както следва:

HP Inc Bulgaria EOOD (Ейч Пи Инк България ЕООД), гр. София 1766, район р-н Младост, бул. Околовръстен Път No 258, Бизнес Център Камбаните

Предимствата на Ограничената гаранция на HP се прилагат в допълнение към всички законови права за двугодишна гаранция от продавача при несъответствие на стоката с договора за продажба. Въпреки това, различни фактори могат да окажат влияние върху условията за получаване на тези права. Законовите права на потребителите не са ограничени или засегнати по никакъв начин от Ограничената гаранция на HP. За допълнителна информация, моля вижте Правната гаранция на потребителя ([www.hp.com/go/eu-legal](https://www.hp.com/go/eu-legal)) или посетете уебсайта на Европейския потребителски център [\(ec.europa.eu/](https://ec.europa.eu/info/live-work-travel-eu/consumers/resolve-your-consumer-complaint/european-consumer-centres-network-ecc-net_en) [info/live-work-travel-eu/consumers/resolve-your-consumer-complaint/european-consumer-centres](https://ec.europa.eu/info/live-work-travel-eu/consumers/resolve-your-consumer-complaint/european-consumer-centres-network-ecc-net_en)[network-ecc-net\\_en\)](https://ec.europa.eu/info/live-work-travel-eu/consumers/resolve-your-consumer-complaint/european-consumer-centres-network-ecc-net_en). Потребителите имат правото да избират дали да претендират за извършване на услуга в рамките на Ограничената гаранция на HP или да потърсят такава от търговеца в рамките на двугодишната правна гаранция.

## **罗马尼亚**

Garanția limitată HP este o garanție comercială furnizată în mod voluntar de către HP. Numele și adresa entității HP răspunzătoare de punerea în aplicare a Garanției limitate HP în țara dumneavoastră sunt următoarele:

**Romănia**: HP Inc Romania SRL, 5 Fabrica de Glucoza Str., Building F, Ground Floor and Floor 8, 2nd District, Bucureşti

Beneficiile Garanției limitate HP se aplică suplimentar faţă de orice drepturi privind garanţia de doi ani oferită de vânzător pentru neconformitatea bunurilor cu contractul de vânzare; cu toate acestea, diverşi factori pot avea impact asupra eligibilităţii dvs. de a beneficia de aceste drepturi. Drepturile legale ale consumatorului nu sunt limitate sau afectate în vreun fel de Garanția limitată HP. Pentru informaţii suplimentare consultaţi următorul link: garanția acordată consumatorului prin lege ([www.hp.com/go/eu-legal\)](https://www.hp.com/go/eu-legal) sau puteți accesa siteul Centrul European al Consumatorilor [\(ec.europa.eu/info/live-work-travel-eu/consumers/resolve-your](https://ec.europa.eu/info/live-work-travel-eu/consumers/resolve-your-consumer-complaint/european-consumer-centres-network-ecc-net_en)[consumer-complaint/european-consumer-centres-network-ecc-net\\_en\)](https://ec.europa.eu/info/live-work-travel-eu/consumers/resolve-your-consumer-complaint/european-consumer-centres-network-ecc-net_en). Consumatorii au dreptul să aleagă dacă să pretindă despăgubiri în cadrul Garanței limitate HP sau de la vânzător, în cadrul garanției legale de doi ani.

## **比利时和荷兰**

De Beperkte Garantie van HP is een commerciële garantie vrijwillig verstrekt door HP. De naam en het adres van de HP-entiteit die verantwoordelijk is voor het uitvoeren van de Beperkte Garantie van HP in uw land is als volgt:

**Nederland**: HP Nederland B.V., Startbaan 16, 1187 XR Amstelveen

**België**: HP Belgium BVBA, Hermeslaan 1A, B-1831 Diegem

De voordelen van de Beperkte Garantie van HP vormen een aanvulling op de wettelijke garantie voor consumenten gedurende twee jaren na de levering te verlenen door de verkoper bij een gebrek aan conformiteit van de goederen met de relevante verkoopsovereenkomst. Niettemin kunnen diverse factoren een impact hebben op uw eventuele aanspraak op deze wettelijke rechten. De wettelijke rechten van de

consument worden op geen enkele wijze beperkt of beïnvloed door de Beperkte Garantie van HP. Raadpleeg voor meer informatie de volgende webpagina: Wettelijke garantie van de consument ([www.hp.com/go/eu](https://www.hp.com/go/eu-legal)[legal](https://www.hp.com/go/eu-legal)) of u kan de website van het Europees Consumenten Centrum bezoeken [\(ec.europa.eu/info/live-work](https://ec.europa.eu/info/live-work-travel-eu/consumers/resolve-your-consumer-complaint/european-consumer-centres-network-ecc-net_en)[travel-eu/consumers/resolve-your-consumer-complaint/european-consumer-centres-network-ecc-net\\_en](https://ec.europa.eu/info/live-work-travel-eu/consumers/resolve-your-consumer-complaint/european-consumer-centres-network-ecc-net_en)). Consumenten hebben het recht om te kiezen tussen enerzijds de Beperkte Garantie van HP of anderzijds het aanspreken van de verkoper in toepassing van de wettelijke garantie.

## **芬兰**

HP:n rajoitettu takuu on HP:n vapaaehtoisesti antama kaupallinen takuu. HP:n myöntämästä takuusta maassanne vastaavan HP:n edustajan yhteystiedot ovat:

**Suomi**: HP Finland Oy, Piispankalliontie, FIN - 02200 Espoo

HP:n takuun edut ovat voimassa mahdollisten kuluttajansuojalakiin perustuvien oikeuksien lisäksi sen varalta, että tuote ei vastaa myyntisopimusta. Saat lisätietoja seuraavasta linkistä: Kuluttajansuoja ([www.hp.com/go/eu-legal](https://www.hp.com/go/eu-legal)) tai voit käydä Euroopan kuluttajakeskuksen sivustolla ([ec.europa.eu/info/live](https://ec.europa.eu/info/live-work-travel-eu/consumers/resolve-your-consumer-complaint/european-consumer-centres-network-ecc-net_en)[work-travel-eu/consumers/resolve-your-consumer-complaint/european-consumer-centres-network-ecc](https://ec.europa.eu/info/live-work-travel-eu/consumers/resolve-your-consumer-complaint/european-consumer-centres-network-ecc-net_en)[net\\_en\)](https://ec.europa.eu/info/live-work-travel-eu/consumers/resolve-your-consumer-complaint/european-consumer-centres-network-ecc-net_en). Kuluttajilla on oikeus vaatia virheen korjausta HP:n takuun ja kuluttajansuojan perusteella HP:lta tai myyjältä.

## **斯洛文尼亚**

Omejena garancija HP je prostovoljna trgovska garancija, ki jo zagotavlja podjetje HP. Ime in naslov poslovne enote HP, ki je odgovorna za omejeno garancijo HP v vaši državi, sta naslednja:

**Slovenija**: Hewlett-Packard Europe B.V., Amsterdam, Meyrin Branch, Route du Nant-d'Avril 150, 1217 Meyrin, **Switzerland** 

Ugodnosti omejene garancije HP veljajo poleg zakonskih pravic, ki ob sklenitvi kupoprodajne pogodbe izhajajo iz dveletne garancije prodajalca v primeru neskladnosti blaga, vendar lahko na izpolnjevanje pogojev za uveljavitev pravic vplivajo različni dejavniki. Omejena garancija HP nikakor ne omejuje strankinih z zakonom predpisanih pravic in ne vpliva nanje. Za dodatne informacije glejte naslednjo povezavo: Strankino pravno jamstvo [\(www.hp.com/go/eu-legal](https://www.hp.com/go/eu-legal)); ali pa obiščite spletno mesto evropskih središč za potrošnike ([ec.europa.eu/info/live-work-travel-eu/consumers/resolve-your-consumer-complaint/european-consumer](https://ec.europa.eu/info/live-work-travel-eu/consumers/resolve-your-consumer-complaint/european-consumer-centres-network-ecc-net_en)[centres-network-ecc-net\\_en\)](https://ec.europa.eu/info/live-work-travel-eu/consumers/resolve-your-consumer-complaint/european-consumer-centres-network-ecc-net_en). Potrošniki imajo pravico izbrati, ali bodo uveljavljali pravice do storitev v skladu z omejeno garancijo HP ali proti prodajalcu v skladu z dvoletno zakonsko garancijo.

## **克罗地亚**

HP ograničeno jamstvo komercijalno je dobrovoljno jamstvo koje pruža HP. Ime i adresa HP subjekta odgovornog za HP ograničeno jamstvo u vašoj državi:

**Hrvatska**: HP Computing and Printing d.o.o. za računalne i srodne aktivnosti, Radnička cesta 41, 10000 Zagreb

Pogodnosti HP ograničenog jamstva vrijede zajedno uz sva zakonska prava na dvogodišnje jamstvo kod bilo kojeg prodavača s obzirom na nepodudaranje robe s ugovorom o kupnji. Međutim, razni faktori mogu utjecati na vašu mogućnost ostvarivanja tih prava. HP ograničeno jamstvo ni na koji način ne utječe niti ne ograničava zakonska prava potrošača. Dodatne informacije potražite na ovoj adresi: Zakonsko jamstvo za potrošače [\(www.hp.com/go/eu-legal](https://www.hp.com/go/eu-legal)) ili možete posjetiti web-mjesto Europskih potrošačkih centara ([ec.europa.eu/info/](https://ec.europa.eu/info/live-work-travel-eu/consumers/resolve-your-consumer-complaint/european-consumer-centres-network-ecc-net_en) [live-work-travel-eu/consumers/resolve-your-consumer-complaint/european-consumer-centres-network](https://ec.europa.eu/info/live-work-travel-eu/consumers/resolve-your-consumer-complaint/european-consumer-centres-network-ecc-net_en)[ecc-net\\_en\)](https://ec.europa.eu/info/live-work-travel-eu/consumers/resolve-your-consumer-complaint/european-consumer-centres-network-ecc-net_en). Potrošači imaju pravo odabrati žele li ostvariti svoja potraživanja u sklopu HP ograničenog jamstva ili pravnog jamstva prodavača u trajanju ispod dvije godine.

## **拉脱维亚**

HP ierobežotā garantija ir komercgarantija, kuru brīvprātīgi nodrošina HP. HP uzņēmums, kas sniedz HP ierobežotās garantijas servisa nodrošinājumu jūsu valstī:

**Latvija**: HP Finland Oy, PO Box 515, 02201 Espoo, Finland

HP ierobežotās garantijas priekšrocības tiek piedāvātas papildus jebkurām likumīgajām tiesībām uz pārdevēja un/vai rażotāju nodrošinātu divu gadu garantiju gadījumā, ja preces neatbilst pirkuma līgumam, tomēr šo tiesību saņemšanu var ietekmēt vairāki faktori. HP ierobežotā garantija nekādā veidā neierobežo un neietekmē patērētāju likumīgās tiesības. Lai iegūtu plašāku informāciju, izmantojiet šo saiti: Patērētāju likumīgā garantija [\(www.hp.com/go/eu-legal](https://www.hp.com/go/eu-legal)) vai arī Eiropas Patērētāju tiesību aizsardzības centra tīmekļa vietni [\(ec.europa.eu/info/live-work-travel-eu/consumers/resolve-your-consumer-complaint/european](https://ec.europa.eu/info/live-work-travel-eu/consumers/resolve-your-consumer-complaint/european-consumer-centres-network-ecc-net_en)[consumer-centres-network-ecc-net\\_en](https://ec.europa.eu/info/live-work-travel-eu/consumers/resolve-your-consumer-complaint/european-consumer-centres-network-ecc-net_en)). Patērētājiem ir tiesības izvēlēties, vai pieprasīt servisa nodrošinājumu saskaņā ar HP ierobežoto garantiju, vai arī pārdevēja sniegto divu gadu garantiju.

### **立陶宛**

HP ribotoji garantija yra HP savanoriškai teikiama komercinė garantija. Toliau pateikiami HP bendrovių, teikiančių HP garantiją (gamintojo garantiją) jūsų šalyje, pavadinimai ir adresai:

**Lietuva**: HP Finland Oy, PO Box 515, 02201 Espoo, Finland

HP ribotoji garantija papildomai taikoma kartu su bet kokiomis kitomis įstatymais nustatytomis teisėmis į pardavėjo suteikiamą dviejų metų laikotarpio garantiją dėl prekių atitikties pardavimo sutarčiai, tačiau tai, ar jums ši teisė bus suteikiama, gali priklausyti nuo įvairių aplinkybių. HP ribotoji garantija niekaip neapriboja ir neįtakoja įstatymais nustatytų vartotojo teisių. Daugiau informacijos rasite paspaudę šią nuorodą: Teisinė vartotojo garantija ([www.hp.com/go/eu-legal\)](https://www.hp.com/go/eu-legal) arba apsilankę Europos vartotojų centro internetinėje svetainėje [\(ec.europa.eu/info/live-work-travel-eu/consumers/resolve-your-consumer-complaint/european](https://ec.europa.eu/info/live-work-travel-eu/consumers/resolve-your-consumer-complaint/european-consumer-centres-network-ecc-net_en)[consumer-centres-network-ecc-net\\_en](https://ec.europa.eu/info/live-work-travel-eu/consumers/resolve-your-consumer-complaint/european-consumer-centres-network-ecc-net_en)). Vartotojai turi teisę prašyti atlikti techninį aptarnavimą pagal HP ribotąją garantiją arba pardavėjo teikiamą dviejų metų įstatymais nustatytą garantiją.

## **爱沙尼亚**

HP piiratud garantii on HP poolt vabatahtlikult pakutav kaubanduslik garantii. HP piiratud garantii eest vastutab HP üksus aadressil:

**Eesti**: HP Finland Oy, PO Box 515, 02201 Espoo, Finland

HP piiratud garantii rakendub lisaks seaduses ettenähtud müüjapoolsele kaheaastasele garantiile, juhul kui toode ei vasta müügilepingu tingimustele. Siiski võib esineda asjaolusid, mille puhul teie jaoks need õigused ei pruugi kehtida. HP piiratud garantii ei piira ega mõjuta mingil moel tarbija seadusjärgseid õigusi. Lisateavet leiate järgmiselt lingilt: tarbija õiguslik garantii ([www.hp.com/go/eu-legal\)](https://www.hp.com/go/eu-legal) või võite külastada Euroopa tarbijakeskuste veebisaiti ([ec.europa.eu/info/live-work-travel-eu/consumers/resolve-your-consumer](https://ec.europa.eu/info/live-work-travel-eu/consumers/resolve-your-consumer-complaint/european-consumer-centres-network-ecc-net_en)[complaint/european-consumer-centres-network-ecc-net\\_en](https://ec.europa.eu/info/live-work-travel-eu/consumers/resolve-your-consumer-complaint/european-consumer-centres-network-ecc-net_en)). Tarbijal on õigus valida, kas ta soovib kasutada HP piiratud garantiid või seadusega ette nähtud müüjapoolset kaheaastast garantiid.

## **俄罗斯**

#### **Срок службы принтера для России**

Срок службы данного принтера HP составляет пять лет в нормальных условиях эксплуатации. Срок службы отсчитывается с момента ввода принтера в эксплуатацию. В конце срока службы HP рекомендует посетить веб-сайт нашей службы поддержки по адресу [www.support.hp.com](https://www.support.hp.com) и/или связаться с авторизованным поставщиком услуг HP для получения рекомендаций в отношении дальнейшего безопасного использования принтера.

# <span id="page-101-0"></span>**HP 高级保护保修: LaserJet 碳粉盒有限保修声明**

HP 保证其产品不存在材料和工艺上的缺陷。

本保修声明不适用于以下产品:(a) 经过重新注满、整修、再造或擅自改动;(b) 由于滥用、不正确存储 或未按发布的此打印机产品的环境规格说明进行操作而产生问题;(c) 发生正常使用磨损。

如需获得保修服务,请将产品返回至购买地点(附上书面的问题描述和打印样品),或联系支持部 门。HP 为您提供了两种选择:更换经证实有缺陷的产品或获得退款。

在当地法律允许的范围内,此保修条款是唯一的,其它明示或暗示的书面或口头的担保或条件均无 效,并且 HP 特此否认对任何特殊用途的适销性、满意质量和适用性所做的暗示担保或条件。

在当地法律允许的范围内,HP 或其供应商对直接、特殊、偶发性、继发性(包括利润损失或数据丢 失)的损害或其它损害概不负责,无论这些损害是基于合同、民事侵权行为还是其它规定。

除法律规定外,此声明中包含的保修条款不排除、限制或修改您购买此产品所获得的法定权利,而且 还是对此权利的补充。

# <span id="page-102-0"></span>**关于非原装 HP 耗材的 HP 政策**

HP 建议不要使用非原装 HP 硒鼓, 无论新的还是再造的。

**注:**就 HP 打印机产品而言,使用非原装 HP 硒鼓或重新灌注的硒鼓既不影响对客户的保修,也不影响 提供给客户的任何 HP 支持合同。但是,如果产品的故障或损坏是因为使用非原装 HP 硒鼓或重灌硒鼓 而造成的,对于这种特殊的故障或损坏,HP 将根据维修花费的时间和材料按标准进行收费。

# <span id="page-103-0"></span>**HP 防伪网站**

安装 HP 硒鼓后,如果控制面板消息提示该硒鼓并非原装 HP 耗材,请访问 [www.hp.com/go/](https://www.hp.com/go/anticounterfeit) [anticounterfeit](https://www.hp.com/go/anticounterfeit)。HP 将帮助您确定该碳粉盒是否为原装并采取措施以解决问题。

如果您发现以下情况,则使用的碳粉盒可能不是正品 HP 碳粉盒:

- 耗材状态页指出安装了非原装 HP 耗材。
- 遇到许多与碳粉盒有关的问题。
- 碳粉盒外观不正常(例如,外包装不同于 HP 包装)。

# <span id="page-104-0"></span>**存储在碳粉盒上的数据**

本产品所用的 HP 碳粉盒配有一个内存芯片,该内存芯片可协助产品操作。

此外,此内存芯片还可收集有关产品使用的有限信息,其中可能包括以下信息:碳粉盒首次安装日 期、碳粉盒上次使用日期、使用碳粉盒打印的页数、打印范围、所用的打印模式、已出现的任何打印 错误及产品型号。这些信息对 HP 设计将来的产品以满足客户的打印需求大有帮助。

从碳粉盒内存芯片收集的数据不包含任何可用于识别碳粉盒客户或用户的身份或其产品的信息。

HP 从按照 HP 免费退货和回收计划 (HP Planet Partners: [www.hp.com/recycle](https://www.hp.com/recycle)) 退回的硒鼓中的存储芯 片采样。读取和研究来自此采样的存储芯片是为了未来改善 HP 产品。帮助 HP 回收利用此碳粉盒的合 作伙伴也可能会访问这些数据。

任何拥有碳粉盒的第三方均可能访问内存芯片中的匿名信息。

## <span id="page-105-0"></span>**最终用户许可协议**

在使用本软件设备之前,请仔细阅读以下内容:本最终用户许可协议(以下简称"EULA")是 (a) 您 (个人或单一实体)与 (b) HP Inc. (以下简称"HP")之间签订的法律协议,用于管制您对以下软件产 品的使用:您 HP 产品中安装的或由 HP 提供给您使用的,且不另外受您与 HP 或其供应商之间签订的单 独许可协议约束的任何软件产品(以下简称"HP 产品")。其他软件的 EULA 可能包括在其联机文档 中。"软件产品"一词指计算机软件,并可能包括关联的介质、印刷材料和"联机"或电子文档。

HP 产品可能随附本 EULA 的补充或修正条款。

只有您同意了本 EULA 的所有条款和条件,才能获得本软件产品的权利。一旦安装、复制、下载或以其 它方式使用本软件产品,即表明您同意遵守本 EULA 的条款。如果您不接受这些许可条款,您的唯一补 偿是根据您购买地点的退款政策,在 14 天内退还整套未使用的产品(硬件和软件)以获得退款。

本 EULA 是全球协议,并不针对任何特定国家、州或地区。根据相关消费者保护法,如果您在您的国 家、州或地区以消费者的身份获得此软件,则尽管有任何地方与本 EULA 的内容相悖,但本 EULA 的任 何内容皆不会影响您依据该消费者保护法可能享有的任何排他性权利或补救措施,且本 EULA 须受这些 权利和补救措施的约束。请参阅第 16 节,详细了解关于消费者权利的信息。

- **1. 授予许可**。如果您遵守本 EULA 的所有条款和条件,HP 会授予您以下权利:
	- **a.** 使用。您可以在单台计算机(以下简称"您的计算机")上使用本软件产品。如果您通过互 联网取得本软件产品,并且最初获得许可在多台计算机上使用,则您只能在这些计算机上安 装和使用本软件产品。您不得拆分本软件产品的各个组件以用于多台计算机。您无权分销本 软件产品,也无权修改本软件产品或禁用本软件产品的任何许可或控制功能。您可以将本软 件产品加载到您计算机的临时内存 (RAM) 中以使用本软件产品。
	- **b.** 存储。您可以将本软件产品复制到 HP 产品的本机内存或存储设备中。
	- **c.** 复制。您可以制作本软件产品的存档或备份副本,但前提是每个副本都包含原软件产品的全 部所有权通告,并且仅用于备份目的。
	- **d.** 保留权利。HP 及其供应商保留本 EULA 未明确授予的所有权利。
	- **e.** 免费。尽管本 EULA 的条款和条件有规定,本软件产品中用于组成非专有 HP 软件或第三方依 据公共许可协议提供的软件("免费软件")的全部或部分软件程序将许可您使用,并且受 到此类免费软件随附的软件许可协议的条款和条件约束,无论下载软件时接受的是不连续协 议、拆封许可或电子许可条款。您对免费软件的使用将完全受到此类许可协议的条款和条件 约束。
	- **f.** 恢复解决方案。任何针对 HP 产品提供的软件恢复解决方案,无论是基于硬盘驱动器的解决方 案、基于外部介质的恢复解决方案(例如软盘、CD 或 DVD)还是以其它任何形式提供的同等 解决方案,都只能用于恢复最初购买此恢复解决方案所针对的 HP 产品的硬盘驱动器。对此类 恢复解决方案中包含的任何 Microsoft 操作系统软件的使用应受到 Microsoft 许可协议的约 束。
- **2. 升级**.若要使用升级版的软件产品,您必须先获得使用 HP 视为符合升级资格的原软件产品的许 可。升级后,您便无法再使用让您符合升级资格的原始软件产品。使用本软件产品,即表示您也 同意 HP 在您的 HP 产品连接至互联网时自动访问该产品,以检查某些软件产品的版本或状态,同 时还可自动下载此类软件产品的升级或更新并装入您的 HP 产品,以提供所需的新版本或更新来保 持本软件产品和您 HP 产品的功能、性能或安全性,并协助简化向您提供的支持或其他服务。在某 些情况下,根据升级或更新的类型,系统可能会向您发送通知(通过弹出窗口或其它方法),这 些通知可能会要求您启动升级或更新。
- **3. 其它软件**。本 EULA 同样适用于 HP 为原软件产品提供的更新和补充,除非 HP 随同更新或补充提供 了其他条款。如果本 EULA 与此类条款发生冲突,则优先采用这些条款。
- **4. 转让**。
	- **a.** 第三方。本软件产品的初始用户可以一次性将本软件产品转让给其他最终用户。任何转让都 必须包括所有组件、介质、印刷材料、本 EULA 和授权证书(如果适用)。不得进行间接转 让,例如寄售。在转让之前,接收所转让产品的最终用户必须同意本 EULA 的所有条款。在转 让本软件产品之时,您的许可将自动终止。
	- **b.** 限制。您不得出租、租赁或出借本软件产品,或将本软件产品用于商业分时共享或机构用 途。如果本 EULA 没有明确声明,您不得再许可、分配或转让本许可或软件产品。
- **5. 所有权**。本软件产品和用户文档中的所有知识产权都归 HP 或其供应商所有,并受法律保护,包括 但不限于美国版权法、商业机密、商标法以及国际公约条款和其它所有适用法律。不得删除本软 件产品中的任何产品标识、版权声明或所有权限制。
- **6. 对反向工程的限制**。不得对本软件产品进行反向工程、反编译或反汇编,但如果本 EULA 明确许 可,或适用法律明确规定,尽管有此项限制,上述活动仍被允许,则本条款限制在法律明文规定 的范围内将不适用。
- 7. **期限**。除非终止或拒绝,否则本 EULA 一直有效。按照本 EULA 的其他部分规定的条件,或您未能 遵守本 EULA 的条款或条件,本 EULA 也会终止。
- **8. 数据收集通知**。

#### **同意收集/使用数据**。

**a.** 您同意 HP 及其附属公司可以收集、组合和使用您提供的与软件产品支持服务相关的设备和个 人用户信息。HP 同意在未征得您同意的情况下,不使用这些信息对您进行市场营销。了解有 关 HP 数据收集实践的更多信息,请访问 [www.hp.com/go/privacy](https://www.hp.com/go/privacy)

HP 将利用 Cookie 和其他网络技术工具来收集与 HP 软件和贵方 HP 产品相关的匿名技术信 息。该数据将用于提供第 2 节中所述的升级和相关支持或者其他服务。HP 还将收集个人信 息,包括您的互联网协议地址或者与您的 HP 产品相关的其他特有标识符信息,以及您在注册 HP 产品时提供的数据。提供升级和相关支持或者其他服务的同时,该数据将用于向您发送市 场通讯(在适用法律要求的情况下,每次都取得您的明确同意)。

如本 EULA 中所述,在适用法律允许的范围内,如果您接受这些条款和条件,即表示您同意 HP 及其子公司和附属公司收集和使用匿名数据和个人数据,进一步说明见 HP 隐私政策, 网 址为:[www.hp.com/go/privacy](https://www.hp.com/go/privacy)

- **b.** 第三方收集/使用。您 HP 产品中包含的某些软件程序由第三方提供,并由第三方单独为您授 予许可(以下简称"第三方软件")。您的 HP 产品中可能已安装并运行第三方软件,即使您 选择不激活/购买此类软件。第三方软件可能会收集和传输有关您系统的技术信息(即 IP 地 址、唯一设备标识符、已安装的软件版本等)以及其它系统数据。第三方将使用此类信息来 识别技术系统属性,并确保您的系统已安装该软件的最新版本。如果您不希望第三方软件收 集此技术信息或自动向您发送版本更新,您应当在连接到互联网之前先卸载这些软件。
- **9. 免责条款**。在适用法律允许的最大范围内,HP 及其供应商按"原样"提供存在所有缺陷的软件产 品,因此拒绝所有其他明示、暗示或法定的担保、义务和条件,包括但不限于以下担保:(i) 所有 权和非侵权;(ii) 适销性;(iii) 适合特定用途;(iv) 软件产品将可与非 HP 耗材或附件搭配使用;以 及 (v),软件产品无病毒。某些州/管辖区不允许排除暗示的保修或不允许限制暗示保修的期限,因 此从总体上讲,以上免责声明可能对您不适用。
- **10. 责任限制**。按照中国法律,无论您遭受什么损失,HP 及其供应商根据本 EULA 的任何规定下的全 部责任,以及您由于上述所有损失而获得的唯一补偿,应仅限于您实际专门为此软件产品支付的 金额或 5.00 美元 (以两者中金额较大者为准)。在适用法律允许的最大限度内, HP 或其供应商在 任何情况下对于因使用或无法使用本软件产品引起或与此相关的或其他情况下与本 EULA 的任何条

款相关的任何特殊、偶发、间接或继发的损害(包括但不限于因利润或机密或其他信息损失、业 务中断、人身伤害或暴露隐私而产生的损害)概不负责,即使已告知 HP 或任何供应商可能发生此 类损害或补偿未达到其最初目标也是如此。某些州/管辖区不允许排除或限制意外性或随发性的损 害,因此上述限制或排除条款可能对您不适用。

- **11. 美国政府客户**。美国政府按照 FAR 12.211 和 12.212,根据 HP 的标准商业许可,获得商业计算机 软件、计算机软件文档和商业制品的技术数据的许可证。
- **12. 遵守出口法**。您应遵守美国和其他国家/地区的所有相关法律和规定("出口法律")以确保本软 件产品不会 (1) 违反出口法律而被直接或间接出口,或 (2) 用于任何被出口法律法规所禁止的目 的,包括但不限于核能、化学或生物武器的扩散。
- **13. 订约的资格和权限**。您声明自己达到了您居住国的成人合法年龄,并且,如果适用,您的雇主正 式授权您签订此合同。
- **14. 适用法**。本 EULA 受到设备购买国家的法律的管辖。
- **15. 完整协议**。本 EULA(包括 HP 产品附带的对本 EULA 的任何补充或修正)构成您与 HP 就此软件产 品达成的完整协议,并且取代与软件产品或本 EULA 涵盖的任何其他对象相关的所有之前或当前的 口头或书面沟通、建议和陈述。如果任何 HP 政策或支持服务程序的条款与本 EULA 有冲突,则以 本 EULA 条款为准。
- **16. 消费者权利**.某些国家、州或地区的消费者享有消费者保护法规定的某些法定权利和补救措施,在 这些方面,HP 的责任依法不能被排除或限制。根据相关消费者保护法,如果您在您的国家、州或 地区以消费者的身份获得此软件,则本 EULA 的条款(包括保修免责声明、责任的限制和排除)必 须依照适用法律解读,且仅适用于该适用法律所允许的最大限度。

**澳大利亚消费者**:根据《澳大利亚消费者保护法》,如果您是依照澳大利亚《2010 年竞争和消费者 法(联邦)》获得此软件,则尽管本 EULA 规定了任何其他条款, 您仍可:

- **a.** 根据澳大利亚消费者法律,必须提供软件质保,包括商品将具备可接受的质量,并将以应尽 职责和技能提供服务。您有权因重大故障替换产品或退款,有权因任何其他合理可预见损失 或损坏获得赔偿。如果软件达不到可接受的质量,则即使未构成重大故障,您也有权使软件 得到修复或更换。
- **b.** 本 EULA 的任何条款不得排除、限制或修改澳大利亚消费者保护法所暗示或规定的不能被依法 排除或限制的任何权利或补救措施,或任何保证、保修或其他条款或条件;此外,
- **c.** 除依照澳大利亚消费者保护法授予您的其他权利和补救措施外,还增加了本 EULA 明示保修声 明中为您提供的权益。澳大利亚消费者保护法授予您的权利如与明示保修声明内的任何限制 有不一致,请以澳大利亚消费者保护法为准。

本软件可以保留用户产生的数据。HP 特此提醒您,如果由 HP 来维修您的软件,可能会导致 数据丢失。在法律允许的最大范围内,本 EULA 中对 HP 责任的限制和排除规定适用于此类数 据损失。

如果您认为依照本合约,您有权获得任何保修或上述任何补救措施,请联系 HP:

HP PPS Australia Pty Ltd Rhodes Corporate Park, Building F, Level 5 1 Homebush Bay Drive Rhodes, NSW 2138 Australia
要提出支持请求或保修申请,请致电 13 10 47(澳大利亚境内)或 +61 2 8278 1039(国际长 途),或者访问 [www8.hp.com/au/en/contact-hp/phone-assist.html](https://www8.hp.com/au/en/contact-hp/phone-assist.html) 获取最新电话支持列表。

根据澳大利亚消费者保护法,如果您是消费者,并且正在购买本软件,或有关本软件的保修和支 持服务(通常是不用于个人、家庭用途或消费的软件),尽管本 EULA 规定了任何其他条款,HP 仍会限制未能遵守消费者保护法的责任, 如下所述:

- **a.** 本软件保修或支持服务的条款:适用于以下一个或多个方面:重新提供服务,或支付重新提 供服务的费用;
- **b.** 本软件的条款:适用于以下一个或多个方面:更换软件或提供同等软件;维修软件;支付更 换软件的费用或获取同等软件所需的费用;或支付软件维修的费用;以及
- **c.** 法律所允许的最大范围内的其他方面。

**新西兰消费者**:在新西兰,依照《1993 年消费者保护法》,本软件随附不得排除的保证。在新西 兰,消费者交易指的是个人出于自用、家用或消费目的而非商业用途,购买商品时所发生的交 易。对于购买商品用于个人、家庭或日常消费用途且不用于商业用途的新西兰消费者(以下简称 "新西兰消费者"),他们享有维修、更换或获得故障产品退款的权利,并可因其他在合理程度 上可预见的损失或损坏获得赔偿。如果有违反新西兰消费者保护法的情况,新西兰消费者(如上 文所定义 ) 可获得将产品退回购买地的费用补偿;此外,如果新西兰消费者将商品退回 HP 时所需 的费用过高,HP 将自费收回该商品。如果出于商业目的而提供任何产品或服务,您同意《1993 年 消费者权益保障法》不适用于这类情形;考虑到该交易的性质和价值,这是公平合理的。

© Copyright 2020 HP Development Company, L.P.

本文所含信息如有更改,恕不另行通知。此处提及的所有其它产品名称可能是其各自所属公司的商 标。在适用法律允许的范围内,HP 产品与服务的全部保修条款在此类产品和服务附带的保修声明中均 已列明。本文档中的任何内容均不应理解为构成。在适用法律允许的范围内,HP 对本文所含的技术或 编辑错误或遗漏概不负责。

## <span id="page-109-0"></span>**客户自行维修保修服务**

为了最大程度缩短维修时间, 以及能够更为灵活地更换有问题的部件, HP 产品采用了许多客户自行维 修部件 (Customer Self Repair, CSR)。如果在诊断期间,HP 确定可以使用 CSR 部件完成修理, 则 HP 会将 该部件直接发运给您以进行更换。CSR 部件包括两种类型:1) 必须由客户自行维修的部件。如果要求 HP 更换这些部件,则会向您收取该服务的差旅和人工成本。2) 可选由客户自行维修的部件。这些部件 也属客户自行维修部件。但是,如果客户要求 HP 更换该部件,则根据产品指定的保修服务类型,可能 会为您免费更换。

根据部件的可提供性和地理位置条件的允许,CSR 部件将在下一个营业日运送交付。如果地理位置条件 允许, HP 可以提供需额外付费的当日或四小时内运送交付服务。如果需要协助, 可致电 HP 技术支持 中心,技术人员会通过电话提供帮助。HP 在 CSR 更换部件随附的材料中指定了是否需要将存在问题的 部件返还给 HP。如果需要向 HP 返送有问题的部件,必须在指定的时间内将有问题的部件返送到 HP, 通常是在 5 个工作日内。必须将故障部件同产品发货资料中的相关文档一并返还。如未返还故障部件, 则 HP 可能会向您开具更换件帐单。如果采用客户自行修理,则由 HP 承担运送和返还部件的所有费 用,以及确定要使用的快递/运输公司。

<span id="page-110-0"></span>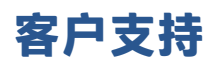

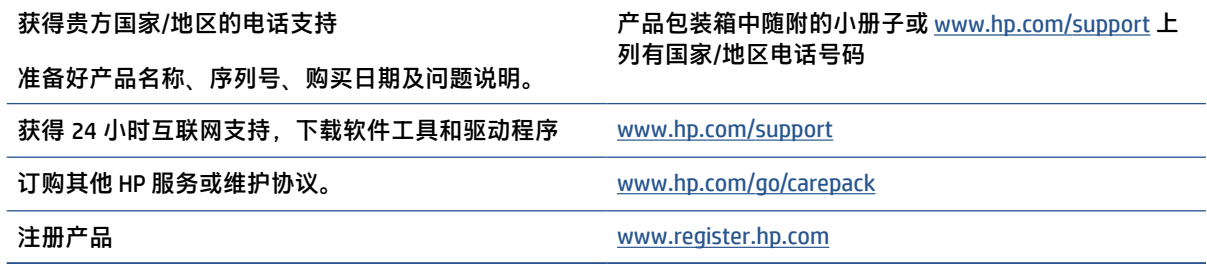

# <span id="page-111-0"></span>**C 环境产品管理计划**

- [保护环境](#page-112-0)
- [臭氧制造](#page-112-0)
- [耗电量](#page-112-0)
- [碳粉消耗](#page-112-0)
- [用纸](#page-113-0)
- [塑料](#page-113-0)
- [HP LaserJet](#page-113-0) 打印耗材
- [纸张](#page-113-0)
- [材料限制](#page-113-0)
- [用户处理废弃设备\(欧盟和印度\)](#page-114-0)
- [电子硬件回收](#page-114-0)
- [硬件回收利用信息\(巴西\)](#page-115-0)
- [化学物质](#page-115-0)
- [符合欧盟委员会条例](#page-115-0) 1275/2008 的产品功率数据
- SEPA [环保标志用户信息\(中国\)](#page-116-0)
- [针对打印机和复印机中国能效标识实施规则](#page-116-0)
- [危险物质限制声明\(印度\)](#page-116-0)
- WEEE[\(土耳其\)](#page-116-0)
- 有害物质/[元素及其含量表\(中国\)](#page-117-0)
- [材料安全数据表](#page-117-0) (MSDS)
- [EPEAT](#page-118-0)
- [限制物质存在条件声明标志\(中国台湾\)](#page-119-0)
- [有关更多信息](#page-120-0)

## <span id="page-112-0"></span>**保护环境**

HP 致力于为用户提供高质量并符合环保标准的产品。为了最大限度地降低对环境的影响,本产品的设 计具有多个属性。

### **臭氧制造**

本产品向空气排放的臭氧按照标准化方案测量,就办公工作场所等预计高使用频率场景而言,HP 确定 打印时不会产生可感知量的臭氧,且其含量符合现行室内空气质量标准和指导原则要求。

参考资料 -

确定复印设备排放以便为具有打印功能的办公设备授予环保标签的测试方法;DE-UZ 205 - BAM;2018 年 1 月。

根据在 30.6 立方米房间,通风速率 0.68 次换气/小时,并使用 HP 打印耗材每天打印 2 小时的条件下的 臭氧浓度。

### **耗电量**

在"Ready/Sleep/Off"模式中,能耗大大降低,从而节省了自然资源、降低了经济成本,但不会影响本 产品的卓越性能。标有 ENERGY STAR(能源之星)徽标的 HP 打印和成像设备符合美国环保署 ENERGY STAR(能源之星)成像设备的规范。以下标记将出现在符合 ENERGY STAR(能源之星)规范的成像产品 上:

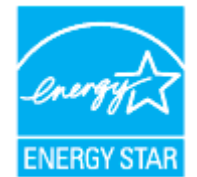

符合 ENERGY STAR 的其他成像产品型号信息在以下位置列出:

[www.hp.com/go/energystar](https://www.hp.com/go/energystar)

## **碳粉消耗**

经济模式减少碳粉用量,这样可能会延长打印碳粉盒的使用寿命。 HP 建议不要一直使用经济模式。 如 果始终使用经济模式,则碳粉使用时间可能要比打印碳粉盒中机械部件的寿命还要长。 如果打印质量 开始降低且变得令人无法接受,请考虑更换打印碳粉盒。

## <span id="page-113-0"></span>**用纸**

该产品的手动双面打印功能(双面打印)及 N-up 打印(在一页上打印多页)功能可减少纸张使用以及 对自然资源的需求。

### **塑料**

按照国际标准,大于 25 克的塑料带有标记,这增强了本产品在使用寿命结束时识别可回收塑料的能 力。

## **HP LaserJet 打印耗材**

原装 HP 耗材的设计具有环保意识。 HP 使打印时可轻松节省资源和纸张。 而在打印完毕后,我们使回 收过程变得轻松而又免费。<sup>1</sup>

归还给 HP 地球伙伴计划的所有 HP 墨盒都会经过一个多阶段的回收过程,其中分离并提炼各种材料, 以供用作全新原装 HP 墨盒和日用品中的原材料。 通过 HP 地球伙伴计划回收的原装 HP 墨盒不会送去填 埋,并且 HP 不会重注或转售原装 HP 墨盒。

**要参加 HP Planet Partners 退货和回收计划,请访问** [www.hp.com/recycle](https://www.hp.com/recycle)**。选择您所在的国家/地区,了 解如何退回 HP 打印耗材的信息。每个新 HP LaserJet 打印碳粉盒包装中还附带多种语言的计划信息和说 明。**

<sup>1</sup> 计划是否适用因国家/地区而异。有关详细信息,请访问 [www.hp.com/recycle](https://www.hp.com/recycle)

### **纸张**

本产品可使用再生纸和轻磅纸 (EcoFFICIENT™),但这些纸张要符合《*HP* 激光打印机系列打印介质指南》 中概述的准则。根据 EN12281:2002,本产品可以使用再生纸和轻型纸 (EcoFFICIENT™) 。

## **材料限制**

本 HP 产品不会增加汞含量。

## <span id="page-114-0"></span>**用户处理废弃设备(欧盟和印度)**

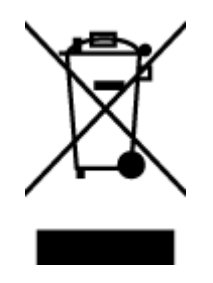

此符号表示请不要将您的产品与其他生活垃圾一起处理。相 反,您应该保护人类健康和环境,将废弃设备移交到指定回 收点对其进行处理,以便回收废弃的电子电机设备。有关详 细信息,请联系您的生活垃圾处理服务,或访问: [www.hp.com/recycle](https://www.hp.com/recycle)

## **电子硬件回收**

HP 鼓励客户回收使用过的电子硬件。有关回收计划的详细信息,请访问: [www.hp.com/recycle](https://www.hp.com/recycle)

## <span id="page-115-0"></span>**硬件回收利用信息(巴西)**

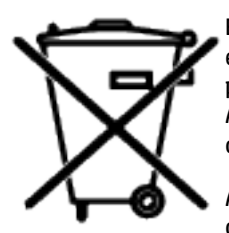

Este produto eletrônico e seus componentes não devem ser descartados no lixo comum, pois embora estejam em conformidade com padrões mundiais de restrição a substâncias nocivas, podem conter, ainda que em quantidades mínimas, substâncias impactantes ao meio ambiente. Ao final da vida útil deste produto, o usuário deverá entregá-lo à HP. A não observância dessa orientação sujeitará o infrator às sanções previstas em lei.

Após o uso, as pilhas e/ou baterias dos produtos HP deverão ser entregues ao estabelecimento comercial ou rede de assistência técnica autorizada pela HP.

Não descarte o produto eletrônico em lixo comum

Para maiores informações, inclusive sobre os pontos de recebimento, acesse:

[www8.hp.com/br/pt/ads/planet-partners/index.html](https://www8.hp.com/br/pt/ads/planet-partners/index.html)

## **化学物质**

HP 会根据需要为用户提供有关产品中所含化学物质的信息, 以遵从法律要求, 如 REACH (欧盟执委会 和欧盟理事会法规 EC 第 1907/2006 号)。可从以下网站查找有关此产品的化学物质信息报告: [www.hp.com/go/reach](https://www.hp.com/go/reach)

## **符合欧盟委员会条例 1275/2008 的产品功率数据**

在连接所有的有线网络端口并激活所有的无线网络端口的情况下,对于产品的用电数据,包括联网待 机产品的耗电量,请参考产品 IT ECO 声明的 P14 部分"其他信息", 网址为 [www.hp.com/hpinfo/](https://www.hp.com/hpinfo/globalcitizenship/environment/productdata/itecodesktop-pc.html) [globalcitizenship/environment/productdata/itecodesktop-pc.html](https://www.hp.com/hpinfo/globalcitizenship/environment/productdata/itecodesktop-pc.html)

## <span id="page-116-0"></span>**SEPA 环保标志用户信息(中国)**

中国环境标识认证产品用户说明

噪声大于 63.0 dB(A)的办公设备不宜放置于办公室内,请在独立的隔离区域使用。

如需长时间使用本产品或打印大量文件,请确保在通风良好的房间内使用。

如您需要确认本产品处于零能耗状态,请按下电源关闭按钮,并将插头从电源插座断开。

您可以使用再生纸,以减少资源耗费。

### **针对打印机和复印机中国能效标识实施规则**

依据"复印机、打印机和传真机能源效率标识实施规则",本打印机具有中国能效标签。根据"复印 机、打印机和传真机能效限定值及能效等级" ("GB21521") 决定并计算得出该标签上所示的能效等级 和 TEC (典型能耗) 值。

1. 能效等级

能效等级分为三个等级,等级 1 级能效最高。根据产品类型和打印速度标准决定能效限定值。

2. 能效信息

2.1 激光打印机及一体机和高性能喷墨打印机及一体机

● 典型能耗

典型能耗是正常运行 GB21521 测试方法中指定的时间后的耗电量。此数据表示为每周千瓦时 (kWh) 。

标签上所示的能效数字按涵盖根据"复印机、打印机和传真机能源效率标识实施规则"选择的登记装 置中所有配置的代表性配置测定而得。因此,本特定产品型号的实际能耗可能与标签上所示的数据不 同。

有关规范的详情信息,请参阅 GB21521 标准的当前版本。

## **危险物质限制声明(印度)**

This product, as well as its related consumables and spares, complies with the reduction in hazardous substances provisions of the "India E-waste Rule 2016." It does not contain lead, mercury, hexavalent chromium, polybrominated biphenyls or polybrominated diphenyl ethers in concentrations exceeding 0.1 weight % and 0.01 weight % for cadmium, except where allowed pursuant to the exemptions set in Schedule 2 of the Rule.

## **WEEE(土耳其)**

Türkiye Cumhuriyeti: AEEE Yönetmeliğine Uygundur

## <span id="page-117-0"></span>**有害物质/元素及其含量表(中国)**

产品中有害物质或元素的名称及含量 The Table of Hazardous Substances/Elements and their Content

根据中国《电器电子产品有害物质限制使用管理办法》 As required by China's Management Methods for Restricted Use of Hazardous Substances in Electrical and Electronic Products

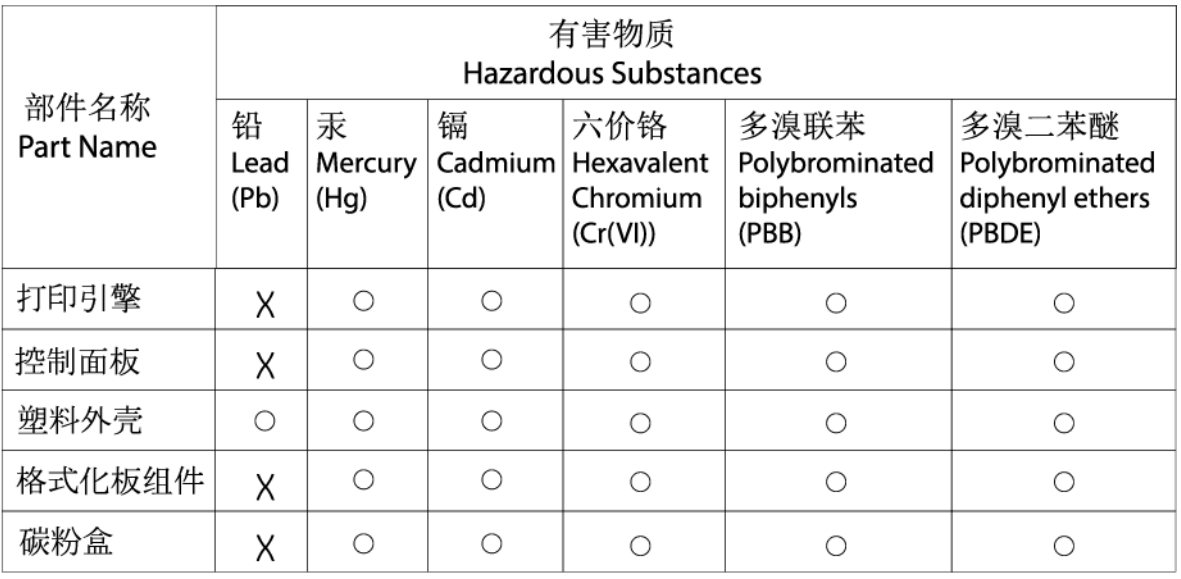

CHR-LJ-PK-SF-02

SDoc<sup>.</sup>

表格依据SJ/T 11364 的规定编制。

This form has been prepared in compliance with the provisions of SJ/T 11364.

○: 表示该有害物质在该部件所有均质材料中的含量均在GB/T 26572 规定的限量要求以下。

 $\bigcirc$ : Indicates that the content of said hazardous substance in all of the homogenous materials in the component is within the limits required by GB/T 26572.

X: 表示该有害物质至少在该部件的某一均质材料中的含量超出GB/T 26572 规定的限量要求。 X: Indicates that the content of said hazardous substance exceeds the limits required by GB/T 26572 in at least one homogenous material in the component.

此表中所有名称中含 "X" 的部件均符合中国 RoHS达标管理目录限用物质应用例外清单的豁免。 All parts named in this table with an "X" are in compliance with the China RoHS "List of Exceptions to RoHS Compliance Management Catalog (or China RoHS Exemptions)".

此表中所有名称中含 "X" 的部件均符合欧盟 RoHS 立法。

All parts named in this table with an "X" are in compliance with the European Union's RoHS Legislation.

注: 环保使用期限的参考标识取决于产品正常工作的温度和湿度等条件

Note: The referenced Environmental Protection Use Period Marking was determined according to normal operating use conditions of the product such as temperature and humidity.

## **材料安全数据表 (MSDS)**

含有化学物质的耗材(例如,碳粉)的材料安全数据表 (MSDS) 可通过访问 HP 网站 [www.hp.com/go/](https://www.hp.com/go/msds) [msds](https://www.hp.com/go/msds) 获得

<span id="page-118-0"></span>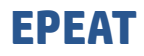

许多 HP 产品设计来满足 EPEAT 要求。EPEAT 是一种帮助识别更环保电子设备的综合环境评级。欲了解 EPEAT 详情,请访问: [www.epeat.net.](https://www.epeat.net)有关 HP EPEAT 注册产品的信息,请访问 [www8.hp.com/us/en/hp](https://www8.hp.com/us/en/hp-information/global-citizenship/index.html)[information/global-citizenship/index.html](https://www8.hp.com/us/en/hp-information/global-citizenship/index.html)

## <span id="page-119-0"></span>**限制物质存在条件声明标志(中国台湾)**

#### 台灣 限用物質含有情況標示聲明書

Taiwan Declaration of the Presence Condition of the Restricted Substances Marking

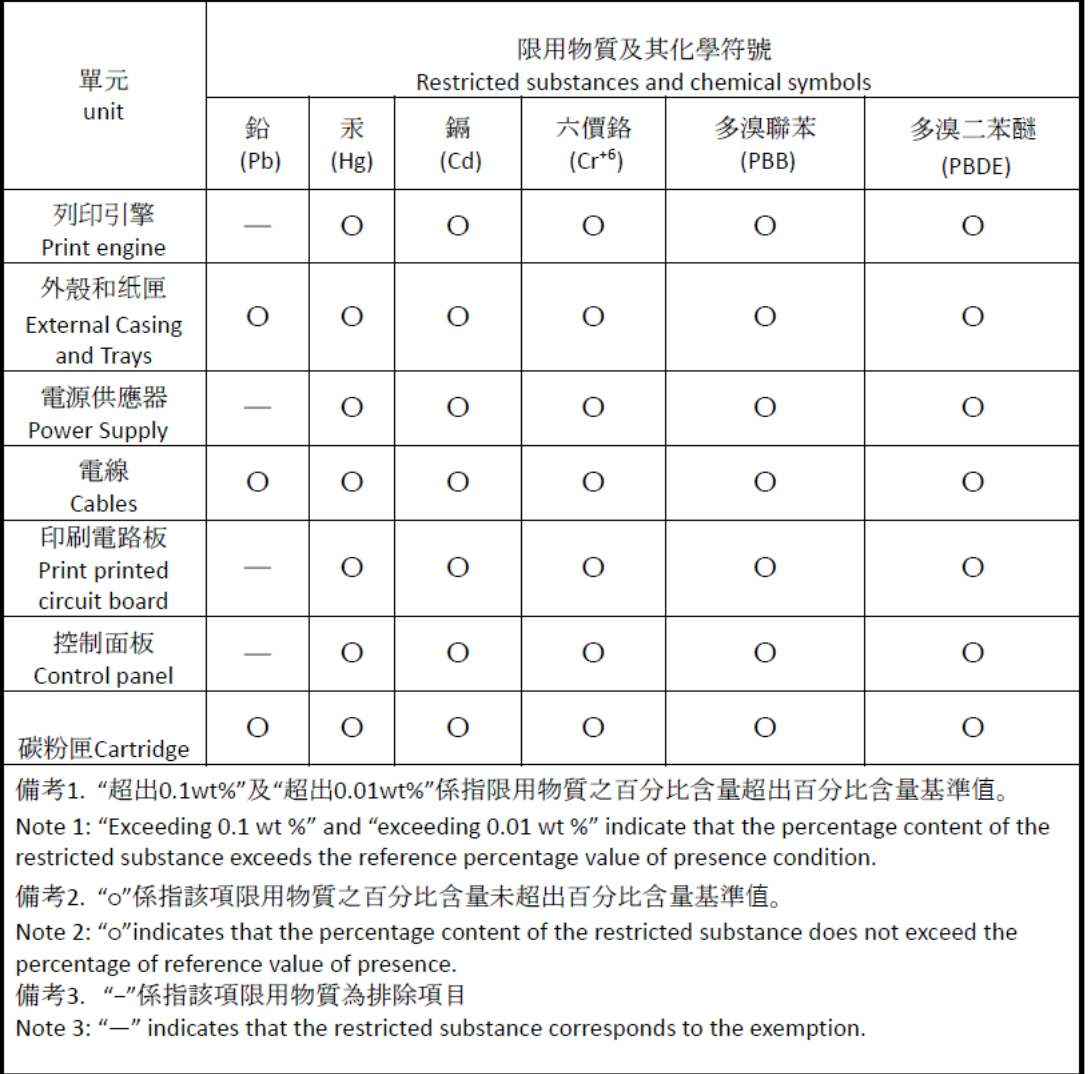

若要存取產品的最新使用指南或手冊,請前往 [www.support.hp.com](http://www.support.hp.com)。選取**搜尋您的產品**,然後依照 畫 面上的指示繼續執行。

To access the latest user guides or manuals for your product, go to [www.support.hp.com.](http://www.support.hp.com) Select **Find your product**, and then follow the onscreen instructions.

L

## <span id="page-120-0"></span>**有关更多信息**

如需了解下列有关环保的相关信息:

- 本产品以及许多相关 HP 产品的产品环保概况表
- HP 对于环境保护事业的投入
- HP 的环境保护管理系统
- HP 的废弃产品回收利用计划
- 物质安全数据表

访问 [www.hp.com/go/environment](https://www.hp.com/go/environment)

也可访问 [www.hp.com/recycle](https://www.hp.com/recycle)

# **D 规范信息**

- [规章声明](#page-122-0)
- [无线声明](#page-127-0)

## <span id="page-122-0"></span>**规章声明**

**欧盟和英国声明**

UK<br>CA

带有 CE 标志和 UKCA 标志的产品符合以下一项或多项可能适用的 EU 指令和/或同等英国法定文件:低电 压指令 2014/35/EU、EMC 指令 2014/30/EU、环保设计指令 2009/125/EC、RED 指令 2014/53/EU、RoHS 指令 2011/65/EU。通过适用的欧洲协调标准来评估是否符合这些指令。您可以通过以下网站获取完整 的欧盟和英国符合性声明:www.hp.com/go/certificates(搜索产品型号名称或其法规机型识别号码 (RMN),可以在法规标签上找到。)

管制部门联络信息:电子邮件 techregshelp@hp.com

欧盟管制事项的联系信息:

HP Deutschland GmbH, HP HQ-TRE, 71025 Boeblingen, Germany

#### 英国管制事项的联系信息:

HP Inc UK Ltd, Regulatory Enquiries, Earley West, 300 Thames Valley Park Drive, Reading, RG6 1PT

### <span id="page-123-0"></span>**管制型号标识号**

为了便于管理识别,已给本产品分配了一个法定型号编号。请勿将此法规机型识别号码与商品名称或 产品编号混淆。

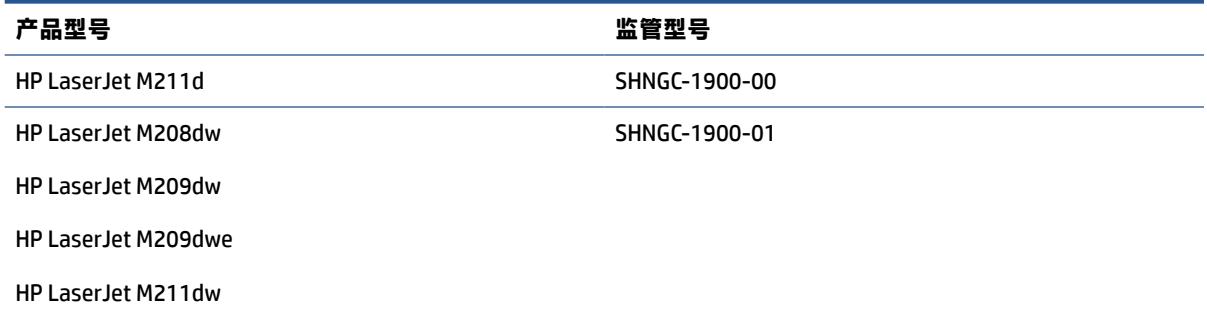

### **FCC 规定**

此设备经测试证明符合 FCC 规则第 15 部分中关于 B 类数字设备的限制规定。上述限制规定用于为住宅 设施提供合理保护,避免受到有害干扰。本设备生成、使用并可能辐射射频能量。如果不按说明中的 要求安装和使用本设备,有可能对无线电通信产生有害干扰。但是,不保证在特定设施中不会产生干 **扰。如果通过开关此设备确定此设备对无线电或电视信号接收产生有害干扰,建议用户通过以下**一项 或多项措施消除干扰:

- 调整接收天线的方向或位置。
- 增加设备和接收器之间的距离。
- 将该设备与信号接收器连接到不同的电路上。
- 答询经销商或经验丰富的无线电/电视技术人员。
- $\stackrel{\mathbb{P}}{\rightarrow}$ 注:未经 HP 明确许可而对打印机实施任何更改或修改将终止用户使用本设备的权利。

根据 FCC 规则第 15 部分对于 B 类设备的规定, 必须使用屏蔽接口电缆。

#### **加拿大 - 加拿大工业部 ICES-003 合规性声明**

CAN ICES-3(B)/NMB-3(B)

#### **电源线说明**

确保电源符合产品的额定电压要求。额定电压标注在产品标签上。本产品使用 110 ~ -127 伏交流电 或 220-240 Vac 电压,频率为 50/60 Hz。

将电源线连接到产品和接地交流电源插座上。

**注意:**为防止损坏产品,请仅使用产品附带的电源线。

#### **激光安全**

对于 1976 年 8 月 1 日之后生产的激光产品,美国食品药品管制局 (U.S. Food and Drug Administration) 的 器械和辐射卫生中心 (Center for Devices and Radiological Health, CDRH) 实施了相应规章。对于投放美国 市场的产品,必须遵守这些规章。根据"US Department of Health and Human Services (DHHS) Radiation

<span id="page-124-0"></span>Performance Standard"以及 1968 年 "Radiation Control for Health and Safety Act", 本设备为"1 类" 激光产品。 因为设备中的辐射完全限制在保护屏罩与外壳之内,在设备正常使用期间激光光束无法外 泄。

**警告!**使用控件、进行调整、或者执行非本用户指南介绍的其他流程可能会导致人体接触危险辐射。

如需了解美国/加拿大其他法规事宜,请联系:

HP Inc.

HP Inc. 1501 Page Mill Rd, Palo Alto, CA 94304, USA

电子邮件地址:(techregshelp@hp.com) 或电话:+1 (650) 857-1501

#### **芬兰激光声明**

#### **Luokan 1 laserlaite**

HP LaserJet M207–M212, laserkirjoitin on käyttäjän kannalta turvallinen luokan 1 laserlaite. Normaalissa käytössä kirjoittimen suojakotelointi estää lasersäteen pääsyn laitteen ulkopuolelle. Laitteen turvallisuusluokka on määritetty standardin EN 60825-1 (2014) mukaisesti.

#### **VAROITUS !**

Laitteen käyttäminen muulla kuin käyttöohjeessa mainitulla tavalla saattaa altistaa käyttäjän turvallisuusluokan 1 ylittävälle näkymättömälle lasersäteilylle.

#### **VARNING !**

Om apparaten används på annat sätt än i bruksanvisning specificerats, kan användaren utsättas för osynlig laserstrålning, som överskrider gränsen för laserklass 1.

#### **HUOLTO**

HP LaserJet M207–M212 - kirjoittimen sisällä ei ole käyttäjän huollettavissa olevia kohteita. Laitteen saa avata ja huoltaa ainoastaan sen huoltamiseen koulutettu henkilö. Tällaiseksi huoltotoimenpiteeksi ei katsota väriainekasetin vaihtamista, paperiradan puhdistusta tai muita käyttäjän käsikirjassa lueteltuja, käyttäjän tehtäväksi tarkoitettuja ylläpitotoimia, jotka voidaan suorittaa ilman erikoistyökaluja.

#### **VARO !**

Mikäli kirjoittimen suojakotelo avataan, olet alttiina näkymättömällelasersäteilylle laitteen ollessa toiminnassa. Älä katso säteeseen.

#### **VARNING !**

Om laserprinterns skyddshölje öppnas då apparaten är i funktion, utsättas användaren för osynlig laserstrålning. Betrakta ej strålen.

Tiedot laitteessa käytettävän laserdiodin säteilyominaisuuksista: Aallonpituus 775-795 nm Teho 5 m W Luokan 3B laser.

#### **GS 声明(德国)**

Das Gerät ist nicht für die Benutzung im unmittelbaren Gesichtsfeld am Bildschirmarbeitsplatz vorgesehen. Um störende Reflexionen am Bildschirmarbeitsplatz zu vermeiden, darf dieses Produkt nicht im unmittelbaren Gesichtsfeld platziert werden.

<span id="page-125-0"></span>Das Gerät ist kein Bildschirmarbeitsplatz gemäß BildscharbV. Bei ungünstigen Lichtverhältnissen (z. B. direkte Sonneneinstrahlung) kann es zu Reflexionen auf dem Display und damit zu Einschränkungen der Lesbarkeit der dargestellten Zeichen kommen.

Die Bilddarstellung dieses Gerätes ist nicht für verlängerte Bildschirmtätigkeiten geeignet.

### **北欧声明(丹麦、芬兰、挪威、瑞典)**

#### **丹麦:**

Apparatets stikprop skal tilsuttes en stikkontakt med jord, som giver forbindelse til stikproppens jord.

#### **芬兰:**

Laite on liitettävä suojakoskettimilla varustettuun pistorasiaan.

#### **挪威:**

Apparatet må tilkoples jordet stikkontakt.

#### **瑞典:**

Apparaten skall anslutas till jordat uttag.

### **欧亚合规(亚美尼亚、白俄罗斯、哈萨克斯坦、吉尔吉斯斯坦、俄罗斯)**

#### **Производитель и дата производства**

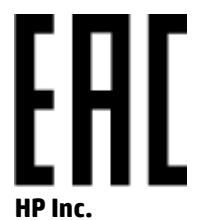

Адрес: 1501 Page Mill Road, Palo Alto, California 94304, U.S.

Дата производства зашифрована в 10-значном серийном номере, расположенном на наклейке со служебной информацией изделия. 4-я, 5-я и 6-я цифры обозначают год и неделю производства. 4-я цифра обозначает год, например, «3» обозначает, что изделие произведено в «2013» году. 5-я и 6-я цифры обозначают номер недели в году производства, например, «12» обозначает «12-ю» неделю.

#### **Өндіруші жəне өндіру мерзімі**

#### **HP Inc.**

Мекенжайы: 1501 Page Mill Road, Palo Alto, California 94304, U.S.

Өнімнің жасалу мерзімін табу үшін өнімнің қызмет көрсету жапсырмасындағы 10 таңбадан тұратын сериялық нөмірін қараңыз. 4-ші, 5-ші жəне 6-шы сандар өнімнің жасалған жылы мен аптасын көрсетеді. 4-ші сан жылын көрсетеді, мысалы «3» саны «2013» дегенді білдіреді. 5-ші жəне 6-шы сандары берілген жылдың қай аптасында жасалғанын көрсетеді, мысалы, «12» саны «12-ші» апта дегенді білдіреді.

#### **Местные представители**

**Россия:** ООО "Эйч Пи Инк",

Российская Федерация, 125171, г . Москва, Ленингра дское шоссе, 1 6А, стр.3,

Телефон/факс: +7 495 797 35 00 / +7 499 92132 50

**Казахстан:** Филиал компании "ЭйчПи Глобал Трэйдинг Би.Ви.", Республика Казахстан, 050040, г. Алматы, Бостандыкский район, проспект Аль-Фараби, 77/7,

Телефон/факс: + 7 7 27 355 35 52

#### **Жергілікті өкілдіктері**

**Ресей:** ООО "Эйч Пи Инк",

Ресей Федерациясы, 125171, Мәскеу, Ленинград шоссесі, 16A блок 3,

Телефон/факс: +7 495 797 35 00 / +7 499 92132 50

**Қазақстан:** "ЭйчПи Глобал Трэйдинг Би.Ви." компаниясынын Қазақстандағы филиалы, Қазақстан Республикасы, 050040, Алматы к., Бостандык ауданы, Əл- Фараби даңғылы, 77/7,

Телефон/факс: +7 727 355 35 52

## <span id="page-127-0"></span>**无线声明**

本节中的声明仅适用于具有无线功能的打印机。

### **FCC 合规性声明—美国**

#### **Exposure to radio frequency radiation**

**注意:**The radiated output power of this device is far below the FCC radio frequency exposure limits. Nevertheless, the device shall be used in such a manner that the potential for human contact during normal operation is minimized.

In order to avoid the possibility of exceeding the FCC radio frequency exposure limits, human proximity to the antenna shall not be less than 20 cm during normal operation.

This device complies with Part 15 of FCC Rules. Operation is subject to the following two conditions: (1) this device may not cause interference, and (2) this device must accept any interference, including interference that may cause undesired operation of the device.

**注意:**Based on Section 15.21 of the FCC rules, changes of modifications to the operation of this product without the express approval by HP may invalidate its authorized use.

### **澳大利亚声明**

This device incorporates a radio-transmitting (wireless) device. For protection against radio transmission exposure, it is recommended that this device be operated no less than 20 cm from the head, neck, or body.

### **白俄罗斯声明**

В соответствии с Постановлением Совета Министров Республики Беларусь от 24 мая 2017 года № 383 (об описании и порядке применения знака соответствия к техническому регламенту Республики Беларусь) продукция, требующая подтверждения соответствия техническому регламенту Республики Беларусь, размещенная на рынке Республики Беларусь, должна быть маркирована знаком соответствия ТР BY.

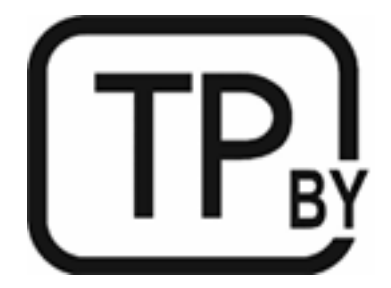

### **巴西 ANATEL 声明**

Este equipamento não tem direito à proteção contra interferência prejudicial e não pode causar interferência em sistemas devidamente autorizados.

Para maiores informações consulte o site da ANATEL – [www.anatel.gov.br](https://www.anatel.gov.br)

<span id="page-128-0"></span>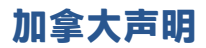

**For Indoor Use**. This digital apparatus does not exceed the Class B limits for radio noise emissions from digital apparatus as set out in the radio interference regulations of the Canadian Department of Communications. The internal wireless radio complies with RSS 210 of Industry Canada.

**Pour ĺusage d´intérieur**. Le présent appareil numérique ńémet pas de bruits radioélectriques dépassant les limites applicables aux appareils numériques de Classe B prescribes dans le règlement sur le brouillage radioélectrique édicté par le Ministère des Communications du Canada. Le composant RF interne est conforme à la norme CNR-210 d´Industrie Canada.

#### **中国 CMIIT 无线声明**

中国无线电发射设备通告

型号核准代码显示在产品本体的铭牌上。

#### **韩国声明**

무선 전용제품:

해당 무선설비는 전파혼신 가능성이 있음으로 인명안전과 관련된 서비스는 할 수 없음. (무선모듈제품이 설치되어있는경무)

### **中国台湾声明(繁体中文)**

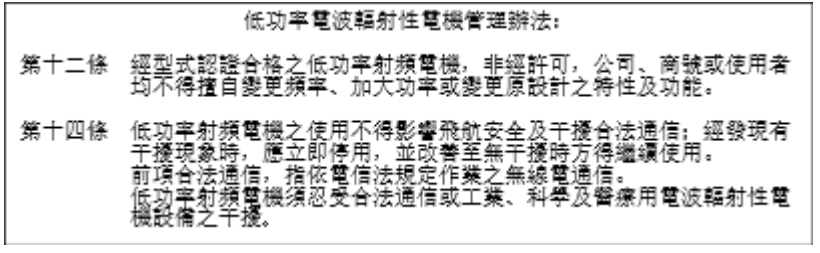

在 5.25-5.35 秭赫頻帶內操作之無線資訊傳輸設備,限於室內使用。

### **加拿大工业部 5 GHz 产品运行**

**注意:**When using IEEE 802.11a wireless LAN, this product is restricted to indoor use, due to its operation in the 5.15- to 5.25-GHz frequency range. Industry Canada requires this product to be used indoors for the frequency range of 5.15 GHz to 5.25 GHz to reduce the potential for harmful interference to co-channel mobile satellite systems. High-power radar is allocated as the primary user of the 5.25- to 5.35-GHz and 5.65- to 5.85-GHz bands. These radar stations can cause interference with and/or damage to this device.

Lors de l'utilisation d'un réseau local sans fil IEEE 802.11a, ce produit est réservé à une utilisation en intérieur en raison de sa plage de fréquences, comprise entre 5,15 et 5,25 GHz. Industrie Canada recommande l'utilisation en intérieur de ce produit pour la plage de fréquences comprise entre 5,15 et 5,25 GHz afin de réduire les interférences nuisibles potentielles avec les systèmes de satellite portables utilisant le même canal. Le radar à haute puissance est défini comme étant le principal utilisateur des bandes 5,25 à 5,35 GHz et 5,65 à 5,85 GHz. Ces stations radar peuvent provoquer des interférences sur ce périphérique et/ou l'endommager.

### <span id="page-129-0"></span>**中国台湾 NCC 声明:(仅适用于 5GHz)**

應避免影響附沂雷達系統之操作。

### **射频辐射暴露(加拿大)**

**警告!**Exposure to Radio Frequency Radiation. The radiated output power of this device is below the Industry Canada radio frequency exposure limits. Nevertheless, the device should be used in such a manner that the potential for human contact is minimized during normal operation.

**警告!**Exposition aux émissions de fréquences radio. La puissance de sortie émise par ce périphérique est inférieure aux limites fixées par Industrie Canada en matière d'exposition aux fréquences radio. Néanmoins, les précautions d'utilisation du périphérique doivent être respectées afin de limiter tout risque de contact avec une personne.

To avoid the possibility of exceeding the Industry Canada radio frequency exposure limits, human proximity to the antennas should not be less than 20 cm.

Pour éviter tout dépassement des limites fixées par Industrie Canada en matière d'exposition aux fréquences radio, la distance entre les utilisateurs et les antennes ne doit pas être inférieure à 20 cm (8 pouces).

#### **欧洲规范声明**

此产品的远程通讯功能可能适用于以下欧洲国家/地区:

奥地利、比利时、保加利亚、塞浦路斯、捷克共和国、丹麦、爱沙尼亚、芬兰、法国、德国、希腊、 匈牙利、冰岛、爱尔兰、意大利、拉脱维亚、列支敦士登、立陶宛、卢森堡、马耳他、荷兰、挪威、 波兰、葡萄牙、罗马尼亚、斯洛伐克共和国、斯洛文尼亚、西班牙、瑞典、瑞士以及英国。

#### **俄罗斯使用声明**

Существуют определенные ограничения по использованию беспроводных сетей (стандарта 802.11 b/g) с рабочей частотой 2,4 ГГц: Данное оборудование может использоваться внутри помещений с использованием диапазона частот 2400-2483,5 МГц (каналы 1-13). При использовании внутри помещений максимальная эффективная изотропно–излучаемая мощность (ЭИИМ) должна составлять не более 100мВт.

#### **墨西哥声明**

Aviso para los usuarios de México

"La operación de este equipo está sujeta a las siguientes dos condiciones: (1) es posible que este equipo o dispositivo no cause interferencia perjudicial y (2) este equipo o dispositivo debe aceptar cualquier interferencia, incluyendo la que pueda causar su operación no deseada."

Para saber el modelo de la tarjeta inalámbrica utilizada, revise la etiqueta regulatoria de la impresora.

#### **泰国声明**

เครื่องวิทยุคมนาคมนี้มีระดับการแผ่คลื่นแม่เหล็กไฟฟ้าสอดคล้องตามมาตรฐานความปลอดภัยต่อสุขภาพของมนุษย์จากการใช้เครื่องวิทยุคมนาคมที่คณะกรรมการกิจการ โทรคมนาคมแห่งชาติประกาศกาหนด ํ

<span id="page-130-0"></span>This radio communication equipment has the electromagnetic field strength in compliance with the Safety Standard for the Use of Radio Communication Equipment on Human Health announced by the National Telecommunications Commission.

**越南电信**

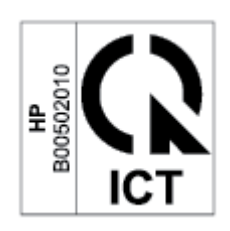

 $\overrightarrow{2}$  注: 越南电信 ICTQC 类获批产品无线标记。

# **索引**

#### **A**

ANATEL 声明 [122](#page-127-0) 安全声明 [118](#page-123-0), [119](#page-124-0) 按钮, 控制面板 [4](#page-9-0) 澳大利亚 [84](#page-89-0)

#### **B**

保修 [37](#page-42-0) 产品 [83](#page-88-0) 客户自行修理 [104](#page-109-0) 碳粉盒 [96](#page-101-0) 许可 [100](#page-105-0) 报废设备处理 [109](#page-114-0) 标签 打印在 [18](#page-23-0) 方向 [18](#page-23-0) 标签, 放入 [18](#page-23-0) 部件号 [31](#page-36-0) 附件 [31](#page-36-0) 耗材 [31](#page-36-0)

#### **C**

材料安全数据表 (MSDS) [112](#page-117-0) 槽, 出纸 卡纸, 清除 [57](#page-62-0) 槽,出纸 定位 [2](#page-7-0) 重量,打印机 [77](#page-82-0) 产品号和序列号 定位 [3](#page-8-0) 出纸槽 定位 [2](#page-7-0)

#### **D**

打假网站 [98](#page-103-0) 打开/关闭按钮,定位 [2](#page-7-0) 单张优先进纸槽 放入标签 [18](#page-23-0)

电气规格 [78](#page-83-0) 电源 消耗 [78](#page-83-0) 电源接头 定位 [3](#page-8-0) 电源开关,定位 [2](#page-7-0) 电子硬件回收 [109](#page-114-0) 订购 耗材和附件 [31](#page-36-0)

### **E**

Embedded Web Server (EWS) 功能 [26](#page-31-0)

#### **F**

FCC 合规性声明 [122](#page-127-0) 非原装 HP 耗材 [97](#page-102-0) 芬兰激光安全声明 [119](#page-124-0) 附件 部件号 [31](#page-36-0) 订购 [31](#page-36-0)

#### **G**

盖子,定位 [2](#page-7-0) 故障排除 LED, 错误 [38](#page-43-0) LED, 指示灯模式 [38](#page-43-0) 检查碳粉盒状态 [59](#page-64-0) 送纸问题 [46](#page-51-0) 无线网络 [69](#page-74-0) 规格 电气和声音 [78](#page-83-0) 系统要求 [76](#page-81-0)

#### **H**

HP Device Toolbox, 使用 [26](#page-31-0) HP EWS, 使用 [26](#page-31-0) HP 防伪网站 [98](#page-103-0)

HP 客户服务中心 [105](#page-110-0) 耗材 部件号 [31](#page-36-0) 低时使用 [45](#page-50-0) 低阈值设置 [45](#page-50-0) 订购 [31](#page-36-0) 非 HP [97](#page-102-0) 回收利用 [108](#page-113-0) 假冒品 [98](#page-103-0) 耗材防伪 [98](#page-103-0) 环保工程项目 [106](#page-111-0) 回收 [108](#page-113-0) 电子硬件 [109](#page-114-0)

#### **I**

ICES-003 声明 [118](#page-123-0) **J** 激光安全 [118](#page-123-0) 激光安全声明 芬兰 [119](#page-124-0) 技术支持 在线 [105](#page-110-0) 加拿大通告 符合 ICES-003 要求 [118](#page-123-0) 假冒耗材 [98](#page-103-0) 接口端口 定位 [3](#page-8-0) 节能设置 [29](#page-34-0) 进纸盒 定位 [2](#page-7-0)

#### **K**

控制面板 LED 指示灯模式 [38](#page-43-0) 按钮 [4](#page-9-0) 定位 [2](#page-7-0) 功能 [4](#page-9-0)

#### **N**

内存芯片,碳粉盒 说明 [99](#page-104-0) 内置网络服务器(EWS) 分配密码 [28](#page-33-0)

#### **O**

欧亚合规 [120](#page-125-0)

#### **Q**

卡纸 出纸槽, 清除 [57](#page-62-0) 位置 [49](#page-54-0) 纸盒, 清除 [51](#page-56-0) 清除卡纸 位置 [49](#page-54-0) 清单 无线连接 [69](#page-74-0) 清洁 送纸道 [60](#page-65-0)

#### **R**

软件 软件许可协议 [100](#page-105-0)

#### **S**

SEOLA 管制标识号 [118](#page-123-0) 声明 CE 标志 [117](#page-122-0) FCC [118,](#page-123-0) [122](#page-127-0) 巴西 [122](#page-127-0) 北欧 [120](#page-125-0) 俄罗斯 [124](#page-129-0) 加拿大 [123](#page-128-0), [124](#page-129-0) 美国 [122](#page-127-0) 墨西哥 [124](#page-129-0) 欧盟 [117](#page-122-0), [124](#page-129-0) 越南 [125](#page-130-0) 声音规格 [78](#page-83-0)

#### **T**

碳粉盒 保修 [96](#page-101-0) 部件号 [31](#page-36-0) 回收利用 [108](#page-113-0) 内存芯片 [99](#page-104-0) 特定条款

条款 特定 [84,](#page-89-0) [86](#page-91-0) 图像质量 检查碳粉盒状态 [59](#page-64-0) 图像质量问题 示例和解决方案 [62](#page-67-0)

#### **U**

USB 端口 定位 [3](#page-8-0)

### **W**

Windows 系统要求 [76](#page-81-0) 外形尺寸,打印机 [77](#page-82-0) 网络端口 定位 [3](#page-8-0) 网站 材料安全数据表 (MSDS) [112](#page-117-0) 打假报告 [98](#page-103-0) 用户支持 [105](#page-110-0) 无线网络 故障排除 [69](#page-74-0) 无线网络干扰 [72](#page-77-0)

#### **X**

硒鼓 低时使用 [45](#page-50-0) 低阈值设置 [45](#page-50-0) 非 HP [97](#page-102-0) 硒鼓策略 [32](#page-37-0) 系统要求 [76](#page-81-0) 新西兰 [86](#page-91-0) 信封, 方向 [17](#page-22-0) 信封, 放入 [17](#page-22-0) 休眠延迟 禁用 [29](#page-34-0) 启用 [29](#page-34-0) 许可,软件 [100](#page-105-0) 序列号标签 定位 [3](#page-8-0) **Y**

国家 /地区特定 [84](#page-89-0), [86](#page-91-0) 硬件回收利用,巴西 [110](#page-115-0) 延迟关闭 设置 [29](#page-34-0) 延迟后关闭 设置 [29](#page-34-0)

用户支持 保修 [37](#page-42-0) 在线 [105](#page-110-0) 原装 HP 硒鼓 [32](#page-37-0) **Z** 在线支持 [105](#page-110-0) 支持 在线 [105](#page-110-0) 支持的 操作系统 (OS) [75](#page-80-0) 网络 [75](#page-80-0) 支持的 OS (操作系统) [75](#page-80-0) 支持的操作系统 [76](#page-81-0) 纸盒 卡纸, 清除 [51](#page-56-0) 纸张 放入 [14](#page-19-0) 选择 [60](#page-65-0) 纸张拾取问题 解决 [46,](#page-51-0) [48](#page-53-0) 纸张,订购 [31](#page-36-0) 状态 控制面板指示灯 [38](#page-43-0)